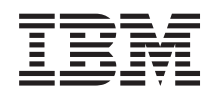

System i Umrežavanje Kvaliteta usluga

*Verzija 6 Izdanje 1*

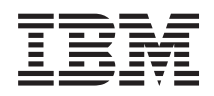

System i Umrežavanje Kvaliteta usluga

*Verzija 6 Izdanje 1*

#### **Napomena**

Prije korištenja ovih informacija i proizvoda koji podržavaju, pročitajte informacije u ["Napomene",](#page-70-0) na stranici [65.](#page-70-0)

Ovo izdanje se odnosi na verziju 6, izdanje 1, modifikaciju 0 za IBM i5/OS (broj proizvoda 5761-SS1) i na sva sljedeća izdanja i modifikacije, sve dok se ne označi drukčije u novim izdanjima. Ova verzija ne radi na svim računalima sa smanjenim skupom instrukcija (RISC), niti ne radi na CISC modelima.

# **Sadržaj**

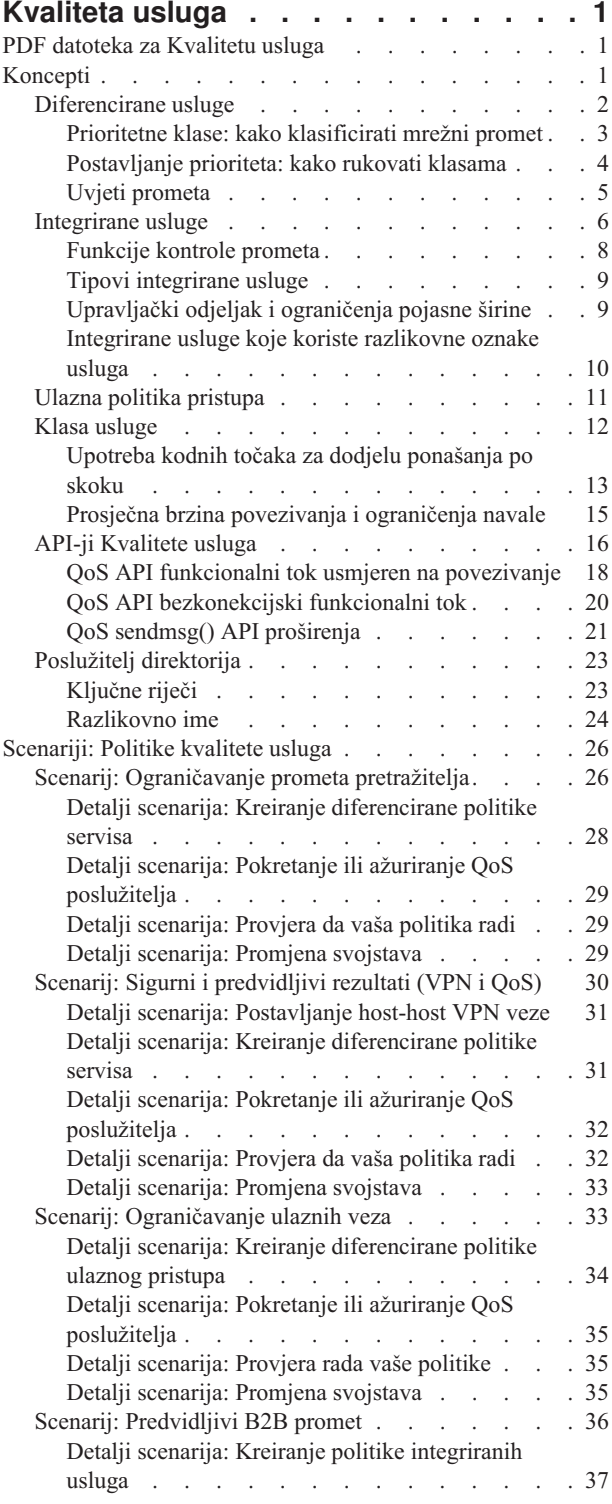

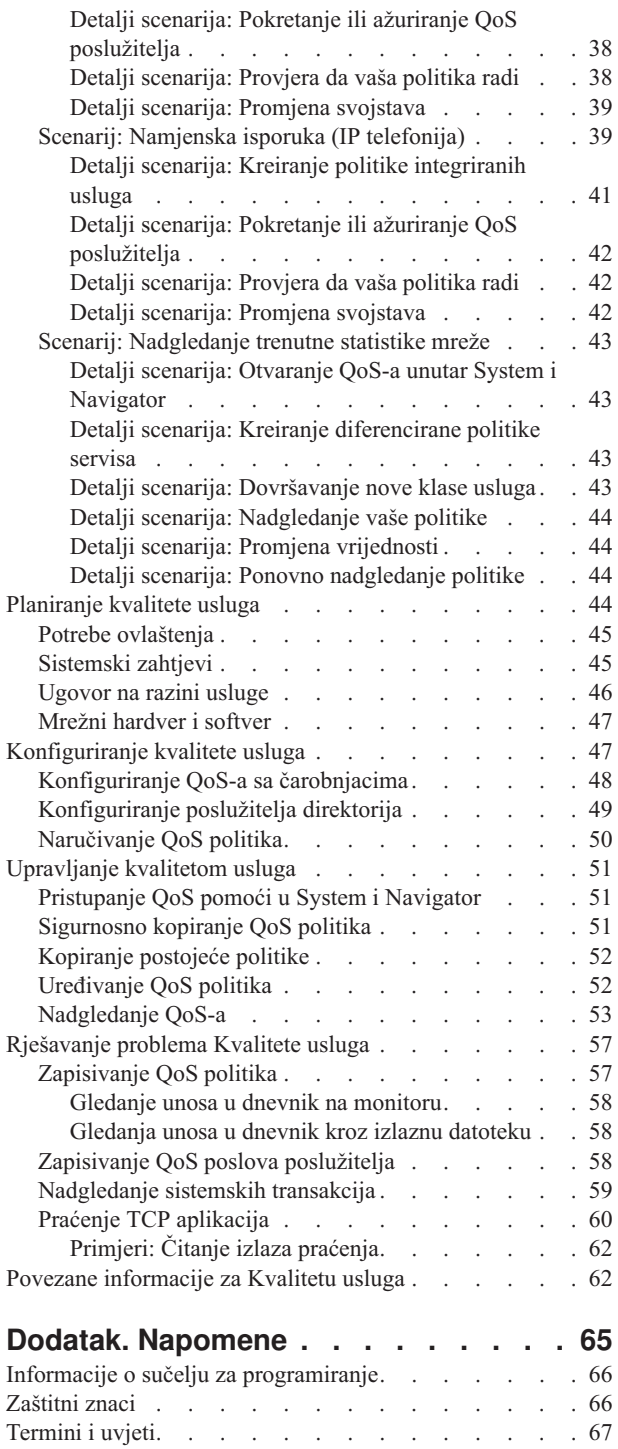

# <span id="page-6-0"></span>**Kvaliteta usluga**

i5/OS rješenje kvaliteta usluga (QoS) omogućuje politikama da zahtijevaju prioritet mreže i pojasnu širinu za TCP/IP aplikacije kroz mrežu.

Sav promet u vašoj mreži prima jednaki prioritet. Promet nekritičkog pretražitelja se smatra jednako važnim kao i kritične poslovne aplikacije. Ako vaš glavni izvršni službenik (CEO) daje prezentaciju koristeći audio/video aplikaciju, prioritet IP paketa postaje briga. Kritično je da za vrijeme prezentacije ova aplikacija ima bolje performanse od drugih aplikacija.

Prioritet paketa vam je važan ako šaljete aplikacije koje trebaju predvidljive i pouzdane rezultate, kao što je multimedija. QoS politike mogu upravljati prioritetom paketa i takoer ograničavaju podatke koji napuštaju vaš sistem, upravljaju zahtjevima za vezu i kontroliraju punjenje sistema. QoS poslužitelj se mora izvoditi da bi se aktivirala politika otkrivanja upada.

# **PDF datoteka za Kvalitetu usluga**

Možete gledati i ispisati PDF datoteku ove informacije.

Za pregled ili spuštanje PDF verzije ovog dokumenta odaberite Kvaliteta usluge (oko 525 KB).

# **Spremanje PDF datoteka**

Za spremanje PDF-a na vašu radnu stanicu za pregledavanje ili ispis:

- 1. Kliknite desnom tipkom na PDF vezu u vašem pretražitelju.
- 2. Kliknite na opciju koja sprema PDF lokalno.
- 3. Izaberite direktorij u koji želite spremiti PDF datoteku.
- 4. Kliknite **Save**.

## **Spuštanje Adobe Readera**

Trebate imati instaliran Adobe Reader na vašem sistemu za gledanje ili ispis ovih PDF-ova. Možete učitati besplatnu

kopiju s Adobe Web [stranice](http://www.adobe.com/products/acrobat/readstep.html) (www.adobe.com/products/acrobat/readstep.html)

#### **Srodne reference**

"Povezane [informacije](#page-67-0) za Kvalitetu usluga" na stranici 62

Zahtjev za komentarom Kvalitete usluga, IBM Redbooks, publikacije i druge zbirke poglavlja informacijskog centra sadrže informacije koje se odnose na zbirku poglavlja Kvalitete usluga. Možete gledati ili ispisati bilo koju PDF datoteku.

# **Koncepti**

prije upotrebe Kvalitete usluga (QoS), morate naučiti osnovnu terminologiju i QoS koncepte. Ovi koncepti vam pomažu da odredite koji servisi se slažu s vašim potrebama.

Da izvedete QoS, konfigurirate politike pomoću čarobnjaka u System i Navigator. *Politika* je skup pravila koja određuju akciju. Politike u osnovi označavaju koji klijent, aplikacija ili raspored (koji vi odredite) mora primiti određenu uslugu. Možete konfigurirati sljedeće tipove politika:

- Diferencirane usluge
- Integrirane usluge
- Ulazni pristup

<span id="page-7-0"></span>*Diferencirana usluga* i *integrirana usluga* se smatraju politikama izlazne pojasne širine. Izlazne politike ograničavaju podatke koji izlaze iz vaše mreže i pomažu kontrolirati punjenje sistema. Brzine koje postavite unutar kontrole izlazne politike kontroliraju kako i koji podaci se ograničavaju na sistemu. Oba tipa izlazne politike mogu zahtijevati ugovor o razini usluge (SLA) s vašim Internet dobavljačem servisa (ISP).

Politike *ulaznog pristupa* kontroliraju zahtjeve veze koji dolaze u vašu mrežu iz nekih vanjskih izvora. Ulazne politike ne ovise o razini usluga vašeg ISP-a. Da odlučite koju politiku trebate koristiti, procijenite razloge zašto želite koristiti QoS i razmotrite ulogu vašeg sistema.

Jedan od najvažnijih dijelova izvođenja QoS-a je sam operativni sistem. Ne samo da trebate razumjeti QoS koncepte, nego takoer trebate biti svjesni uloge koju vaš operativni sistem ima u tim konceptima. i5/OS operativni sistem se može ponašati samo kao klijent ili poslužitelj, ne kao usmjerivač. Na primjer, vaš operativni sistem koji se ponaša kao klijent može koristiti politike diferencirane usluge da osigura da zahtjevi za informacijama s drugih sistema imaju viši prioritet unutar mreže. Vaš operativni sistem koji se ponaša kao poslužitelj može koristiti politiku ulaznog pristupa za ograničavanje zahtjeva Identifikatora uniformnog resursa (URI) koje poslužitelj prihvaća.

#### **Srodni koncepti**

["Ugovor](#page-51-0) na razini usluge" na stranici 46

Ovo poglavlje ističe neke od važnih aspekata ugovora na razini usluge (SLA) koji mogu utjecati na implementaciju Kvalitete usluga(QoS). QoS je mrežno rješenje. Za primanje prioriteta mreže izvan vaše privatne mreže, morate imati SLA s vašim Internet dobavljačem usluga (ISP).

#### **Srodne reference**

"Povezane [informacije](#page-67-0) za Kvalitetu usluga" na stranici 62

Zahtjev za komentarom Kvalitete usluga, IBM Redbooks, publikacije i druge zbirke poglavlja informacijskog centra sadrže informacije koje se odnose na zbirku poglavlja Kvalitete usluga. Možete gledati ili ispisati bilo koju PDF datoteku.

# **Diferencirane usluge**

Ovo je prvi tip politike izlazne pojasne širine koji možete kreirati na vašem operativnom sistemu. Diferencirane usluge dijele vaš promet u klase. Za izvođenje politike diferencirane usluge, trebate odrediti kako želite klasificirati vaš mrežni promet i kako rukovati različitim klasama.

#### **Srodni koncepti**

"QoS sendmsg() API [proširenja"](#page-26-0) na stranici 21

Funkcija sendmsg() se koristi za slanje podataka, pratećih podataka, ili kombinacije ovih preko povezane ili nepovezane utičnice.

["Upravljački](#page-14-0) odjeljak i ograničenja pojasne širine" na stranici 9

Ograničenja upravljačkog spremišta i ograničenja širine pojasa se nazivaju ograničenjima izvedbe. Te granice izvedbe pomažu garantirati isporuku paketa u politikama izlazne pojasne širine, i integrirane i diferencirane usluge.

"Klasa [usluge"](#page-17-0) na stranici 12

Kada kreirate politiku diferencirane usluge ili politiku ulaznog primanja, kreirate i korištenje klase usluge.

"Scenarij: [Ograničavanje](#page-31-0) prometa pretražitelja" na stranici 26

Možete koristiti Kvalitetu usluga (QoS) da biste kontrolirali izvedbu prometa. Koristite raznolike politike da ili ograničite ili proširite aplikacijsku izvedbu unutar vaše mreže.

"Scenarij: Sigurni i [predvidljivi](#page-35-0) rezultati (VPN i QoS)" na stranici 30

Ako koristite virtualnu privatnu mrežu (VPN), tada i dalje možete kreirati politike kvalitete usluga (QoS).

#### **Srodne reference**

["Upotreba](#page-18-0) kodnih točaka za dodjelu ponašanja po skoku" na stranici 13

Kvaliteta usluga (QoS) koristi predložene kodne točke da dodijeli prometu ponašanje po-skoku.

["Konfiguriranje](#page-53-0) QoS-a sa čarobnjacima" na stranici 48

Za konfiguriranje politika kvalitete usluga (QoS), morate koristiti QoS čarobnjake koji se nalaze u System i Navigator.

#### **Srodne informacije**

Upravljanje adresama i portovima za HTTP poslužitelj (upravljan s Apache-om)

# <span id="page-8-0"></span>**Prioritetne klase: kako klasificirati mrežni promet**

Diferencirana usluga identificira promet kao klase. Najuobičajenije klase su definirane pomoću IP adresa klijenta, aplikacijskih portova, tipova poslužitelja, protokola, lokalnih IP adresa i rasporeda. Sav promet koji se prilagođava istoj klasi tretira se na jednak način.

Za napredniju klasifikaciju, možete specificirati podatke o aplikaciji za postav različitih razina usluga za neke od vaših i5/OS aplikacija. Upotreba podataka o aplikaciji je opcijska, ali može biti od pomoći kada želite klasifikaciju na nižoj razini. Dva su tipa podataka o aplikaciji: oznaka aplikacije ili URI (Uniform Resource Identifier). Ako promet odgovara oznaci ili URI-ju koji ste specificirali u politici, politika se primjenjuje na izlazni odaziv, čime se izlaznom prometu daje prioritet koji je specificiran u politici diferenciranih usluga.

# **Upotreba oznake aplikacije s politikama diferenciranih usluga**

Upotreba podataka o aplikaciji omogućuje politici odgovor na specifične parametre (oznaka i prioritet) predane od strane aplikacije operativnom sistemu preko sendmsg() sučelja aplikativnog programiranja (API-ja). Ta postavka je neobvezna. Ako vam nije potrebna ta razina zrnatosti u vašoj izlaznoj politici, izaberite **Sve oznake** u čarobnjaku. Oznaku i prioritet aplikacije možete upariti sa specifičnom oznakom i prioritetom postavljenima u odlaznoj politici. Unutar politike, dva su dijela za postav podataka o aplikaciji: oznaka i prioritet.

• Što je to oznaka aplikacije?

*Oznaka aplikacije* je znakovni niz koji može predstavljati definirani resurs, kao što je myFTP. Oznaka koju specificirate u politici kvalitete usluga (QoS) uparuje se s oznakom od izlazne aplikacije. Aplikacija omogućuje vrijednost oznake preko API-ja sendmsg(). Ako se oznake podudaraju, promet aplikacije je uključen u diferenciranu politiku usluge.

Da biste koristili aplikacijsku oznaku u politici diferencirane usluge, pratite ove korake:

- 1. U QoS prozoru konfiguracije desno kliknite **DiffServ** i izaberite **Nova politika**. Pokrenite čarobnjaka.
- 2. Na stranici Zahtjev poslužiteljskih podataka odaberite **Odabrana oznaka aplikacije**.
- 3. Kako bi kreirali novu oznaku, kliknite na **Novo**. Otvara se prozor Novi URI.
- 4. U polje **Ime** unesite smisleno ime za oznaku aplikacije.
- 5. U polju **URI** obrišite (/) i unesite oznaku aplikacije (niz koji nema više od 128 znakova). Na primjer, myFTPapp umjesto tipičnog URI-ja.
- Što je prioritet aplikacije?

*Prioritet aplikacije* koji specificirate se podudara s prioritetom aplikacije koji osigurava izlazna aplikacija. Aplikacija omogućuje vrijednost za prioritet koristeći API sendmsg(). Ako se prioriteti podudaraju, promet aplikacije je uključen u politiku diferencirane usluge. Sav promet koji je definiran u politici diferencirane usluge će svejedno primiti prioritet koji je dan cijeloj politici.

Kada specificirate oznaku aplikacije kao tip podataka aplikacije, aplikacija koja osigurava ove informacije operativnom sistemu mora biti specifično kodirana za upotrebu API-ja sendmsg(). To radi programer aplikacije. Dokumentacija uz aplikaciju treba osigurati važeće vrijednosti (oznaku i prioritet) koje QoS administrator koristi u politici diferencirane usluge. Politika diferencirane usluge tada primjenjuje vlastiti prioritet i klasifikaciju prometu koji odgovara oznaci postavljenoj u politici. Ako aplikacija nema vrijednosti koje odgovaraju vrijednostima postavljenima u politici, morate ažurirati aplikaciju, ili koristiti druge parametre za podatke aplikacije za politiku diferenciranih usluga.

## **Upotreba URI-ja s politikama diferenciranih usluga**

Kada kreirate politiku diferenciranih usluga, čarobnjak vam omogućuje postav informacija o sistemskim podacima, na način razmatran u dijelu ″Upotreba oznake aplikacije s politikama diferenciranih usluga″. Iako vas polja u čarobnjaku traže aplikacijsku oznaku, umjesto toga možete navesti relativan URI. Ponovno, to je neobvezno. Ako vam nije potrebna ta razina zrnatosti u vašoj izlaznoj politici, izaberite **Sve oznake** u čarobnjaku. Specifični URI možete postaviti u izlaznoj politici.

<span id="page-9-0"></span>Relativan URI je zapravo podskup apsolutnog URI-ja (slično starom apsolutnom URL). Razmotrite sljedeći primjer: http://www.ibm.com/software. Segment *http://www.ibm.com/software* se smatra apsolutnim URI-jem. Segment */software* je relativan URI. Sve vrijednosti relativnog URI-ja moraju početi s jednom kosom crtom (**/**). Sljedeći segmenti su važeći primjeri relativnog URI-ja:

- /market/grocery#D5
- /software
- /market/grocery?q=green

Prije nego postavite politiku diferenciranih usluga koja koristi URI-je, morate osigurati da port aplikacije dodijeljen URI-ju odgovara direktivi slušanja omogućenoj za ubrzanje predmemorije za brzo slušanje (FRCA) u konfiguraciji Apache Web poslužitelja. Za promjenu ili pogled na port za vaš HTTP poslužitelj, pogledajte [Upravljanje](http://publib.boulder.ibm.com/iseries/v5r2/ic2924/info/rzaie/rzaieaddressports.htm) adresama i

portovima za HTTP Poslužitelj (pokretano [Apache-jem\)](http://publib.boulder.ibm.com/iseries/v5r2/ic2924/info/rzaie/rzaieaddressports.htm) .

FRCA identificira URI za svaki izlazni HTTP odgovor. On uspoređuje URI koji se odnosi na izlazni odgovor s URI-jem koji je definiran u svakoj politici diferencirane usluge. Prva politika s nizom oznake (URI) koja najbolje odgovara URI-ju identificiranom od FRCA se primjenjuje na sve odgovore za URI.

#### **Srodni koncepti**

"QoS sendmsg() API [proširenja"](#page-26-0) na stranici 21

Funkcija sendmsg() se koristi za slanje podataka, pratećih podataka, ili kombinacije ovih preko povezane ili nepovezane utičnice.

## **Postavljanje prioriteta: kako rukovati klasama**

Nakon što je promet klasificiran, diferencirane usluge takoer zahtijevaju ponašanje po-skoku da definiraju kako rukovati prometom.

Operativni sistem koristi bite u IP zaglavlju da identificira razinu usluge IP paketa. Usmjerivači i preklopnici dodjeljuju svoje resurse na temelju informacija per-hop ponašanja u polju okteta usluge tipa IP zaglavlja. Tip polja okteta usluge redefiniran u Request for Comments (RFC) 1349 i OS/400 V5R1 operativnom sistemu. *Ponašanje po-skoku* je ponašanje s prosljeivanjem koje paket prima na mrežnom čvoru. Predstavljeno je vrijednošću poznatom kao *kodna točka*. Paketi mogu biti označeni ili na operativnom sistemu, ili na drugim dijelovima mreže, na primjer na usmjerivaču. Da bi paket zadržao zahtijevanu uslugu, svaki čvor mreže mora biti svjestan Diferenciranih usluga. To znači, da oprema mora biti sposobna da nametne per-hop ponašanja. Da biste prisili per-hop ponašanje, čvor mreže mora moći koristiti raspoređivanje reda i upravljanje izlaznim prioritetom. Pogledajte "Uvjeti [prometa"](#page-10-0) na stranici 5 za više informacija što znači biti svjestan Diferenciranih usluga.

Ako vaš paket izvodi predavanje preko usmjerivača ili prekidača koji nije svjestan Diferenciranih usluga, on će izgubiti svoju razinu usluge na tom usmjerivaču. Paketom se još uvijek rukuje, ali on može iskusiti neočekivanu odgodu. Na vašem sistemu možete koristiti predefinirane kodne točke ponašanja po-skoku, ili možete definirati vaše vlastite kodne točke. Možda nećete morati kreirati vaše vlastite kodne točke za upotrebu izvan vaše privatne mreže. Ako ne znate koje kodne točke dodijeliti, pogledajte ["Upotreba](#page-18-0) kodnih točaka za dodjelu ponašanja po skoku" na stranici 13.

Za razliku od integriranih usluga, promet diferencirane usluge ne traži rezerviranje per-flow tretiranja. Sav promet smješten u istu klasu se jednako tretira.

Diferencirane usluge se također koriste za smanjenje prometa koji napušta sistem. To znači da vaš sistem stvarno koristi diferencirane usluge za ograničavanje izvedbe. Ograničavanje manje kritičnih aplikacija dozvoljava aplikacijama kritičnima za misiju da prve izađu iz vaše privatne mreže. Kada kreirate klasu usluge za ovu politiku, od vas se traži da postavite različita ograničenja na vašem sistemu. Granice izvedbe uključuju veličine upravljačkih spremišta, ograničenja vršne brzine i ograničenja prosječne brzine. Poglavlja pomoći unutar funkcije kvalitete usluga (QoS) za System i Navigator daju vam specifične informacije o ovim ograničenjima.

# <span id="page-10-0"></span>**Uvjeti prometa**

Da biste koristili politike kvalitete usluga (QoS), mrežna oprema (kao što su usmjerivači i preklopnici) moraju imati sposobnost uvjetovanja prometa. Uvjetovanje prometa odnosi se na klasifikatore, mjerenja, markere, oblikovanja i ispuštanja.

Ako mrežna oprema ima sve mogućnosti uvjetovanja prometa, smatra se da ima saznanja o Diferenciranim uslugama.

**Bilješka:** Ovi hardverski zahtjevi nisu specifični za System i proizvode. Korištenje ovih uvjeta nećete vidjeti na QoS sučelju, jer sistem ne može kontrolirati vanjski hardver. Izvan privatne mreže, hardver mora imati sposobnost rukovanja općenitim QoS zahtjevima. Provjerite priručnike za specifičnu opremu da biste bili sigurni kako možete rukovati zahtjevima diferencirane usluge. Prije primjene politika potrebno je istražiti općenite QoS koncepte i preduvjete.

Sljedeća slika pokazuje logički prikaz kako rade prometni uvjeti.

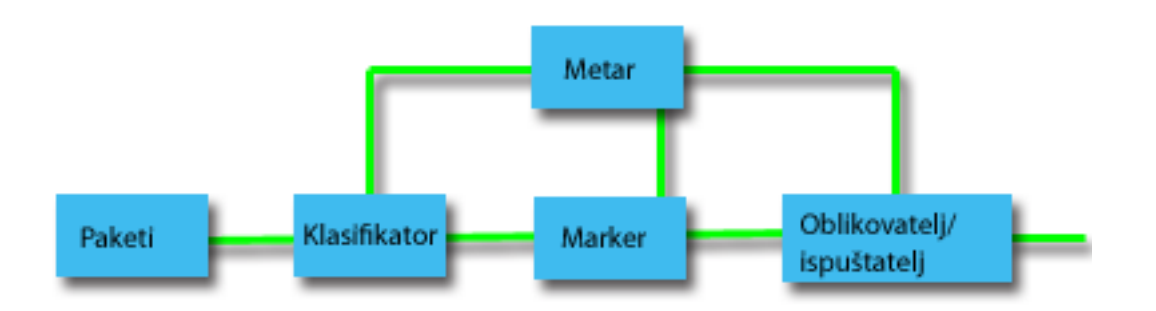

#### *Slika 1. Uvjeti prometa*

Sljedeće informacije detaljnije opisuju svaki od uvjeta prometa:

#### **Klasifikatori**

Klasifikatori paketa biraju pakete iz prometnog toka na osnovu sadržaja u IP zaglavlju paketa. i5/OS operativni sistem definira dva tipa klasifikatora. Agregat ponašanja klasificira pakete isključivo na osnovu kodne točke Diferenciranih usluga. Klasifikator više polja bira pakete na osnovu vrijednosti kombinacije jednog ili više polja zaglavlja, kao što je adresa izvora, adresa odredišta, polje Diferenciranih usluga, ID protokola, port izvora, URI (Uniform Resource Identifier), tip poslužitelja i broj odredišnog porta.

#### **Mjerači**

Uređaji za mjerenje prometa mjere da li IP paketi, koje prosljeđuje klasifikator, odgovaraju profilu IP zaglavlja prometa. Informacije u IP zaglavlju određene su vrijednostima koje postavljate u QoS politici za ovaj promet. Uređaj za mjerenje prosljeđuje informacije drugim uvjetujućim funkcijama da okinu akciju. Akcija je okinuta za svaki paket bilo da je u-profilu ili izvan-profila.

#### **Markeri**

Markeri paketa postavljaju polje Diferencirane usluge. Marker može biti konfiguriran za označavanje svih paketa na jednu kodnu točku, ili za postav kodnih točaka koje se koriste za izbor ponašanja po-skoku.

#### **Oblikovatelji**

Oblikovatelji odgaaju neke ili sve pakete u toku prometa da donesu tok u popuštanje s profilom prometa. Oblikovatelj ima ograničenu veličinu meuspremnika i usmjerivači mogu odbaciti pakete ako nema dovoljno prostora koji će zadržati odgođene pakete.

#### **Izbacivači**

Izbacivači odbacuju neke ili sve pakete u toku prometa. Ovo se dešava da bi se doveo tok u popuštanje s profilom prometa.

#### <span id="page-11-0"></span>**Srodni koncepti**

["Mrežni](#page-52-0) hardver i softver" na stranici 47

Sposobnosti interne opreme i druge opreme izvan mreže imaju velik učinak na rezultate kvalitete usluge (QoS).

# **Integrirane usluge**

Drugi tip politike izlazne pojasne širine koji možete kreirati je politika integrirane usluge. Integrirana usluga osigurava sposobnost za zahtijevanje IP aplikacija i rezerviranje pojasne širine pomoću ReSerVation protokola (RSVP) i API-ja kvalitete usluge (QoS).

Politike integrirane usluge koriste RSVP i Protokol postava rezervacije resursa API (RAPI) (ili qtoq API utičnice) da garantiraju povezivanje od kraja do kraja. Ovo je najviša razina usluge koju možete namijeniti; ipak, to je i najkompleksnija usluga.

Integrirane usluge se bave vremenom dostave prometa i dodjeljivanjem određenih posebnih uputa za rukovanje prometom. Vrlo je važno da budete konzervativni s vašim integriranim politikama usluge, jer one još uvijek predstavljaju skupu sredstvo za garantiranje prijenosa podataka. Međutim, prekomjerno dobavljanje vaših resursa može biti još skuplje.

Integrirane usluge rezerviraju resurse za odreenu politiku prije nego se pošalju podaci. Usmjerivači su signalizirani prije prijenosa podataka i mreža se zapravo slaže i upravlja (kraj-na-kraj) prijenosom podataka na osnovu politike. *Politika* je skup pravila koja određuju akciju. To je u biti lista kontrole prolazaka. Zahtjev za pojasnom širinom dolazi u rezervaciji od klijenta. Ako se svi usmjerivači na stazi slože na zahtjeve koji dolaze od zahtjevajućeg klijenta, zahtjev ide sistemu i politici integrirane usluge. Ako zahtjev ne uspije unutar granica definiranih politikom, QoS poslužitelj daje dozvolu za RSVP povezivanjem i postavit će pojasnu širinu sa strane za aplikaciju. Ova rezervacija se obavlja korištenjem RSVP-a i RAPI API-ja ili RSVP-a i qtoq QoS API-ja utičnica.

Svaki čvor kroz koji putuje vaš promet mora imati sposobnost korištenja RSVP-a. Usmjerivači osiguravaju QoS kroz sljedeće funkcije praćenja prometa: raspoređivač paketa, klasifikator paketa i kontrola pristupa. Mogućnost iznošenja ove kontrole prometa često se pripisuje kao RSVP-omogućeno. Kao rezultat, najvažniji dio implementiranja politika usluga je mogućnost kontrole i predvianja resursa u vašoj mreži. Kako bi dobili predvidljive rezultate, svaki čvor u mreži mora biti RSVP-osposobljen. Na primjer, vaš promet se usmjerava na temelju resursa, a ne na temelju toga koje staze imaju RSVP-osposobljene usmjerivače. Unakrsni usmjerivači koji nisu RSVP omogućeni mogu uzrokovati nepredvidive probleme s izvedbom. Povezivanje je učinjeno, ali izvedba koju aplikacija zahtijeva nije garantirana tim usmjerivačem. Sljedeća slika prikazuje kako logički radi funkcija integrirane usluge.

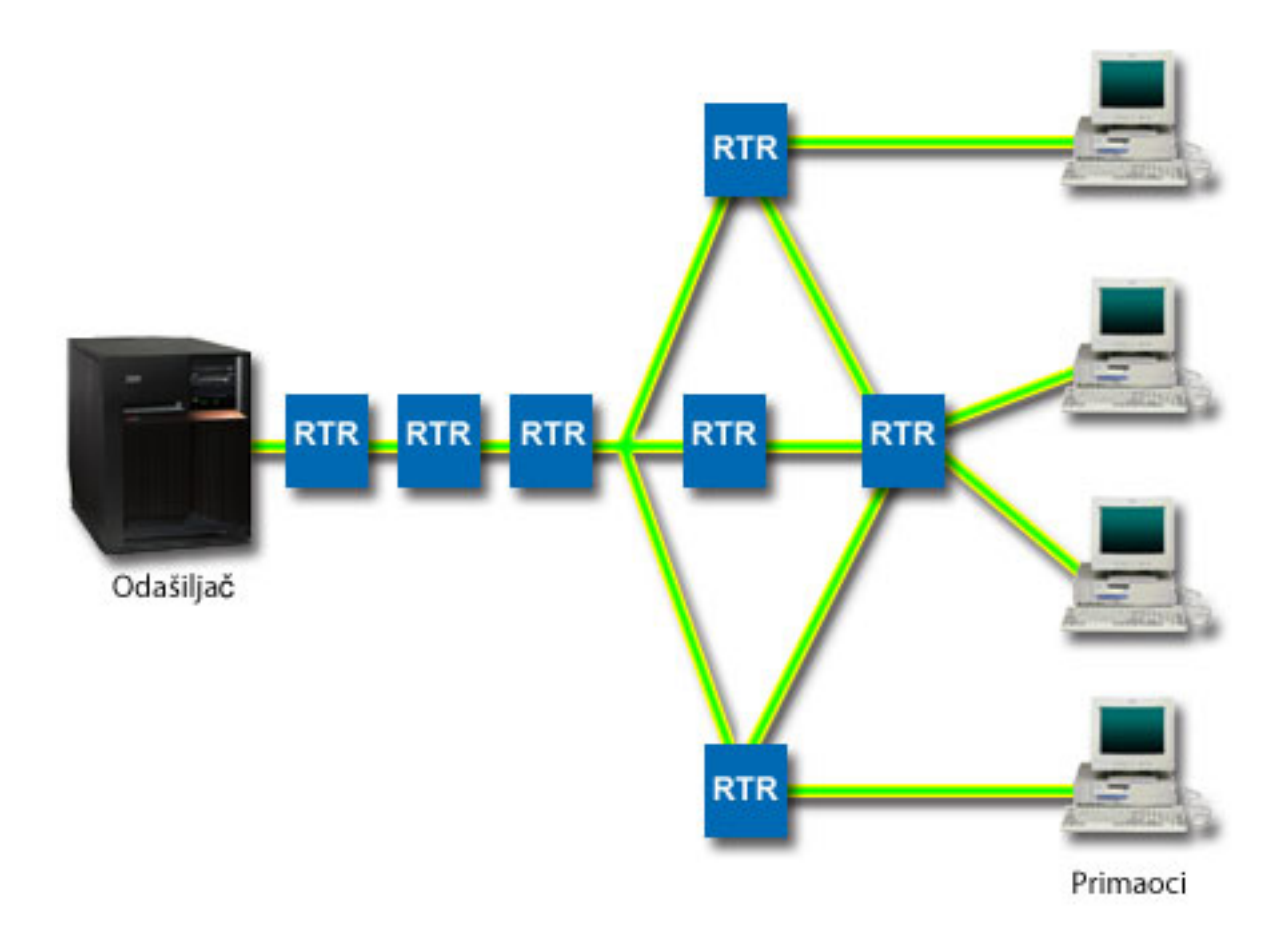

#### *Slika 2. RSVP staza izmeu klijenta i poslužitelja*

RSVP-omogućena aplikacija na poslužitelju, pokazana u prethodnoj slici kao pošiljatelj, otkriva zahtjev veze s klijenta ili primaoca. Kao odgovor, aplikacija izdaje PATH naredbu klijentu. Ova naredba se izdaje korištenjem RAPI API-ja ili qtoq QoS API-ja utičnice i sadrži informacije IP adrese usmjerivača (RTR). PATH naredba sadrži informacije o dostupnim resursima na poslužitelju i usmjerivačima uz tu stazu, kao i informacije staza između poslužitelja i klijenta. RSVP-omogućena aplikacija na klijentu tada šalje RESV naredbu natrag uz stazu mreže za signaliziranje poslužitelju da su dodijeljeni mrežni resursi. Ova naredba čini rezervaciju na osnovu informacija usmjerivača iz naredbe PATH. Poslužitelj i svi usmjerivači duž puta rezerviraju resurse za RSVP povezivanje. Kada poslužitelj primi RESV naredbu, aplikacija počinje sa slanjem podataka prema klijentu. Podaci su preneseni duž istog smjera kao i rezervacija. Opet, ovo prikazuje koliko su važne mogućnosti usmjerivača za iznošenje ove rezervacije za uspjeh vaše politike.

Integrirana usluga nije namijenjena za kratkotrajne RSVP veze, kao HTTP. Naravno, to je vaša odluka. Samo vi možete odlučiti što je najbolje za vašu mrežu. Uzmite u obzir područja i aplikacije koje imaju problema s izvedbom i potreban im je QoS. Aplikacije koje se koriste u politici integrirane usluge moraju moći koristiti RSVP. Na početku, vaš i5/OS operativni sistem nema RSVP-omogućene aplikacije, tako da trebate omogućiti aplikaciji da koristi RSVP.

Kako paketi dolaze i pokušavaju napustiti vašu mrežu, vaš operativni sistem određuje ima li resurse za slanje paketa. Ovo prihvaćanje je odreeno količinom prostora u upravljačkom spremištu. Ručno postavite broj bitova koje dozvoljavate u vaše upravljačko spremište, postavite bilo koje granice pojasne širine, postavite granice brzine oznake i postavite broj veza koje vaš sistem dozvoljava. Ove vrijednosti se označavaju kao ograničenja izvedbe. Ako paketi ostanu unutar granica, paketi se prilagođavaju i šalju van. U integriranim uslugama, svakom povezivanje je dozvoljeno vlastito upravljačko spremište.

# <span id="page-13-0"></span>**Integrirana usluga korištenjem oznaka diferencirane usluge**

Ako niste sigurni može li cijela mreža garantirati RSVP vezu, možete svejedno kreirati politiku integrirane usluge. Ako resursi mreže ne mogu koristiti RSVP, veza se ne može jamčiti. U ovoj situaciji ćete možda htjeti primijeniti točku koda u politici. Ova kodna točka se tipično koristi u politikama diferencirane usluge da bi dala prometu klasu usluga. Čak i ako veza nije garantirana, ova kodna točka će pokušati dati vezi neke prioritete.

#### **Srodni koncepti**

"API-ji [Kvalitete](#page-21-0) usluga" na stranici 16

Ovo poglavlje sadrži informacije o protokolima i API-jima, i sadrži zahtjeve za usmjerivač koji je omogućen za Rezervacijski protokol (RSVP). API-ji Kvalitete usluga (QoS) uključuju RAPI API, qtoq socket API, sendmsg() API i monitor API-je.

["Integrirane](#page-15-0) usluge koje koriste razlikovne oznake usluga" na stranici 10 Možete koristiti oznake diferencirane usluge u politici integriranih usluga za održavanje prioriteta paketa koji se šalju u miješanom okruženju.

"Scenarij: [Predvidljivi](#page-41-0) B2B promet" na stranici 36

Ako trebate predvidljivu isporuku i još uvijek trebate zahtijevati rezervaciju, tada takoer koristite politiku integrirane usluge. Ovaj primjer koristi uslugu kontroliranog opterećenja.

"Scenarij: Namjenska isporuka (IP [telefonija\)"](#page-44-0) na stranici 39

Ako trebate namjensku isporuku i želite zahtijevati rezervaciju, tada koristite politiku integrirane usluge. Dva su tipa politika integriranih usluga koje treba kreirati: garantirano i kontrolirano punjenje. U ovom se primjeru koristi garantirana usluga.

### **Funkcije kontrole prometa**

Funkcije kontrole prometa se odnose samo na integriranu uslugu i nisu specifične za System i proizvode.

U sučelju Kvalitete usluga (QoS) ne možete vidjeti da se ti uvjeti koriste, zato što poslužitelj ne može kontrolirati vanjski hardver. Izvan privatne mreže, hardver mora imati sposobnost rukovanja općenitim QoS zahtjevima. Općeniti zahtjevi usmjerivača za integrirane politike usluge su raspravljeni u sljedećoj sekciji. Preporuka je da istražite općenite koncepte i preduvjete QoS-a prije implementacije politika.

Da dobijete predvidljive rezultate, morate imati hardver koji je omogućen od ReSerVation Protokola (RSVP) uzduž staze prometa. Za upotrebu RSVP-a, usmjerivači moraju imati određene funkcije kontrole prometa. Ovo se obično navodi kao da je RSVP-omogućeno ili QoS-omogućeno. Zapamtite da je uloga vašeg operativnog sistema klijent ili poslužitelj. Trenutno se ne može koristiti kao usmjerivač. Provjerite priručnike vaše mrežne opreme da provjerite da li može rukovati QoS zahtjevima.

Funkcije kontrole prometa uključuju sljedeće funkcije:

#### **Raspore-ivač paketa**

Raspoređivač paketa upravlja prosljeđivanjem paketa na temelju informacija u IP zaglavlju. Raspoređivač paketa osigurava da se dostava paketa slaže s parametrima koje ste postavili u vašoj politici. Raspoređivač je implementiran na točki gdje se paketi stavljaju u red.

#### **Klasifikator paketa**

Klasifikator paketa identificira koje pakete IP toka prima određena razina usluga na osnovu informacija IP zaglavlja. Svaki nadolazeći paket je mapiran od klasifikatora u specifičnu klasu. Svi paketi koji su klasificirani u istu klasu jednako se tretiraju. Ova razina usluge se bazira na informacijama koje vi osigurate u vašoj politici.

#### **Kontrola pristupa**

kontrola pristupa sadrži algoritme odlučivanja koje usmjerivač koristi za određivanje ima li dovoljno resursa usmjeravanja za prihvaćanje zahtijevanog QoS za novi tok. Ako nema dovoljno resursa, novi tok se odbija. Ako je tok prihvaćen, usmjerivač dodjeljuje klasifikator paketa i raspoređivač da rezervira zahtijevani QoS. Kontrola pristupa se dešava u svakom usmjerivaču uzduž staze rezervacije.

#### **Srodni koncepti**

<span id="page-14-0"></span>"API-ji [Kvalitete](#page-21-0) usluga" na stranici 16

Ovo poglavlje sadrži informacije o protokolima i API-jima, i sadrži zahtjeve za usmjerivač koji je omogućen za Rezervacijski protokol (RSVP). API-ji Kvalitete usluga (QoS) uključuju RAPI API, qtoq socket API, sendmsg() API i monitor API-je.

#### **Srodne reference**

"Povezane [informacije](#page-67-0) za Kvalitetu usluga" na stranici 62

Zahtjev za komentarom Kvalitete usluga, IBM Redbooks, publikacije i druge zbirke poglavlja informacijskog centra sadrže informacije koje se odnose na zbirku poglavlja Kvalitete usluga. Možete gledati ili ispisati bilo koju PDF datoteku.

# **Tipovi integrirane usluge**

Postoje dva tipa integrirane usluge: kontrolirano opterećenje i zajamčena usluga.

### **Kontrolirano opterećenje**

Usluga kontroliranog opterećenja podržava aplikacije koje su vrlo osjetljive na prepunjene mreže, kao što su aplikacije koje se izvode u realnom vremenu. Aplikacije moraju takoer biti tolerantne na manje količine gubitaka i kašnjenja. Ako aplikacija koristi kontroliranu uslugu učitavanja, izvedba neće trpjeti kako se povećava opterećenje mreže. Promet je osiguran s uslugom koja je poput normalnog prometa u mreži pod laganim uvjetima.

Usmjerivači moraju osigurati da usluga kontroliranog opterećenja prima prikladnu pojasnu širinu i resurse paketne obrade. Da to učinite, oni moraju imati omogućenu kvalitetu usluga (QoS) s podrškom za integrirane usluge. Da vidite da li oni osiguravaju QoS kroz funkciju kontrole prometa, morate provjeriti specifikacije usmjerivača. Kontrola prometa se sastoji od sljedećih komponenti: raspoređivač paketa, klasifikator paketa i kontrola prijema.

### **Zajamčena usluga**

Zajamčene usluge osiguravaju da paketi stignu unutar odreenog vremena dostave. Aplikacije koje trebaju garantiranu uslugu uključuju video i audio sisteme emitiranja koji koriste tehnologije protoka. Zajamčene usluge kontroliraju maksimalnu odgodu stavljanja u red tako da paketi nisu odgođeni preko određenog vremena. Svaki usmjerivač uz stazu paketa mora sadržavati sposobnosti ReSerVation Protokola (RSVP) da zajamči dostavu. Kada dodjeljujete granice upravljačkog spremišta i granice pojasne širine, vi definirate svoje garantirane usluge. Zajamčena usluga se može primijeniti samo na aplikacije pomoću TCP-a.

#### **Srodni koncepti**

"Scenarij: [Predvidljivi](#page-41-0) B2B promet" na stranici 36

Ako trebate predvidljivu isporuku i još uvijek trebate zahtijevati rezervaciju, tada takoer koristite politiku integrirane usluge. Ovaj primjer koristi uslugu kontroliranog opterećenja.

"Scenarij: Namjenska isporuka (IP [telefonija\)"](#page-44-0) na stranici 39

Ako trebate namjensku isporuku i želite zahtijevati rezervaciju, tada koristite politiku integrirane usluge. Dva su tipa politika integriranih usluga koje treba kreirati: garantirano i kontrolirano punjenje. U ovom se primjeru koristi garantirana usluga.

# **Upravljački odjeljak i ograničenja pojasne širine**

Ograničenja upravljačkog spremišta i ograničenja širine pojasa se nazivaju ograničenjima izvedbe. Te granice izvedbe pomažu garantirati isporuku paketa u politikama izlazne pojasne širine, i integrirane i diferencirane usluge.

## **Veličina upravljačkog odjeljka**

*Veličina upravljačkog spremišta* određuje količinu informacija koje vaš sistem može obraditi u bilo koje vrijeme. Ako aplikacija šalje informacije vašeg sistema brže nego sistem može slati podatke izvan mreže, međuspremnik se napuni. Svi paketi podataka koji premašuju tu granicu se tretiraju kao iz-profila. Politike integrirane usluge su iznimka od ovog pravila. Možete izabrati ne ograničavaj, koji dozvoljava zahtjev za vezom Rezervacijskog protokola (RSVP). Za sve druge politike možete odrediti kako se rukuje s prometom iz-profila. Maksimalna veličina oznake upravljačkog spremišta je 1 GB.

# <span id="page-15-0"></span>**Granica brzine tokena**

*Granica brzine oznake* specificira dugoročnu brzinu podataka ili broj bitova u sekundi kojima se dozvoljava ulaz u mrežu. Politika kvalitete usluga (QoS) gleda zahtijevanu pojasnu širinu i uspoređuje je s granicama brzine i toka za ovu politiku. Ako zahtjev uzrokuje da sistem premaši svoja ograničenja, sistem zabranjuje zahtjev. Granica brzine oznake se koristi samo za kontrolu prihvata unutar politike integriranih usluga. Ova vrijednost može varirati između 10 kbps i 1 Gbps. Možete takoer postaviti ovu vrijednost na nemoj ograničiti. Kada brzini dodjeljujete nemoj ograničiti, vi ograničavate dostupne resurse.

**Savjet:** Da biste odredili granice koje treba postaviti, možda ćete htjeti pokrenuti monitor. Kreirajte politiku s agregatnom granicom brzine oznake koja je dovoljno velika za sakupljanje većine podatkovnog prometa u vašoj mreži. Tada pokrenite skupljanje podataka na ovoj politici. Scenarij o nadgledanju trenutnih mrežnih statistika pokazuje jedan način skupljanja ukupnih brzina koje trenutno koristi vaša aplikacija i mreža. Korištenjem tih rezultata možete odgovarajuće smanjiti granice.

Kako bi nadgledali stvarno-vremenske podatke nadgledanja umjesto određene zbirke podataka, samo otvorite nadgledanje. Nadgledanje daje stvarno vremenske statistike na svim aktivnim politikama.

#### **Srodni koncepti**

["Diferencirane](#page-7-0) usluge" na stranici 2

Ovo je prvi tip politike izlazne pojasne širine koji možete kreirati na vašem operativnom sistemu. Diferencirane usluge dijele vaš promet u klase. Za izvođenje politike diferencirane usluge, trebate odrediti kako želite klasificirati vaš mrežni promet i kako rukovati različitim klasama.

"Scenarij: [Nadgledanje](#page-48-0) trenutne statistike mreže" na stranici 43

U čarobnjacima, trebate postaviti granice izvedbe koje se temelje na pojedinačnim zahtjevima mreže.

## **Integrirane usluge koje koriste razlikovne oznake usluga**

Možete koristiti oznake diferencirane usluge u politici integriranih usluga za održavanje prioriteta paketa koji se šalju u miješanom okruženju.

Miješana okolina događa se kada rezervacija integrirane usluge putuje preko različitih usmjerivača koji ne podržavaju rezervacije integrirane usluge, ali podržavaju diferenciranu uslugu. Zato što vaš promet prolazi kroz različite domene, ugovore o razini usluge i sposobnosti opreme, možda nećete uvijek dobiti uslugu koju želite.

Kako bi ublažili taj mogući problem, možete pripojiti oznaku diferencirane usluge na politiku vaše integrirane usluge. Ako politika prolazi preko usmjerivača koji ne može koristiti Rezervacijski protokol (RSVP), vaša politika bez obzira na to održava neke prioritete. Oznaka koju dodajete se zove *ponašanje po skoku*.

## **Bez signalizacije**

Uz korištenje oznaka, možete također koristiti funkciju bez signala. Kada izaberete ovu funkciju, verzije bez signala API-ja vam dozvoljavaju da napišete aplikaciju koja uzrokuje učitavanje RSVP pravila na operativni sistem. Aplikacija zahtijeva samo da aplikacija na strani poslužitelja TCP/IP razgovora bude RSVP-omogućena. RSVP signalizacija se čini automatski u ime strane klijenta. Ovo kreira RSVP povezivanje za aplikaciju čak i kada strana klijenta ne može koristiti RSVP.

Funkcija bez signala je specificirana unutar politike integrirane usluge. Da biste odredili funkciju bez signala, pratite ove korake:

- 1. U System i Navigator proširite *vaš sistem*  $\rightarrow$  Mreža  $\rightarrow$  IP politike.
- 2. Kliknite desnom tipkom miša **Kvaliteta usluga** i odaberite **Konfiguracija**.
- 3. Proširite **Politike izlazne pojasne širine** → **IntServ**.
- 4. Desno kliknite na potrebno ime politike integrirane usluge i izaberite **Svojstva**. Otvara se prozor IntServ svojstva.
- 5. Odaberite karticu Upravljanje prometom da biste onemogućili ili omogućili signaliziranje. Tu također uređujete upravljanje rasporedom, klijentom, aplikacijom i prometom.

#### **Srodni koncepti**

<span id="page-16-0"></span>"Klasa [usluge"](#page-17-0) na stranici 12

Kada kreirate politiku diferencirane usluge ili politiku ulaznog primanja, kreirate i korištenje klase usluge.

["Integrirane](#page-11-0) usluge" na stranici 6

Drugi tip politike izlazne pojasne širine koji možete kreirati je politika integrirane usluge. Integrirana usluga osigurava sposobnost za zahtijevanje IP aplikacija i rezerviranje pojasne širine pomoću ReSerVation protokola (RSVP) i API-ja kvalitete usluge (QoS).

# **Ulazna politika pristupa**

Politika ulaznog pristupa se koristi za kontroliranje zahtjeva veze koji dolaze u vašu mrežu.

Ulazna politika se koristi za ograničavanje prometa koji se pokušava povezati na vaš sistem . Možete ograničiti pristup po klijentu, Uniform Resource Identifier (URI), aplikaciji ili logičkom sučelju na vašem sistemu. Dodatno, možete poboljšati izvedbu sistema primjenom klase usluge na ulazni promet. Definirate tu politiku kroz čarobnjak Ulaznog pristupa u System i Navigator.

Tri su komponente ulazne politike koje zahtijevaju više informacija. One uključuju URI-je za ograničavanje prometa, brzine veze definirane u klasi usluge i redove prioriteta za poredak uspješnih veza. Za više informacija pogledajte "URI", ["Brzina](#page-17-0) veze" na stranici 12 i "Težinski [prioritetni](#page-17-0) redovi" na stranici 12.

# **URI**

Mogli bi razmotriti korištenje ulazne politike kako bi ograničili HTTP promet koji se povezuje na vaš Web poslužitelj. U tom slučaju možete kreirati politiku ulaznog pristupa koja ograničava promet specifičnim URI-jem. Brzina URI zahtjeva je dio rješenja koje će vam pomoći da zaštitite poslužitelje od preopterećenja. Namjena specifičnih URI-a primjenjuje kontrole pristupa, koje se temelje na informacijama na razini aplikacije, za ograničavanje URI zahtjeva koje poslužitelj prihvaća. U industriji, to se naziva kontrole veze temeljena na zaglavlju, koja koristi URI-je za postavljanje prioriteta.

Specificiranje URI-ja dopušta ulaznoj politici da ispita sadržaj, a ne samo zaglavlja paketa. Istraženi sadržaj je URI ime. Za i5/OS operativne sisteme, možete koristiti relativno URI ime (na primjer /products/clothing ).

# **Relativan URI**

Naziv *relativni URI* je u stvari podskup apsolutnih URI (slično starom apsolutnom URL-u). Razmotrite sljedeći primjer: http://www.ibm.com/software. Segment *http://www.ibm.com/software* se smatra apsolutnim URI-jem. Segment */software* je relativan URI. Sve vrijednosti relativnog URI-ja moraju početi s jednom kosom crtom (**/**). Sljedeći segmenti su važeći primjeri relativnog URI-ja:

- /market/grocery#D5
- /software
- /market/grocery?q=green

#### **Napomene:**

- v Koda koristite URI morate specificirati protokol kao TCP. Osim toga, port i IP adresa se moraju podudarati s portom i IP adresom konfiguriranom za vaš HTTP poslužitelj. To je u pravilu port 80.
- v Postoji implicitni zamjenski znak kada specificirate URI. Na primjer, /softver uključuje bilo što s direktorijem softvera.
- Nemojte koristiti \* u URI-u. To nije valjan znak.
- v URI informacija se može koristiti u ulaznim politikama ili politikama diferencirane usluge (izlazna politika).

Prije nego postavite ulaznu politiku koja koristi URI-je, morate osigurati da dodijeljen aplikacijski port za URI odgovara direktivi Slušanja za Akceleratora predmemorije brzog odgovora (FRCA) u konfiguraciji Apache Web <span id="page-17-0"></span>poslužitelja. Za promjenu ili gledanje porta vašeg HTTP poslužitelja, pogledajte Upravljanje adresama i portovima za vaš HTTP poslužitelj (powered by Apache).

# **Brzina veze**

Kao dio ulazne politike pristupa, morate izabrati i klasu usluge. Ova klasa usluga definira brzine veze koje se ponašaju kao kontrola pristupa za ograničavanje veza koje prihvaća sistem.

Brzina veze ograničava prihvat ili odbacivanje novog paketa, na temelju prosječnog broja veza u sekundi i maksimalnog broja istodobnih veza koje su definirane u politici koju želite. Te granice veze se sastoje od prosječne brzine i granice probijanja koje unosite kroz System i Navigator čarobnjake. Kada zahtjevi ulazne veze dostignu operativni sistem, sistem analizira informacije zaglavlja paketa da odredi je li ovaj promet definiran u politici. Sistem provjerava te informacije za profil ograničenja povezivanja. Ako je paket unutar granica politike, on se smješta u red.

Koristite gornje informacije kada dovršite čarobnjak Ulaznog pristupa. U System i Navigator, možete također koristiti pridruženu Pomoć da bi vidjeli slične informacije kako dovršavate politiku.

# **Težinski prioritetni redovi**

Kao dio ulazne kontrole, možete specificirati prioritet na temelju kojeg se rukuje zahtjevima za vezom nakon što h procijene politike. Dodjeljivanjem važnosti na red prioriteta vi ustvari kontrolirate vrijeme odgovora reda nakon što je primljena veza. Ako je u redu, vezom se rukuje po redu prioriteta reda (visok, srednji, nizak ili najbolje nastojanje). Ako niste sigurni koju važnost treba dodijeliti, koristite default vrijednosti. Zbroj svih važnosti mora biti 100. Na primjer, ako je specificirano 25 za sve prioritete, tada se svi redovi tretiraju jednako. Pretpostavimo da ste specificirali sljedeće težine: Visoko (50), Srednje (30), Nisko (15) i Najbolji pokušaj (5). Prihvaćene veze uključuju:

- $\cdot$  50% veza visokog prioriteta
- 30 % veza srednjeg prioriteta
- 15% veza niskog prioriteta
- 5% veza prioriteta najboljeg pokušaja

#### **Srodni koncepti**

"Klasa usluge"

Kada kreirate politiku diferencirane usluge ili politiku ulaznog primanja, kreirate i korištenje klase usluge.

"Prosječna brzina [povezivanja](#page-20-0) i ograničenja navale" na stranici 15

Brzine povezivanja i ograničenja navale su ograničenja brzine. Ova ograničenja brzine pomažu kod ograničavanja dolaznih veza koje pokušavaju pristupiti vašem sistemu. Ograničenja brzine su postavljena u klasi usluge koja se koristi kod politika dolaznog pristupa.

# **Klasa usluge**

Kada kreirate politiku diferencirane usluge ili politiku ulaznog primanja, kreirate i korištenje klase usluge.

Politike diferenciranih usluga i politike ulaznog primanja koriste klasu usluge za grupiranje prometa po klasama. Iako se većina toga događa u hardveru, vi kontrolirate kako grupirate promet i koje prioritete promet mora primiti.

U nastavku izvođenja Kvalitete usluga (QoS), najprije definirate politike. Politike određuju tko, što, gdje i kada. Potom morate dodijeliti klasu usluge vašoj politici. Klase usluge su definirane odvojeno i mogu ih politike ponovno koristiti. Kada definirate klasu usluge, specificirate da li se može primijeniti na izlaz, ulaz ili oba tipa politike. Ako ste izabrali oba (izlazno i ulazno), onda diferencirana politika usluge i politika ulaznog primanja mogu koristiti tu klasu usluge.

Postavke unutar klase usluge ovise o tome da li se klasa koristi za ulazne, izlazne ili obje vrste politika. Kada kreirate klasu usluge možete naići na sljedeće zahtjeve:

#### **Označavanje kodne točke**

QoS koristi predložene kodne točke da dodijeli prometu ponašanje po-skoku. Usmjerivači i prekidači koriste kodne točke da daju prometu razine prioriteta. Vaš sistem ne može koristiti ove kodne točke jer se ne ponaša <span id="page-18-0"></span>kao usmjerivač. Morate odrediti koje će kodne točke koristiti na temelju individualnih mrežnih potreba. Razmotrite koje su vam aplikacije najvažnije i kojim se politikama mora dodijeliti viši prioritet. Najvažnija stvar je biti dosljedan u vašim oznakama da biste dobili rezultate koje očekujete. Ove kodne točke su bitan dio u diferenciranju različitih klasa prometa.

#### **Mjerenje prometa**

QoS koristi ograničenja kontrole brzine da bi se ograničio promet kroz mrežu. Ova ograničenja su smještena od postavki veličine upravljačkog spremišta, ograničenja vršne brzine i ograničenja prosječne brzine. Pogledajte ["Upravljački](#page-14-0) odjeljak i ograničenja pojasne širine" na stranici 9 za više informacija o ovim specifičnim vrijednostima.

#### **Promet izvan-profila**

Posljednji dio klase usluge je rukovanje izvan-profila. Kada dodjeljujete ograničenja za kontrolu brzine, postavljate vrijednosti za ograničenje prometa. Kada promet premaši ograničenja, paketi se razmatraju izvan-profila. Informacije u klasi usluge govore sistemu da li da ispusti UDP promet i smanji prozor i oblik TCP zagušenja, ili da označi pakete izvan-profila.

Ispusti UDP pakete i smanji prozor TCP zagušenja: Ako odlučite ispustiti i prilagoditi pakete izvan-profila, ispuštaju se UDP paketi. Ipak, prozor TCP zagušenja se smanjuje tako da brzina podataka odgovara brzini upravljačkog spremišta. Broj paketa koji mogu biti poslani u mrežu u bilo kojem trenutku se snižava, a zagušenje se smanjuje.

Odgoda (Oblik): Ako odgodite pakete izvan-profila, oni se oblikuju tako da se prilagođavaju vašim definiranim karakteristikama rukovanja.

Oznaka uz kodnu točku DiffServ: Ako pakete izvan-profila označite kodnom točkom, njima se dodjeljuje nova kodna točka. Paketi se ne smanjuju da bi odgovarali vašim karakteristikama rukovanja, samo se označavaju. Kada dodijelite te instrukcije rukovanja u čarobnjaku, kliknite Pomoć za još određenih informacija.

#### **Prioritet**

Vezama koje su uspostavljene na vaš sistem možete dati prioritet pomoću različite politike kontrole ulaznog pristupa. Ovo vam omogućuje da definirate poredak kojim vaš sistem rukuje dovršenim vezama. Možete izabrati visoko, srednje, malo ili najbolji pokušaj.

#### **Srodni koncepti**

["Integrirane](#page-15-0) usluge koje koriste razlikovne oznake usluga" na stranici 10

Možete koristiti oznake diferencirane usluge u politici integriranih usluga za održavanje prioriteta paketa koji se šalju u miješanom okruženju.

"Ulazna politika [pristupa"](#page-16-0) na stranici 11

Politika ulaznog pristupa se koristi za kontroliranje zahtjeva veze koji dolaze u vašu mrežu.

["Diferencirane](#page-7-0) usluge" na stranici 2

Ovo je prvi tip politike izlazne pojasne širine koji možete kreirati na vašem operativnom sistemu. Diferencirane usluge dijele vaš promet u klase. Za izvođenje politike diferencirane usluge, trebate odrediti kako želite klasificirati vaš mrežni promet i kako rukovati različitim klasama.

#### **Srodne reference**

"Upotreba kodnih točaka za dodjelu ponašanja po skoku"

Kvaliteta usluga (QoS) koristi predložene kodne točke da dodijeli prometu ponašanje po-skoku.

#### **Upotreba kodnih točaka za dodjelu ponašanja po skoku**

Kvaliteta usluga (QoS) koristi predložene kodne točke da dodijeli prometu ponašanje po-skoku.

U čarobnjaku klase usluga, trebate dodijeliti vašoj politici ponašanje po skoku. Morate odrediti koje će kodne točke koristiti na temelju individualnih mrežnih potreba. Samo vi možete odlučiti koje sheme kodnih točaka imaju smisla za vaše okruženje. Morate razmisliti o tome koje su aplikacije vama najvažnije i kojim politikama bi se mogao dodijeliti viši prioritet. Najvažnija stvar da ste dosljedni s vašim označavanjem, tako da dobijete rezultate koje ste očekivali. Na primjer, politike koje sadrže sličnu važnost mogu koristiti slične kodne točke tako da za te politike možete dobiti konzistentne rezultate. Ako niste sigurni koje kodne točke treba dodijeliti, koristite metodu pokušaja i promašaja. Možete kreirati testne politike, nadgledati ih i prema tome napraviti prilagodbe.

Tablice u sljedećim odlomcima prikazuju predložene kodne točke koje se temelje na standardima industrije. Većina dobavljača Internet usluge (ISP-i) podržavaju industrijski standardne kodne točke, a možete i provjeriti podržava li vaš ISP ove kodne točke. Kroz domene svaki ISP se mora složiti na podržavanje QoS zahtjeva. Vaši ugovori usluge moraju biti u stanju dati vašim politikama što zahtijevaju. Provjerite da dajete količinu usluge koju primate. Ako nije tako, možete uzalud trošiti svoje resurse. QoS politike vam dozvoljavaju da pregovarate razinu usluge s vašim ISP-om koji može smanjiti troškove mrežnih usluga. Možete kreirati i vlastite kodne točke, međutim, to nije preporučeno za vanjsku upotrebu. Vlastite kodne točke se mogu koristiti u okruženju testiranja.

# **Ekspeditivno** prosljeđivanje

Požurno prosljeđivanje je jedan tip ponašanja po skoku. Uglavnom se koristi za pružanje garantirane usluge u mreži. Ekspeditivno prosljeivanje daje prometu uslugu niskog gubitka, niskog pomaka i s kraja na kraj garantiranjem pojasne širine u mrežama. Rezervacija se radi prije nego je paket poslan. Glavni cilj je izbjeći odgodu i isporučiti paket na vrijeme.

*Tablica 1. Predložene kodne točke: Požurno prosljeivanje*

| <b>Ekspeditivno prosljeđivanje</b> |  |
|------------------------------------|--|
| 101110                             |  |

**Bilješka:** Tipično postoji veliki trošak za primanje tretmana požurnog prosljeđivanja, tako da se ne preporučuje koristit ovo ponašanje po skoku redovito.

## **Selektor klase**

Kodne točke selektora klase su drugi tip ponašanja. Postoji sedam klasa. Klasa 0 daje paketima najniži prioritet i Klasa 7 daje paketima najveći prioritet unutar vrijednosti kodne točke selektora klase. Ovo je najčešće od ponašanja po skoku, jer većina usmjerivača već koristi slične kodne točke.

*Tablica 2. Predložene kodne točke: Izbornik klase*

| <b>Selektor klase</b> |  |
|-----------------------|--|
| Klasa 0 - 000000      |  |
| Klasa 1 - 001000      |  |
| Klasa 2 - 010000      |  |
| Klasa 3 - 011000      |  |
| Klasa 4 - 100000      |  |
| Klasa 5 - 101000      |  |
| Klasa 6 - 110000      |  |
| Klasa 7 - 111000      |  |

# **Osigurano** prosljeđivanje

Osigurano prosljeivanje je podijeljeno na četiri klase per-hop ponašanja gdje svaka ima nisku, srednju ili visoku razinu prethođenje ispuštanja. Razina prethođenja ispuštanja određuje koliko je vjerojatno da će paket biti ispušten. Svaka klasa ima vlastite specifikacije širine pojasa. Klase 1, visoko, daje politici najniži prioritet i Klasa 4, nisko, daje politici najviši prioritet. Niska razina ispuštanja znači da paketi u ovoj politici imaju najmanju vjerojatnost da će biti ispušteni u ovoj određenoj razini klase.

*Tablica 3. Predložene kodne točke: Osigurano prosljeivanje*

| Osigurano prosljeđivanje                          |  |
|---------------------------------------------------|--|
| Osigurano prosljeđivanje, Klasa 1, Nisko - 001010 |  |

<span id="page-20-0"></span>*Tablica 3. Predložene kodne točke: Osigurano prosljeivanje (nastavak)*

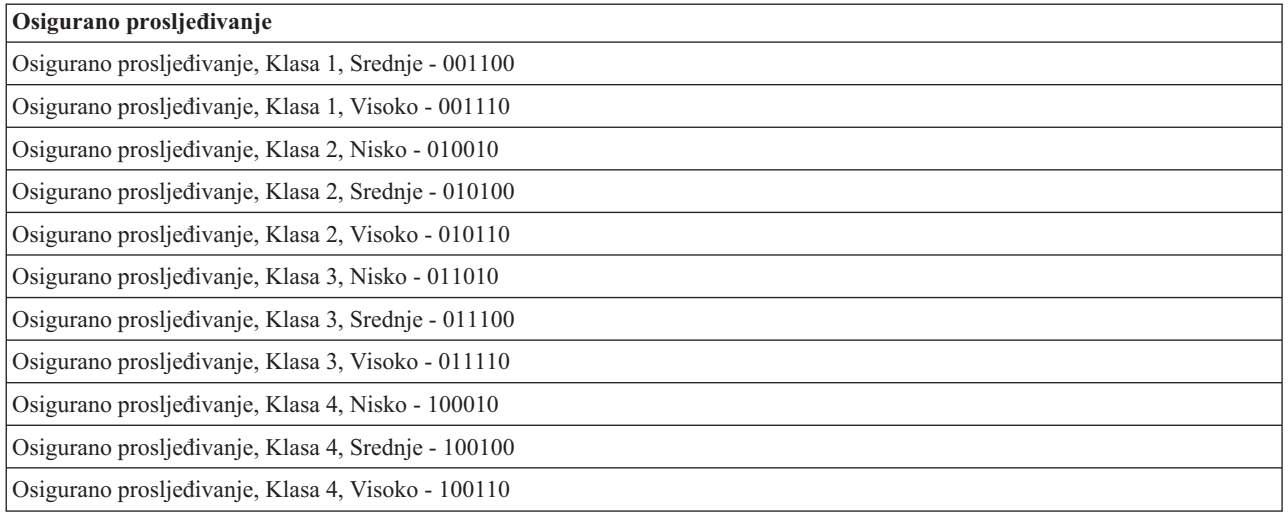

#### **Srodni koncepti**

["Diferencirane](#page-7-0) usluge" na stranici 2

Ovo je prvi tip politike izlazne pojasne širine koji možete kreirati na vašem operativnom sistemu. Diferencirane usluge dijele vaš promet u klase. Za izvođenje politike diferencirane usluge, trebate odrediti kako želite klasificirati vaš mrežni promet i kako rukovati različitim klasama.

"Klasa [usluge"](#page-17-0) na stranici 12

Kada kreirate politiku diferencirane usluge ili politiku ulaznog primanja, kreirate i korištenje klase usluge.

# **Prosječna brzina povezivanja i ograničenja navale**

Brzine povezivanja i ograničenja navale su ograničenja brzine. Ova ograničenja brzine pomažu kod ograničavanja dolaznih veza koje pokušavaju pristupiti vašem sistemu. Ograničenja brzine su postavljena u klasi usluge koja se koristi kod politika dolaznog pristupa.

## **Brzina navale povezivanja**

Veličina brzine navale određuje kapacitet međuspremnika koji zadržava navale povezivanja. Navale povezivanja mogu pristupiti sistemu i većom brzinom od one koju on može podnijeti, ili one koju želite dozvoliti. Ako broj povezivanja u navali prelazi stupanj navale povezivanja kojeg ste postavili, tada se odbacuju dodatna povezivanja.

## **Prosječna brzina povezivanja**

Prosječna brzina povezivanja specificira ograničenje novouspostavljenih veza ili brzine prihvaćenih URI-ja (Uniform Resource Identifier) zahtjeva s dozvolom pristupa sistemu. Ako zahtjev uzrokuje da sistem premaši postavljeno ograničenje, sistem zabranjuje zahtjev. Srednja granica zahtjeva za povezivanjem se mjeri u povezivanju po sekundi.

**Savjet:** Da biste odredili koje ograničenje postaviti, možete izvesti monitor. Scenarij o nadgledanju trenutne mrežne statistike sadrži primjer politike koja vam može pomoći da prikupite većinu podataka koji prolaze preko vašeg sistema. Korištenjem tih rezultata možete odgovarajuće prilagoditi granice.

Za pogled na stvarno-vremenske podatke nadgledanja umjesto određene zbirke podataka, otvorite monitor. Nadgledanje daje stvarno vremenske statistike na svim aktivnim politikama.

#### **Srodni koncepti**

"Ulazna politika [pristupa"](#page-16-0) na stranici 11

Politika ulaznog pristupa se koristi za kontroliranje zahtjeva veze koji dolaze u vašu mrežu.

"Scenarij: [Nadgledanje](#page-48-0) trenutne statistike mreže" na stranici 43

U čarobnjacima, trebate postaviti granice izvedbe koje se temelje na pojedinačnim zahtjevima mreže.

# <span id="page-21-0"></span>**API-ji Kvalitete usluga**

Ovo poglavlje sadrži informacije o protokolima i API-jima, i sadrži zahtjeve za usmjerivač koji je omogućen za Rezervacijski protokol (RSVP). API-ji Kvalitete usluga (QoS) uključuju RAPI API, qtoq socket API, sendmsg() API i monitor API-je.

Većina QoS politika zahtijeva korištenje API-ja. Sljedeći API-ji mogu se koristiti zajedno s politikama diferencirane usluge ili integrirane usluge. Postoje također API-ji koji se koriste s QoS monitorom:

- "API-ji integrirane usluge"
- v "API-ji diferencirane usluge"
- v "API-ji [monitora"](#page-22-0) na stranici 17

# **API-ji integrirane usluge**

RSVP zajedno s RAPI API-jima ili API-jima qtoq QoS utičnica, izvode rezervaciju integrirane usluge. Svaki čvor kojim putuje promet mora imati mogućnost korištenja RSVP-a. Mogućnost iznošenja politika integrirane usluge često se naziva RSVP-omogućeno. Funkcije za kontrolu prometa mogu se koristiti za određivanje funkcija usmjerivača koje su potrebne za korištenje RSVP-a.

RSVP se koristi za kreiranje RSVP rezervacije u svim čvorovima mreže zajedno s prometnom stazom. Održava rezervaciju dovoljno dugo da vam osigura zahtijevane usluge vaše politike. Rezervacija definira rukovanje i pojasnu širinu koji trebaju podacima u ovom razgovoru. Mrežni čvorovi pružaju rukovanje podacima koje je definirano u rezervaciji.

RSVP je jednostavan protokol u tim rezervacijama koje se rade samo u jednom smjeru (od primaoca). Za kompleksnije veze, kao audio i video konferencije, svaki odašiljač je takoer primalac. U tom slučaju, morate postaviti dvije RSVP sesije za svaku stranu.

Osim RSVP-omogućenog usmjerivača, trebate imati RSVP-osposobljene aplikacije da koriste integrirane usluge. Zato što sistem na početku nema RSVP-omogućene aplikacije, trebate napisati aplikacije korištenjem RAPI API-ja ili qtoq QoS socket API-ja. To omogućuje vašim aplikacijama upotrebu RSVP-a. Ako želite dubinsko objašnjenje, više izvora objašnjava te modele, njihov rad i rukovanje porukama. Potrebno vam je detaljno razumijevanje RSVP-a i sadržaja Internet RFC 2205.

#### **API-ji qtoq utičnice**

Možete koristiti QoS socket API-je za pojednostavljenje rada koji je potreban za korištenje RSVP-a na sistemu. API-ji qtoq utičnice pozivaju RAPI API-je i izvode nekoliko složenijih zadataka. API-ji qtoq utičnice nisu fleksibilni kao RAPI API-ji, ali osiguravaju iste funkcije uz manje truda. Verzija API-ja bez signala dopuštaju vam pisanje sljedećih aplikacija:

- v Aplikacija koja puni RSVP pravilo na sistemu.
- v Aplikacija koja zahtijeva samo da aplikacija na strani poslužitelja (od TCP/IP razgovora) bude RSVP-omogućena.

RSVP signalizacija se čini automatski u ime strane klijenta.

Pogledajte QoS API konekcijski orijentiran [funkcionalan](rzak8qtoq.htm) tok ili QoS API [bezkonekcijski](rzak8qtoq_connectionless.htm) funkcionalni tok za tipični QoS API tok za aplikaciju ili protokol koji koristi konekcijski orijentirane ili bezkonekcijske qtoq QoS utičnice.

# **API-ji diferencirane usluge**

**Bilješka:** sendmsg() API se koristi za određene diferencirane politike usluga koje definiraju specifičnu aplikacijsku oznaku. Kada kreirate politiku diferencirane usluge možete (opcijski) osigurati aplikacijske osobine (oznaka i prioritet. Ovo je definicija napredne politike, i ako se ne koristi, ovaj API se može zanemariti. Ipak, zapamtite da usmjerivači i drugi sistemi u mreži još uvijek trebaju biti svjesni diferenciranih usluga.

<span id="page-22-0"></span>Ako odlučite koristiti oznaku aplikacije u politici diferencirane usluge, aplikacija koja sadrži tu informaciju mora biti specifično kodirana za korištenje sendmsg() API-ja. To radi programer aplikacije. Dokumentacija aplikacije mora sadržavati važeće vrijednosti (oznaku i prioritet) koje QoS administrator koristi u politici diferenciranie usluge. Politika diferencirane usluge tada primjenjuje vlastiti prioritet i klasifikaciju prometu koji odgovara oznaci koja je postavljena u politici. Ako aplikacija nema vrijednosti koje odgovaraju vrijednostima postavljenima u politici ili aplikaciju treba promijeniti ili trebate koristiti druge parametre za podatke aplikacije za politiku diferenciranih usluga.

Sljedeće informacije ukratko opisuju parametre sistemskih podataka: aplikacijsku oznaku i prioritet aplikacije.

#### **Što je aplikacijska oznaka?**

*Aplikacijska oznaka* je Usklaeni identifikator resursa (URI) koji predstavlja definirani resurs. Oznaka koju specificirate u QoS politici se uparuje se s oznakom od izlazne aplikacije. Aplikacija omogućuje vrijednost oznake korištenjem API-ja sendmsg(). Ako se oznake podudaraju, promet aplikacije je uključen u diferenciranu politiku usluge.

#### **Što je to prioritet aplikacije?**

Prioritet aplikacije kojeg ste specificirali se uspoređuje s prioritetom aplikacije kojeg dobavlja izlazna aplikacija. Aplikacija omogućuje vrijednost za prioritet koristeći API sendmsg(). Ako se prioriteti podudaraju, promet aplikacije je uključen u politiku diferencirane usluge. Sav promet koji je definiran u politici diferencirane usluge svejedno prima prioritet koji je dan cijeloj politici.

Za više informacija o tipu politike Diferencirane usluge, pogledajte ["Diferencirane](#page-7-0) usluge" na stranici 2.

# **API-ji monitora**

API-ji protokola postava rezervacije resursa uključuju API-je monitora. API-ji koji se odnose na monitor imaju u naslovu monitor riječi. Na primjer, *QgyOpenListQoSMonitorData*. Sljedeći popis ukratko opisuje API svakog nadgledanja:

- v QgyOpenListQoSMonitorData (Otvori listu QoS podataka monitora) skuplja informacije koje se odnose na QoS usluge.
- v QtoqDeleteQoSMonitorData (Brisanje podataka QoS monitora) briše jedan ili više skupova skupljenih podataka QoS monitora.
- v QtoqEndQoSMonitor (Zaustavi QoS monitor) zaustavlja skupljanje informacija koje se odnose na QoS usluge.
- v QtoqListSavedQoSMonitorData (Ispiši spremljene podatke QoS monitora)vraća listu svih skupljenih podataka monitora koji su prethodno spremljeni.
- v QtoqSaveQoSMonitorData (Spremi podatke QoS monitora) sprema kopiju spremljenih podataka QoS monitora za buduću upotrebu.
- v QtoqStartQoSMonitor (Pokreni QoS monitor) skuplja informacije koje se odnose na QoS usluge.

#### **Srodni koncepti**

["Integrirane](#page-11-0) usluge" na stranici 6

Drugi tip politike izlazne pojasne širine koji možete kreirati je politika integrirane usluge. Integrirana usluga osigurava sposobnost za zahtijevanje IP aplikacija i rezerviranje pojasne širine pomoću ReSerVation protokola (RSVP) i API-ja kvalitete usluge (QoS).

["Funkcije](#page-13-0) kontrole prometa" na stranici 8

Funkcije kontrole prometa se odnose samo na integriranu uslugu i nisu specifične za System i proizvode.

"Scenarij: [Predvidljivi](#page-41-0) B2B promet" na stranici 36

Ako trebate predvidljivu isporuku i još uvijek trebate zahtijevati rezervaciju, tada takoer koristite politiku integrirane usluge. Ovaj primjer koristi uslugu kontroliranog opterećenja.

["Mrežni](#page-52-0) hardver i softver" na stranici 47

Sposobnosti interne opreme i druge opreme izvan mreže imaju velik učinak na rezultate kvalitete usluge (QoS).

#### **Srodne reference**

<span id="page-23-0"></span>API-ji protokola postava rezervacije resursa

["Konfiguriranje](#page-53-0) QoS-a sa čarobnjacima" na stranici 48

Za konfiguriranje politika kvalitete usluga (QoS), morate koristiti QoS čarobnjake koji se nalaze u System i Navigator.

### **QoS API funkcionalni tok usmjeren na povezivanje**

Primjeri poslužitelja i klijenta objašnjavaju API-je utičnice qtoq Kvalitete usluge (QoS) koji su napisani za konekcijski orijentiran funkcionalni tok.

Kada se QoS-omogućene API funkcije pozivaju za tok usmjeren na povezivanje uz zahtjev da se započne Rezervacijski protokol (RSVP), započinju se dodatne funkcije. Te funkcije uzrokuju da QoS agenti na klijentu i poslužitelju postave RSVP za tok podataka između klijenta i poslužitelja.

### Aplikacija poslužitelja

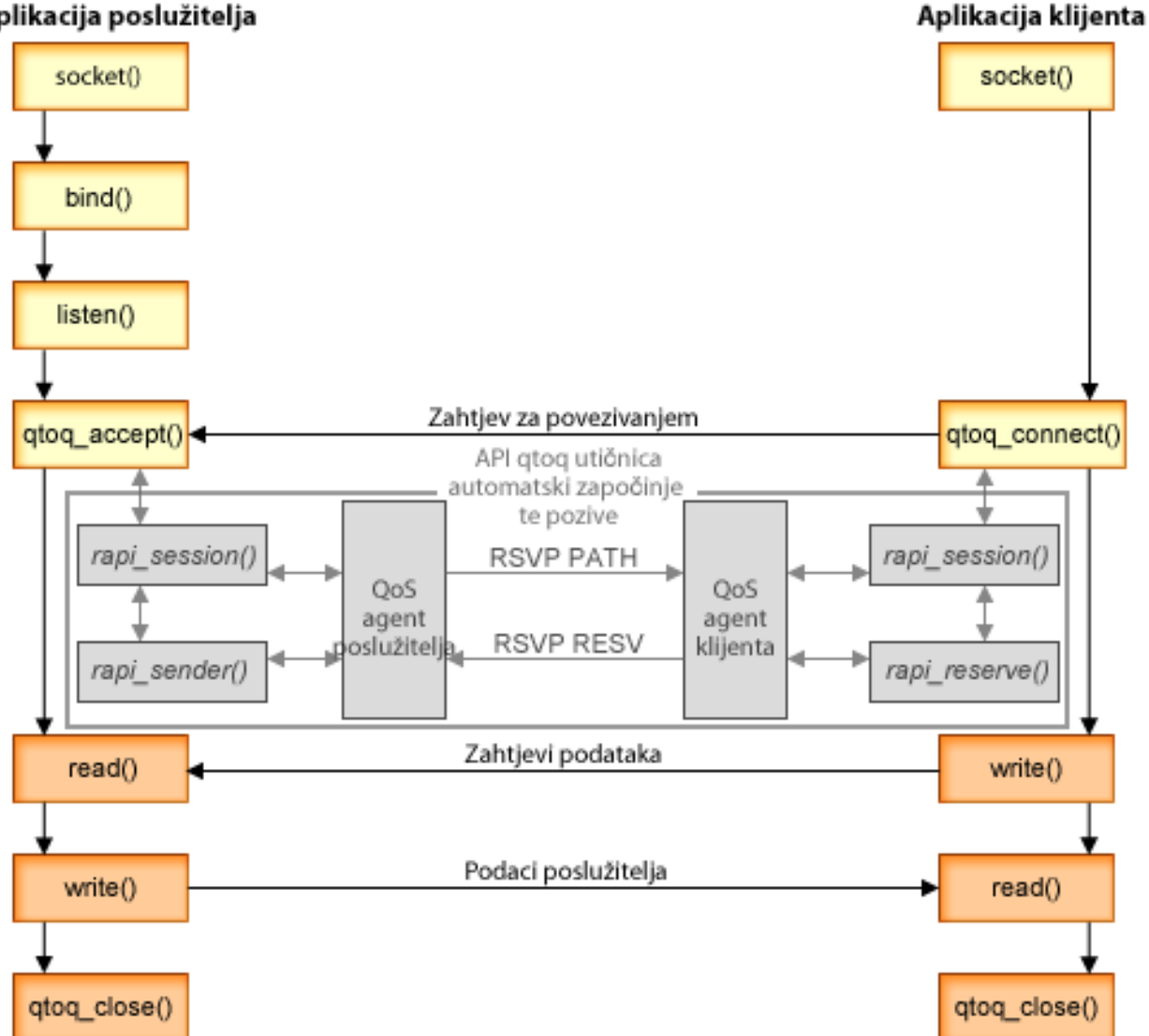

**qtoq tok događaja:** Sljedeći niz poziva utičnica pruža opis slike. također opisuje odnos između aplikacije poslužitelja i klijenta u konekcijski orijentiranom obliku. Ovo su modifikacije osnovnih API-ja utičnica.

## **Strana poslužitelja**

## **qtoq\_accept() API za pravilo označeno bez signaliziranja**

- 1. Aplikacija poziva socket() funkciju za dohvat opisne riječi utičnice.
- 2. Aplikacija poziva listen() za specificiranje veza koje čeka.
- 3. Aplikacija poziva qtoq\_accept() za čekanje zahtjeva veze s klijenta.
- 4. API poziva rapi\_session() API. Ako je uspješno, dodjeljuje se ID QoS sesije.
- 5. API poziva standardnu accept() funkciju za čekanje zahtjeva veze klijenta.
- 6. Kada se primi zahtjev za povezivanjem, izvodi se kontrola pristupa nad zatraženim pravilom. Pravilo se šalje na TCP/IP stog. Ako je važeći, pravilo se vraća aplikaciji koja je pozvala s rezultatima i ID-om sesije.
- 7. Aplikacije za poslužitelj i klijenta izvode potrebne prijenose podataka.
- 8. Aplikacija poziva gtog close() funkciju za zatvaranje utičnice i odstranjivanje pravila.
- 9. QoS poslužitelj briše pravilo s QoS upravitelja, briše QoS sesiju i izvode sve druge potrebne akcije.

## **qtoq\_accept() API s normalnim RSVP signaliziranjem**

- 1. Aplikacija poziva socket() funkciju za dohvat opisne riječi utičnice.
- 2. Aplikacija poziva listen() za specificiranje veza koje čeka.
- 3. Aplikacija poziva qtoq\_accept() za čekanje zahtjeva veze s klijenta.
- 4. Kada zahtjev veze stigne, rapi session() API se poziva za kreiranje sesije s QoS poslužiteljem za ovu vezu i za dobivanje ID-a QoS sesije, koji se vraća pozivatelju.
- 5. API rapi\_sender() se poziva da započne PATH poruku s QoS poslužitelja i za informiranje QoS poslužitelja da mora očekivati poruku s klijenta.
- 6. API rapi getfd() se poziva za dobivanje opisne riječi koju aplikacije koriste za čekanje na QoS poruke događaja.
- 7. opisna riječ prihvata i QoS opisna riječ su vraćeni aplikaciji.
- 8. QoS poslužitelj čeka da RESV poruka bude primljena. Kada se poruka primi, poslužitelj učitava odgovarajuće pravilo s QoS upraviteljem i šalje poruku aplikaciji ako je aplikacija zatražila obavijest o pozivu qtoq\_accept() API-ja.
- 9. QoS poslužitelj nastavlja pružati osvježavanja za uspostavljenu sesiju.
- 10. Aplikacija poziva qtoq\_close() kada se veza dovrši.
- 11. QoS poslužitelj briše pravilo s QoS upravitelja, briše QoS sesiju i izvode sve druge potrebne akcije.

## **Strana klijenta**

#### **qtoq\_connect() API s normalnim RSVP signaliziranjem**

- 1. Aplikacija poziva socket() funkciju za dohvat opisne riječi utičnice.
- 2. Aplikacija poziva funkciju qtoq\_connect() za informiranje aplikacije poslužitelja koja se želi povezati.
- 3. qtoq\_connect() funkcija poziva rapi\_session() API za kreiranje sesije s QoS poslužiteljem za ovu vezu.
- 4. QoS poslužitelj se postavlja na čekanje naredbe PATH iz zatraženog povezivanja.
- 5. API rapi\_getfd() se poziva za dobivanje QoS opisne riječi koju aplikacije koriste za čekanje na QoS poruke.
- 6. Poziva se connect() funkcija. Rezultati connect() i QoS opisne riječi se vraćaju aplikaciji.
- 7. QoS poslužitelj čeka da PATH poruka bude primljena. Kada se primi poruka, odgovara slanjem RESV poruke QoS poslužitelju na stroju aplikacijskog poslužitelja.
- 8. Ako je aplikacija zatražila obavijest, QoS poslužitelj šalje obavijest aplikaciji pomoću QoS opisne riječi.
- 9. QoS poslužitelj nastavlja pružati osvježavanja za uspostavljenu sesiju.
- 10. Aplikacija poziva qtoq\_close() kada se veza dovrši.
- 11. QoS poslužitelj zatvara QoS sesiju i izvodi sve potrebne akcije.

# <span id="page-25-0"></span>**qtoq\_connect() API za pravilo označeno bez signaliziranja**

Ovaj zahtjev nije važeći za stranu klijenta jer u tom slučaju nije potreban odgovor od klijenta.

# **Srodne reference**

qtoq\_accept()--API Prihvat QoS veze utičnica

qtoq\_close()--API Zatvaranje QoS veze utičnica

rapi\_session()--Kreiranje RAPI sesije

rapi\_sender()--Identificiranje RAPI pošiljatelja

rapi\_getfd()--Dohvat opisne riječi za čekanje

qtoq\_connect()--API Pravljenje QoS veze utičnica

# **QoS API bezkonekcijski funkcionalni tok**

Kada se QoS-omogućene API funkcije pozivaju za tok bez povezivanja uz zahtjev da se započne Rezervacijski protokol (RSVP), započinju se dodatne funkcije. Te funkcije uzrokuju da QoS agenti na klijentu i poslužitelju postave RSVP za tok podataka između klijenta i poslužitelja.

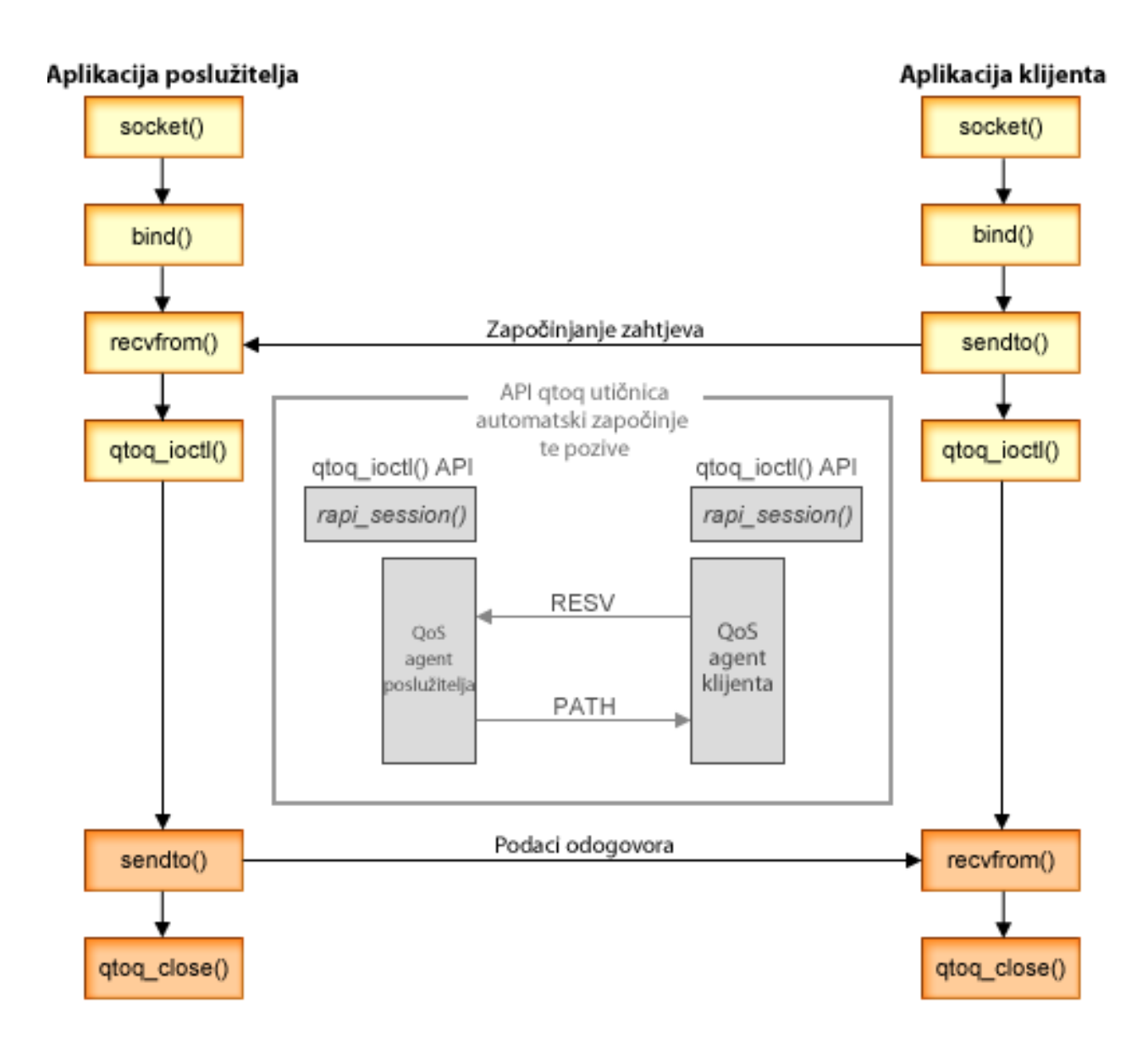

<span id="page-26-0"></span>**qtoq tok događaja:** Sljedeći niz poziva utičnica pruža opis slike. Također opisuje odnos između aplikacije poslužitelja i klijenta u bezkonekcijskom obliku. Ovo su modifikacije osnovnih API-ja utičnica.

### **Strana poslužitelja**

#### **qtoq\_ioctl() API za pravilo označeno bez signaliziranja**

- 1. qtoq\_ioctl() API šalje poruku QoS poslužitelju, tražeći da izvede kontrolu pristupa na zahtijevanom pravilu.
- 2. Ako je pravilo prihvatljivo, poziva funkciju koja šalje poruku QoS poslužitelju zahtijevajući da pravilo bude učitano.
- 3. QoS poslužitelj tada vraća status pozivatelja označavajući uspjeh ili neuspjeh zahtjeva.
- 4. Kada aplikacija dovrši korištenje veze, poziva qtoq\_close() funkciju za zatvaranje veze.
- 5. QoS poslužitelj briše pravilo s QoS upravitelja, briše QoS sesiju i izvodi sve druge potrebne akcije.

#### **qtoq\_ioctl() API s normalnim RSVP signaliziranjem**

- 1. qtoq\_ioctl() API šalje poruku QoS poslužitelju, zahtijevajući kontrolu pristupa za zahtijevanu vezu.
- 2. QoS server poziva rapi\_session() da zatraži postavljanje veze za pravilo i vrati ID QoS sesije pozivatelju.
- 3. Poziva rapi sender() za započinjanje PATH poruke natrag klijentu.
- 4. Tada poziva rapi\_getfd() za dobivanje opisne riječi datoteke za čekanje QoS dogaaja.
- 5. QoS vraća opisnu riječ select(), ID QoS sesije i status pozivatelju.
- 6. QoS poslužitelj učitava pravilo kada je RESV poruka primljena.
- 7. Aplikacija izdaje qtoq\_close() kada se veza dovrši.
- 8. QoS poslužitelj briše pravilo s QoS upravitelja, briše QoS sesiju i izvode sve druge potrebne akcije.

#### **Strana klijenta**

#### **qtoq\_ioctl() API s normalnim RSVP signaliziranjem**

- 1. qtoq\_ioctl() API poziva rapi\_session() da zahtijeva postavljanje sesije za vezu. rapi\_session() funkcija zahtijeva kontrolu prihvata za vezu. Veza će biti odbačena samo na klijentskoj strani ako postoji konfigurirano pravilo za klijenta i u to vrijeme nije aktivno. Ova funkcija vraća ID QoS sesije koji se prosljeđuje natrag aplikaciji.
- 2. Poziva rapi\_getfd() za dobivanje opisne riječi datoteke za čekanje QoS događaja.
- 3. qtoq\_ioctl() vraća natrag pozivatelju s čekanjem na opisnu riječ i ID sesije.
- 4. QoS poslužitelj čeka da PATH poruka bude primljena. Kada je primljena PATH poruka, odgovara s porukom RESV i putem opisne riječi sesije signalizira aplikaciji da se desio dogaaj.
- 5. QoS poslužitelj nastavlja pružati osvježavanja za uspostavljenu sesiju.
- 6. Kod klijenta poziva qtoq\_close() kada se veza dovrši.

#### **qtoq\_ioctl() API za pravilo označeno bez signaliziranja**

Ovaj zahtjev nije važeći za stranu klijenta jer u tom slučaju nije potreban odgovor od klijenta.

#### **Srodne reference**

qtoq\_close()--API Zatvaranje QoS veze utičnica

rapi\_session()--Kreiranje RAPI sesije

rapi sender()--Identificiranje RAPI pošiljatelja

rapi\_getfd()--Dohvat opisne riječi za čekanje

qtoq\_ioctl()--API Opcije postava QoS kontrole utičnica

## **QoS sendmsg() API proširenja**

Funkcija sendmsg() se koristi za slanje podataka, pratećih podataka, ili kombinacije ovih preko povezane ili nepovezane utičnice.

API sendmsg() omogućuje klasifikacijske podatke Kvalitete usluga (QoS). QoS politike koriste tu funkciju kako bi se definirala preciznija razina klasifikacije za izlazni ili dolazni TCP/IP promet. One posebno koriste tipove pomoćnih podataka koji se odnose na IP sloj. Tip korištene poruke je IP\_QOS\_CLASSIFICATION\_DATA. Te pomoćne podatke može koristiti aplikacija kako bi definirala atribute za promet u određenoj TCP vezi. Ako se atributi koje je predala aplikacija podudaraju s atributima definiranim u QoS politici, onda politika ograničava TCP promet.

Koristite sljedeće informacije da biste inicijalizirali IP\_QOS\_CLASSIFICATION\_DATA strukturu:

- ip\_qos\_version: Označava verziju strukture. Ovo se mora ispuniti pomoću konstante *IP\_QOS\_CURRENT\_VERSION*.
- ip\_qos\_classification\_scope: Specificirajte opseg razine veze (koristite konstantu *IP\_QOS\_CONNECTION\_LEVEL*) ili opseg razine poruke (konstanta *IP\_QOS\_MESSAGE\_LEVEL*).

Opseg na razini veze označava da razina dobivene QoS usluge kroz klasifikaciju ove poruke ostaje na snazi za sve sljedeće poruke koje se šalju do sljedećeg sendmsg() poziva koji ima klasifikacijske podatke. Opseg na razini poruke označava da se dodijeljena razina QoS usluge može koristiti samo za podatke poruke koji su uključeni u ovaj sendmsg() poziv. Budući podaci poslani bez QoS klasifikacijskih podataka nasljeđuju prethodnu QoS dodjelu razine veze (od zadnje klasifikacije na razini veze kroz sendmsg() API ili s originalne TCP klasifikacije veze za vrijeme uspostavljanja veze).

- ip qos classification type: Ta specifikacija označava tip podataka klasifikacije koji se predaju. Aplikacija može izabrati predavanje aplikacijski definirane oznake, aplikacijski specificiranog prioriteta ili oznake i prioriteta. Ako je odabrana potonja opcija od ove dvije, nad klasifikacijskim tipovima se mora izvesti logičko 'ILI'. Mogu se specificirati sljedeći tipovi:
	- Aplikacijski definirana klasifikacija oznake. Mora se navesti jedan tip; ako ih je specificirano više, rezultati nisu predvidivi.
		- IP\_SET\_QOSLEVEL\_W\_APPL\_TOKEN\_ASCII : To ukazuje na to da su podaci klasifikacije znakovni niz u ASCII formatu. Kada je specificirana ova opcija, oznaka aplikacije mora se proslijediti u polje ip qos appl token.
			- **Bilješka:** Ako aplikacija mora proslijediti numeričke vrijednosti za klasifikacijske podatke, mora ih prvo konvertirati u ispisi ASCII format. Specificirani niz znakova može biti u miješanom slovniku i koristi se u točnom formatu koji je specificiran za svrhu usporedbe.
		- IP\_SET\_QOSLEVEL\_W\_APPL\_TOKEN\_EBCDIC : Vrijedi isto kao i gore, osim što je niz u EBCDIC formatu.

**Bilješka:** IP\_SET\_QOSLEVEL\_W\_APPL\_TOKEN\_ASCII se izvodi nešto bolje od ove opcije jer se aplikacijski podaci specificirani u politici spremaju u ASCII formatu unutar TCP/IP stoga, time eliminirajući potrebu prevođenja oznake koju je definirala aplikacija na svakom sendmsg $()$  zahtjevu.

- Aplikacijski definirana klasifikacija prioriteta. Mora se navesti jedan tip; ako je specificirano više tipova prioriteta, rezultati nisu predvidivi.
	- IP\_SET\_QOSLEVEL\_EXPIDITED: Označava da je zahtijevan Požurni prioritet.
	- IP\_SET\_QOSLEVEL\_HIGH: Označava da je zahtijevan Visoki prioritet.
	- IP\_SET\_QOSLEVEL\_MEDIUM: Označava da je zahtijevan Srednji prioritet.
	- IP\_SET\_QOSLEVEL\_LOW: Označava da je zahtijevan Niski prioritet.
	- IP\_SET\_QOSLEVEL\_BEST\_EFFORT: Označava da je zahtijevan prioritet Najboljeg napora.
- ip\_qos\_appl\_token\_len: specificirana dužina ip\_qos\_appl\_token.

 $-$  ip\_qos\_appl\_token: Ovo virtualno polje neposredno slijedi polje ip\_qos\_classification\_type. Niz znakova oznake klasifikacije je u ASCII ili EBCDIC formatu ovisno o tome koje je glavno svojstvo IP\_SET\_QOSLEVEL\_W\_APPL\_TOKEN\_xxxx specificirano za tip klasifikacije. To polje se referencira kada je specificiran aplikacijski definiran tip oznake. Vodite računa o tome da taj niz ne smije premašiti 128 bajta. Ako je specificirana veća veličina, koristit će se samo prvih 128 bajtova. Isto tako, primijetite da se dužina niza određuje na temelju vrijednosti specificirane za cmsg\_len (cmsg\_len - sizeof(cmsghdr) -

sizeof(ip qos classification data)). Ta izračunata dužina ne smije uključivati bilo koje null terminirajuće znakove.

#### <span id="page-28-0"></span>**Srodni koncepti**

#### ["Diferencirane](#page-7-0) usluge" na stranici 2

Ovo je prvi tip politike izlazne pojasne širine koji možete kreirati na vašem operativnom sistemu. Diferencirane usluge dijele vaš promet u klase. Za izvođenje politike diferencirane usluge, trebate odrediti kako želite klasificirati vaš mrežni promet i kako rukovati različitim klasama.

["Prioritetne](#page-8-0) klase: kako klasificirati mrežni promet" na stranici 3

Diferencirana usluga identificira promet kao klase. Najuobičajenije klase su definirane pomoću IP adresa klijenta, aplikacijskih portova, tipova poslužitelja, protokola, lokalnih IP adresa i rasporeda. Sav promet koji se prilagođava istoj klasi tretira se na jednak način.

#### **Srodne reference**

Sendmsg() API - Slanje poruke preko utičnice

# **Poslužitelj direktorija**

Možete eksportirati politike poslužitelju direktorija. Pročitajte ovo poglavlje da bi vidjeli koncepte i konfiguraciju za Lightweight Directory Access Protocol (LDAP) kao i shemu kvalitete usluga (QoS).

QoS konfiguracijska politika može biti eksportirana na poslužitelj direktorija pomoću LDAP-a verzije 3.

# **Kako koristiti poslužitelj direktorija**

Eksportiranje QoS politika na poslužitelj direktorija olakšava upravljanje vašim politikama. Postoje tri načina na koje se koristi poslužitelj direktorija:

- v Konfiguracijski podaci se mogu pohraniti na lokalnom poslužitelju direktorija za dijeljenje s mnogim sistemima.
- v Konfiguracijski podaci se mogu konfigurirati, pohraniti i može ih koristiti samo jedan sistem (koji nije dijeljeni).
- v Konfiguracijski podaci se mogu nalaziti na poslužitelju direktorija koji sadrži podatke za druge sisteme, ali nije dijeljen između tih sistema. To vam omogućava korištenje jedne lokacije za back-up i pospremanje podataka s nekoliko sistema.

# **Prednosti spremanje isključivo na vaš lokalni sistem**

Spremanje QoS politika na vaš lokalni sistem nije tako kompleksno. Postoji više prednosti kod lokalnog korištenja politika:

- v Eliminira kompleksnost LDAP konfiguracije za korisnike koji to ne trebaju.
- v Poboljšajte izvedbu jer pisanje na LDAP nije najbrža metoda.
- Duplicirajte konfiguraciju između različitih sistema jednostavnije. Možete kopirati datoteku s jednog sistema na drugi. Zato što ne postoji primarni ni sekundarni stroj, možete krojiti svaku politiku izravno na pojedinačnim sistemima.

# **LDAP resursi**

Ako odlučite eksportirati svoje politike na LDAP poslužitelj, morate biti upoznati s LDAP konceptima i strukturama direktorija prije nego možete nastaviti. Unutar QoS funkcije u System i Navigator, možete konfigurirati poslužitelj direktorija koji se koristi s vašom QoS politikom.

#### **Srodni koncepti**

IBM Tivoli Directory Server za i5/OS (LDAP)

["Konfiguriranje](#page-54-0) poslužitelja direktorija" na stranici 49

Konfiguracije politika Kvaliteta usluga (QoS) mogu biti eksportirane u Lightweight Directory Access Protocol (LDAP) poslužitelj direktorija, što vaše QoS rješenje čini jednostavnijim za upotrebu.

# **Ključne riječi**

Kada konfigurirate poslužitelj direktorija morate odrediti treba li pridružiti ključne riječi sa svakom konfiguracijom kvalitete usluga (QoS).

<span id="page-29-0"></span>Polja ključne riječi su opcijska i mogu se zanemariti.

U čarobnjaku za QoS početnu konfiguraciju možete konfigurirati poslužitelj direktorija. Možete specificirati da li je poslužitelj kojeg konfigurirate primarni sistem ili sekundarni. Poslužitelj na kojem održavate sve vaše QoS politike se naziva primarni sistem.

Ključne riječi se koriste za identificiranje konfiguracija kreiranih od primarnih sistema. Iako su kreirane na primarnom sistemu, ključne riječi su zapravo za dobrobit sekundarnog sistema. Dozvoljavaju da sekundarni sistemi učitavaju i koriste konfiguracije koje su kreirane od primarnog sistema. Sljedeći opisi pomažu da shvatite kako koristiti ključne riječi na svakom sistemu.

#### **Ključne riječi i primarni sistemi**

Ključne riječi su pridružene QoS konfiguracijama kreiranim i održavanim od primarnog sistema. Koriste se da bi sekundarni sistemi mogli identificirati konfiguraciju koju je kreirao primarni sistem.

#### **Ključne riječi i sekundarni sistemi**

Sekundarni sistemi koriste ključne riječi za traženje konfiguracija. Sekundarni sistem učitava i koristi konfiguracije koje su kreirane od primarnog sistema. Kada konfigurirate sekundarni sistem, možete izabrati specifične ključne riječi. Ovisno o izabranim ključnim riječima, sekundarni sistem učitava bilo koje konfiguracije pridružene s izabranom ključnom riječi. Ovo dozvoljava sekundarnom sistemu da učita višestruke konfiguracije kreirane višestrukim primarnim sistemima.

Kada započnete s konfiguracijom poslužitelja direktorija System i Navigator, koristite QoS zadatak za specifične upute.

#### **Srodni koncepti**

"Razlikovno ime"

Kada želite upravljati dijelom vašeg direktorija, pogledajte razlikovno ime(DN) ili (ako vi odlučite) ključnu riječ.

["Konfiguriranje](#page-54-0) poslužitelja direktorija" na stranici 49

Konfiguracije politika Kvaliteta usluga (QoS) mogu biti eksportirane u Lightweight Directory Access Protocol (LDAP) poslužitelj direktorija, što vaše QoS rješenje čini jednostavnijim za upotrebu.

#### **Razlikovno ime**

Kada želite upravljati dijelom vašeg direktorija, pogledajte razlikovno ime(DN) ili (ako vi odlučite) ključnu riječ.

Specificirate DN kada konfigurirate poslužitelj direktorija unutar čarobnjaka početne konfiguracije kvalitete usluga (QoS). DN-ovi se obično sastoje od imena za sam unos, kao i objekata (od vrha prema dolje) iznad ovog unosa u direktoriju. Poslužitelj može pristupiti svim objektima u direktoriju koji su ispod DN-a. Na primjer, recimo da LDAP poslužitelj sadrži strukturu direktorija kako je prikazano sljedećom slikom:

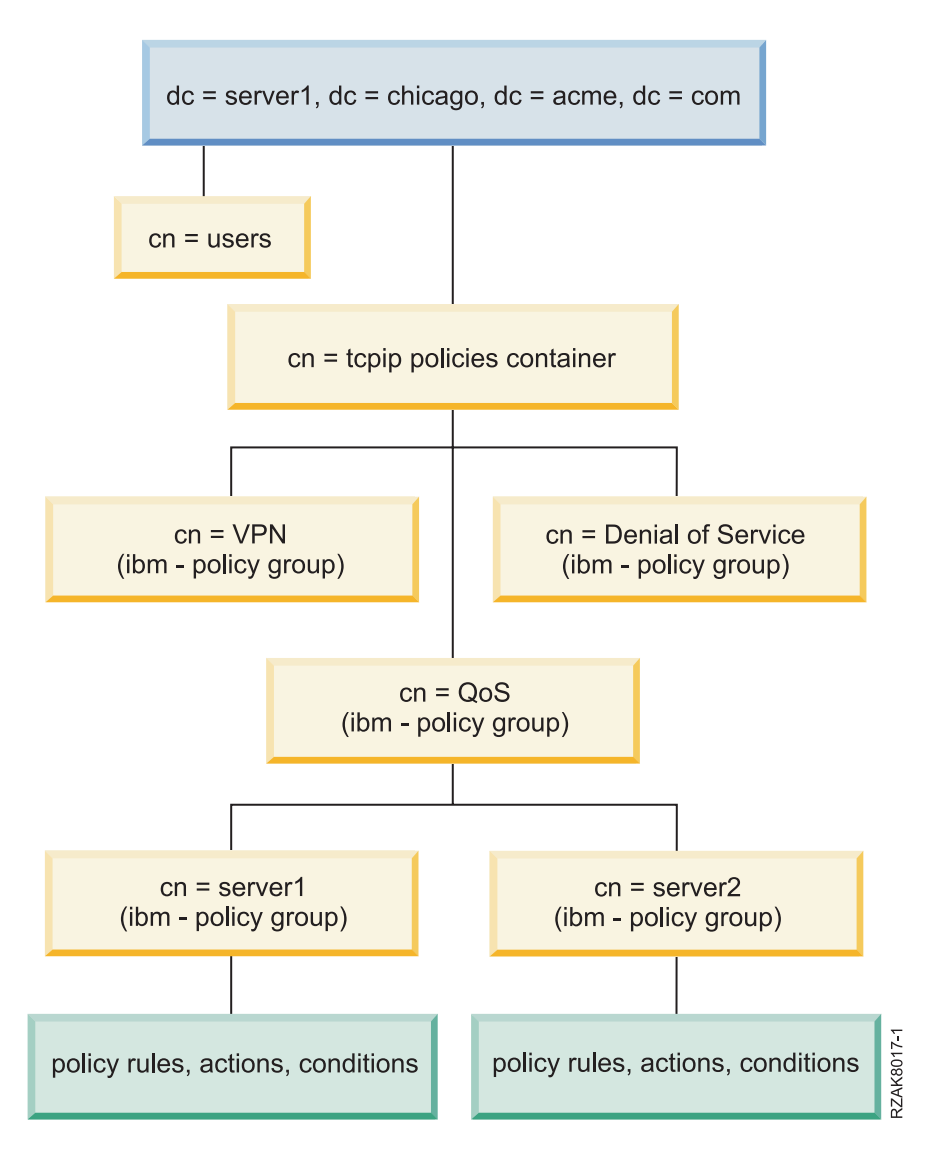

*Slika 3. Primjer strukture QoS direktorija*

Server1 na vrhu (dc=server1,dc=chicago,dc=acme,dc=com) je poslužitelj na kojem prebiva poslužitelj direktorija. Drugi poslužitelji, kao što su politike cn=QoS ili cn=tcpip policies, su mjesta gdje se nalaze QoS poslužitelji. Tako na cn=server1, defaultni DN čita cn=server1,cn=QoS,cn=tcpip policies,dc=server1,dc=chicago,dc=acme,dc=com. Na cn=server2, defaultni DN čita cn=server2,cn=QoS,cn=tcpip policies,dc=server1,dc=chicago,dc=acme,dc=com.

Kada upravljate vašim direktorijem, važno je da promijenite odgovarajući poslužitelj u DN-u, kao što je cn ili dc. Budite pažljivi prilikom uređivanja DN-a, posebno stoga što je niz obično predugačak za prikaz bez klizanja.

#### **Srodni koncepti**

["Ključne](#page-28-0) riječi" na stranici 23

Kada konfigurirate poslužitelj direktorija morate odrediti treba li pridružiti ključne riječi sa svakom konfiguracijom kvalitete usluga (QoS).

["Konfiguriranje](#page-54-0) poslužitelja direktorija" na stranici 49

Konfiguracije politika Kvaliteta usluga (QoS) mogu biti eksportirane u Lightweight Directory Access Protocol (LDAP) poslužitelj direktorija, što vaše QoS rješenje čini jednostavnijim za upotrebu.

#### **Srodne reference**

<span id="page-31-0"></span>"Povezane [informacije](#page-67-0) za Kvalitetu usluga" na stranici 62

Zahtjev za komentarom Kvalitete usluga, IBM Redbooks, publikacije i druge zbirke poglavlja informacijskog centra sadrže informacije koje se odnose na zbirku poglavlja Kvalitete usluga. Možete gledati ili ispisati bilo koju PDF datoteku.

# **Scenariji: Politike kvalitete usluga**

Ovi scenariji politike kvalitete usluga (QoS) vam mogu pomoći u razumijevanju zašto trebate QoS i kako kreirati politike i klase usluga.

Jedan od najboljih načina shvaćanja QoS-a je da vidite kako funkcija radi u cijeloj mreži. Sljedeći osnovni primjeri pokazuju zašto morate koristiti QoS politike i osiguravaju neke korake s uputama za kreiranje politika i klasa usluge.

**Bilješka:** IP adrese i dijagrami su izmišljeni i koriste se samo kao primjer.

#### **Srodni koncepti**

["Nadgledanje](#page-64-0) sistemskih transakcija" na stranici 59 S monitorom kvalitete usluga (QoS) možete provjeriti da QoS politike rade kako trebaju raditi. QoS monitor vam može pomoći u fazi planiranja i fazi ispravljanja pogrešaka QoS-a.

#### **Srodne reference**

["Nadgledanje](#page-58-0) QoS-a" na stranici 53 Možete koristiti monitor kvalitete usluge (QoS) za analiziranje vašeg IP prometa kroz sistem.

# **Scenarij: Ograničavanje prometa pretražitelja**

Možete koristiti Kvalitetu usluga (QoS) da biste kontrolirali izvedbu prometa. Koristite raznolike politike da ili ograničite ili proširite aplikacijsku izvedbu unutar vaše mreže.

# **Situacija**

Tvrtka je naišla na visoku razinu prometa pretražitelja petkom od grupe user-centered design (UCD). Taj je promet smetao odjelu knjigovodstva, koje također treba dobre performanse od svojih aplikacije knjiženja petkom. Odlučili ste ograničiti promet pretražitelja iz UCD grupe. Sljedeća slika ilustrira mrežni postav u ovom scenariju.

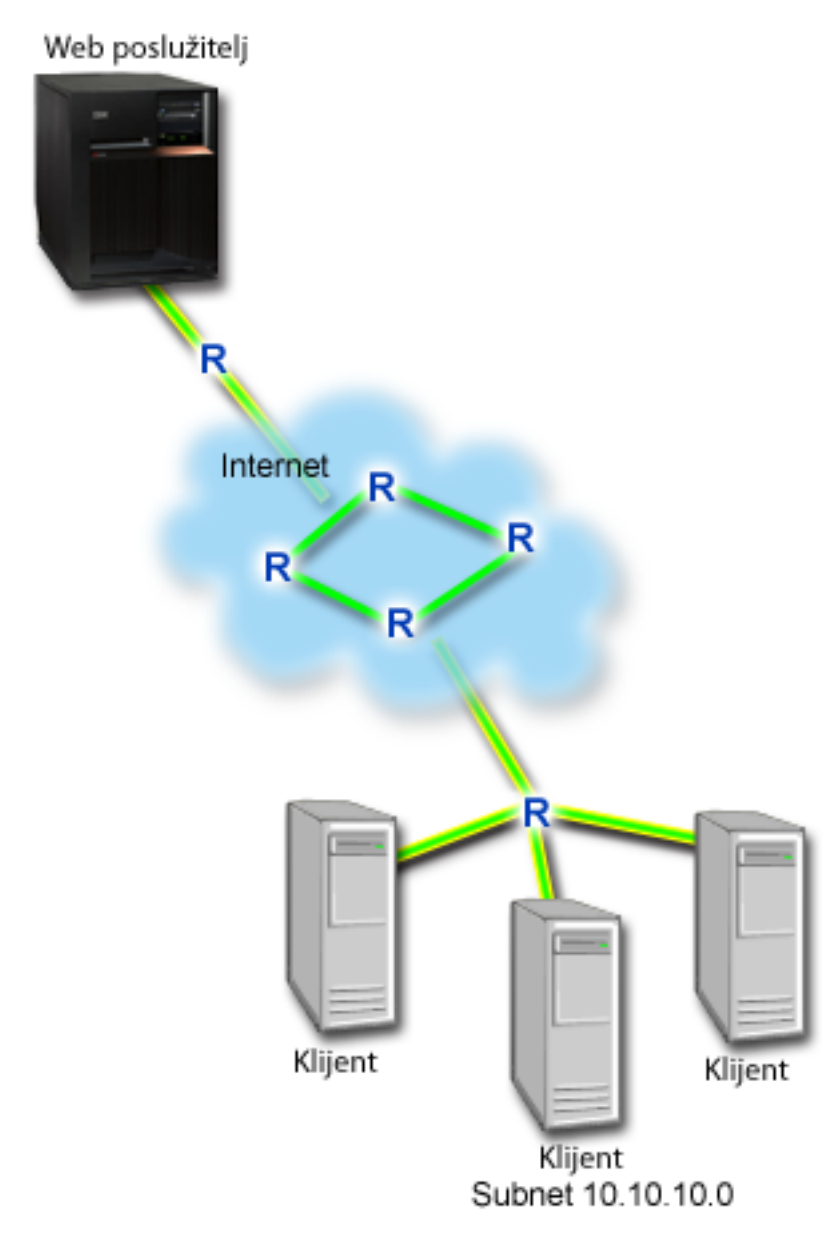

*Slika 4. Web poslužitelj ograničava promet pretražitelja za klijenta*

# **Ciljevi**

Kako bi ograničili promet pretražitelja iz vaše mreže, možete kreirati politiku diferencirane usluge. Politika diferenciranih usluga dijeli vaš promet u klase. Sav promet unutar ove politike je dodijeljen kodnoj točki. Ova kodna točka govori usmjerivačima kako da se odnose prema prometu. U tom scenariju, politici se može dodijeliti niska vrijednost kodne točke koja će utjecati na način na koji mreža dodjeljuje prioritete prometu.

# **Preduvjeti i pretpostavke**

- v Imate ugovor o razini servisa (SLA) s vašim dobavljačem Internet usluga (ISP) da osigurate da politike primaju zahtijevani prioritet. QoS politika koju kreirate na sistemu omogućuje promet (u politici) za primanje prioriteta preko mreže. QoS politika ne jamči prioritet i ovisna je o SLA. U stvari, iskorištavanje QoS politika vam može pomoći u pregovaranju za određene razine usluge i brzine.
- v Politike diferenciranih usluga zahtijevaju da usmjerivači budu svjesni Diferenciranih usluga duž mrežne staze. Većina usmjerivača nije svjesna Diferenciranih usluga.

# <span id="page-33-0"></span>**Konfiguracija**

Nakon što verificirate korake preduvjeta, spremni ste za kreiranje politike diferencirane usluge.

#### **Srodni koncepti**

["Ugovor](#page-51-0) na razini usluge" na stranici 46

Ovo poglavlje ističe neke od važnih aspekata ugovora na razini usluge (SLA) koji mogu utjecati na implementaciju Kvalitete usluga(QoS). QoS je mrežno rješenje. Za primanje prioriteta mreže izvan vaše privatne mreže, morate imati SLA s vašim Internet dobavljačem usluga (ISP).

["Diferencirane](#page-7-0) usluge" na stranici 2

Ovo je prvi tip politike izlazne pojasne širine koji možete kreirati na vašem operativnom sistemu. Diferencirane usluge dijele vaš promet u klase. Za izvođenje politike diferencirane usluge, trebate odrediti kako želite klasificirati vaš mrežni promet i kako rukovati različitim klasama.

#### **Srodne reference**

["Nadgledanje](#page-58-0) QoS-a" na stranici 53 Možete koristiti monitor kvalitete usluge (QoS) za analiziranje vašeg IP prometa kroz sistem.

# **Detalji scenarija: Kreiranje diferencirane politike servisa**

Ovo poglavlje sadrži informacije o konfiguriranju politike diferencirane usluge na sistemu.

- 1. U System i Navigator proširite *vaš sistem*  $\rightarrow$  Mreža  $\rightarrow$  IP politike.
- 2. Kliknite desnom tipkom miša **Kvaliteta usluge** i odaberite **Konfiguracija** da biste otvorili sučelje kvalitete usluge (QoS).
- 3. Na QoS sučelju desno kliknite na tip DiffServ politike i izaberite **Nova politika** kako bi otvorili čarobnjaka.
- 4. Pročitajte pozdravnu stranicu i kliknite **Sljedeće** da biste otišli na stranicu Ime.
- 5. U polje **Ime** unesite UCD. Neobvezno možete unijeti i opis koji će vam pomoći da se sjetite koja je namjera te politike. Kliknite **Sljedeće**.
- 6. Na stranici Klijenti, izaberite Određena adresa ili adrese i kliknite na Novo kako bi definirali svojeg klijenta.
- 7. U prozoru Novi klijent unesite sljedeće informacije i kliknite **OK**:
	- v **Ime**: UCD\_Client
	- v **IP adresa i maska**: 10.10.10.0 / 24

Nakon što kliknete **OK**, vraćate se na čarobnjaka politike. Ako ste prethodno kreirali klijente, obrišite ih i provjerite da su samo izabrani relevantni klijenti.

- 8. Na stranici Zahtjev poslužitelja podataka provjerite da li su izabrani **Bilo koja oznaka** i **Svi prioriteti** i kliknite na **Sljedeće**.
- 9. Na stranici Aplikacije izaberite **Specifični port, raspon portova ili tip poslužitelja** i kliknite **Novo**.
- 10. U prozoru Nova aplikacija unesite sljedeće informacije i kliknite **OK** da biste se vratili u čarobnjaka:
	- v **Ime**: HTTP
	- v **Port**: 80
- 11. Na stranici aplikacije izaberite **Protokol** i provjerite da li je izabran **TCP**. Kliknite **Sljedeće**.
- 12. Na stranici Lokalna IP adresa provjerite da li su izabrane **Sve IP adrese** i kliknite na **Sljedeće**.
- 13. Na stranici Diferencirana klasa usluge, kliknite na **Novo** kako bi definirali osobine izvedbe. Otvara se čarobnjak Nova klasa usluga.
- 14. Pročitajte pozdravnu stranicu i kliknite **Sljedeće**.
- 15. Na stranici Ime unesite UCD\_service. Neobvezno možete unijeti opis koji će vam pomoći da se sjetite namjere ove politike. Kliknite **Sljedeće**.
- 16. Na stranici Tip usluge izaberite **Samo izlaz** i kliknite na **Sljedeće**. Ta klasa usluge će se koristiti samo za izlazne politike.
- 17. Na stranici Označavanje izlazne DiffServ kodne točke izaberite **Klasa 4** i kliknite na **Sljedeće**. Ponašanje po skoku određuje koje izvedbe ovaj promet prima od usmjerivača i drugih sistema u mreži. Koristite Pomoć koja je pridružena sučelju da vam pomogne odlučiti.
- <span id="page-34-0"></span>18. Na stranici Izvedi mjerenje izlaznog prometa provjerite je li odabrano **Da** i kliknite **Sljedeće**.
- 19. Na stranici Kontrolne granice brzine izlaza unesite sljedeće informacije i kliknite na **Sljedeće**:
	- v **Veličina upravljačkog spremišta**: 100 Kilobita
	- v **Ograničenje prosječne brzine**: 512 Kilobita u sekundi
	- v **Ograničenje najveće brzine**: 1 Megabit u sekundi
- 20. Na stranici Izlazni promet iz-profila izaberite **Ispusti UDP pakete ili smanji TCP prozor zagušenja** i kliknite na **Sljedeće**.
- 21. Pregledajte informacije sažetka za klasu usluga. Ako je sve u redu, kliknite na **Završetak** kako bi kreirali klasu usluge. Nakon što kliknete **Završi**, vraćate se na čarobnjaka politike i vaša klasa usluge je izabrana. Kliknite **Sljedeće**.
- 22. Na stranici Raspored Aktivno za vrijeme odabranog raspoređivanja i kliknite Novo.
- 23. U prozoru Dodaj novi raspored unesite sljedeće informacije i kliknite **OK**:
	- **Ime**: UCD schedule
	- v **Doba dana**: Aktivno 24 sata
	- v **Dan u tjednu**: Petak
- 24. Kliknite **sljedeće** za gledanje sažetka politike. Ako je sve u redu kliknite na **Završetak**. Na prozoru QoS konfiguracije poslužitelja, možete vidjeti novu politiku koja je ispisana u desnom oknu.

# **Detalji scenarija: Pokretanje ili ažuriranje QoS poslužitelja**

Ovo poglavlje sadrži informacije o pokretanju ili ažuriranju QoS poslužitelja.

U prozoru konfiguracije poslužitelja Kvalitete usluge (QoS), izaberite **Poslužitelj** → **Pokreni** ili **Server** → **Ažuriraj**.

## **Detalji scenarija: Provjera da vaša politika radi**

Morate koristiti monitor za provjeru da vaša politika radi kako ste ju konfigurirali.

- 1. Na prozoru konfiguracije Kvalitete usluga (QoS), izaberite **Poslužitelj** → **Monitor**. Otvara se prozor QoS Monitor.
- 2. Izaberite folder tip DiffServ politike. Ovo prikazuje sve DiffServ politike. Izaberite **UCD** iz liste.

Najinteresantnija polja su polja koja dobivaju svoje podatke iz vašeg prometa. Uvjerite se da ste provjerili polja za ukupan zbroj bitova, bitove u-profilu i pakete u-profilu. Bitovi iz-profila označavaju kada promet premaši vrijednosti konfigurirane politike. U diferenciranoj politici usluge, broj iz-profila (za UDP pakete) označava broj bitova koji se ispuštaju. Za TCP, broj izvan-profila označava broj bitova koji premašuju brzinu upravljačkog odjeljka i koji su poslani u mrežu. Bitovi se nikad ne ispuštaju za TCP pakete. Paketi u-profil označavaju broj paketa koje kontrolira ta politika (od vremena kada je paket bi pokrenut do trenutnog izlaza monitora).

Vrijednost koju dodijelite polju **Granica prosječne brzine** je takoer važna. Kada paketi premaše ovu granicu, sistem ih počinje otpuštati. Kao rezultat, bitovi izvan profila se povećavaju. Ovo vam pokazuje da se politika ponaša kako ste ju konfigurirali da radi. Pogledajte ["Nadgledanje](#page-58-0) QoS-a" na stranici 53 za opis svih polja monitora.

**Bilješka:** Zapamtite da su rezultati točni samo kada je politika aktivna. Verificirajte raspored kojeg ste specificirali unutar politike.

## **Detalji scenarija: Promjena svojstava**

Nakon gledanja rezultata nadgledanja, možete mijenjati bilo koja svojstva politike ili klase usluga da postignete očekivane rezultate.

Za promjenu bilo koje vrijednosti koja je kreirana u politici, slijedite ove korake:

- 1. U prozoru kvalitete usluga (QoS) konfiguracije poslužitelja odaberite mapu **DiffServ**. Desno kliknite na **UCD** s popisa u desnom oknu i izaberite **Svojstva** kako bi ureivali politiku. Otvara se prozor Svojstva s vrijednostima koje kontroliraju općenite politike.
- 2. Navedite prikladne vrijednosti.
- <span id="page-35-0"></span>3. Kako bi ureivali klasu usluge izaberite folder **Klase usluge**. Desno kliknite na **UCD\_service** s popisa u desnom okviru i izaberite Svojstva kako bi uređivali klasu usluge. Otvara se prozor QoS svojstva s vrijednostima koji kontroliraju upravljanje prometom.
- 4. Navedite prikladne vrijednosti.
- 5. Iz prozora QoS konfiguracija poslužitelja odaberite **Poslužitelj** → **Ažuriraj** da biste prihvatili promjene.

# **Scenarij: Sigurni i predvidljivi rezultati (VPN i QoS)**

Ako koristite virtualnu privatnu mrežu (VPN), tada i dalje možete kreirati politike kvalitete usluga (QoS).

# **Situacija**

Imate partnera koji je povezan preko VPN-a i želite kombinirati VPN i QoS da biste osigurali sigurnost i predvidivi tok e-posla za podatke koji su kritični za misiju. QoS konfiguracija putuje samo u jednom smjeru. Stoga ako imate audio ili video aplikaciju, trebate uspostaviti QoS za aplikaciju na obje strane veze.

Slika pokazuje poslužitelj i klijenta u host-host VPN povezivanju. Svaki R prikazuje usmjerivače s omogućenim diferenciranim uslugama uzduž prometnog puta. Kako vidite, QoS politike teku samo u jednom smjeru.

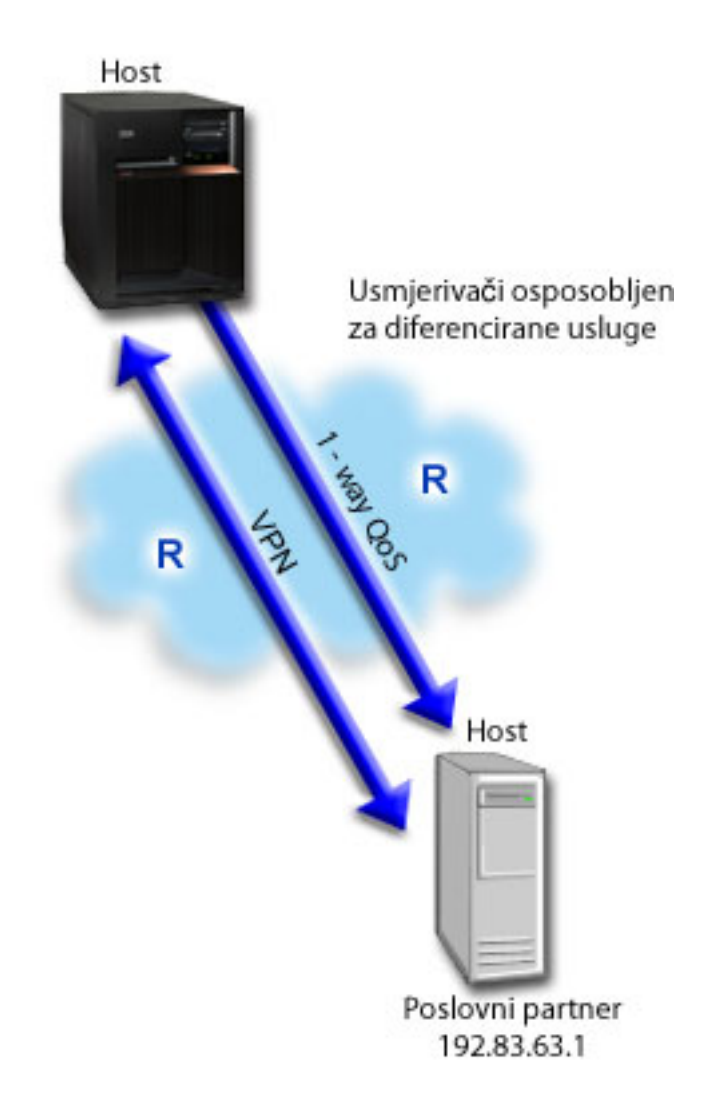

*Slika 5. Host-host VPN povezivanje pomoću politike QoS diferencirane usluge*
## **Ciljevi**

VPN i QoS možete koristiti za uspostavljanje ne samo zaštite, već i prioriteta za ovu vezu. Prvo, postavite host-na-host VPN vezu. Kada ste zaštitili VPN povezivanje, možete postaviti QoS politiku. Možete kreirati politiku diferencirane usluge. Ovoj politici se može dodijeliti visoka vrijednost ekspeditivnog prosljeivanja kodne točke da bi se utjecalo na to kako mreža postavlja prioritet prometu kritičnom za misiju.

## **Preduvjeti i pretpostavke**

- v Imate ugovor o razini servisa (SLA) s vašim dobavljačem Internet usluga (ISP) da osigurate da politike primaju zahtijevani prioritet. QoS politika koju kreirate na sistemu omogućuje promet (u politici) za primanje prioriteta preko mreže. Ona to ne jamči i ovisna je o vašem SLA. U stvari, iskorištavanje QoS politika vam može pomoći u pregovaranju za određene razine usluge i brzine. Koristite SLA vezu da saznate više.
- v Politike diferenciranih usluga zahtijevaju usmjerivače omogućene za diferencirane usluge uzduž mrežne staze. Većina usmjerivača je omogućena za Diferencirane usluge.

## **Konfiguracija**

Nakon što provjerite korake preduvjeta, spremni ste za kreiranje politike diferenciranih usluga.

#### **Srodni koncepti**

["Ugovor](#page-51-0) na razini usluge" na stranici 46

Ovo poglavlje ističe neke od važnih aspekata ugovora na razini usluge (SLA) koji mogu utjecati na implementaciju Kvalitete usluga(QoS). QoS je mrežno rješenje. Za primanje prioriteta mreže izvan vaše privatne mreže, morate imati SLA s vašim Internet dobavljačem usluga (ISP).

["Diferencirane](#page-7-0) usluge" na stranici 2

Ovo je prvi tip politike izlazne pojasne širine koji možete kreirati na vašem operativnom sistemu. Diferencirane usluge dijele vaš promet u klase. Za izvođenje politike diferencirane usluge, trebate odrediti kako želite klasificirati vaš mrežni promet i kako rukovati različitim klasama.

#### **Srodne reference**

["Nadgledanje](#page-58-0) QoS-a" na stranici 53 Možete koristiti monitor kvalitete usluge (QoS) za analiziranje vašeg IP prometa kroz sistem.

### **Detalji scenarija: Postavljanje host-host VPN veze**

Ovo poglavlje sadrži informacije o postavljanju host-host VPN veza.

Pogledajte Scenarij: Osnovna veza posao-posao, za pomoć kod VPN konfiguracije.

### **Detalji scenarija: Kreiranje diferencirane politike servisa**

Ovo poglavlje sadrži informacije o kreiranju politike diferencirane usluge.

- 1. U System i Navigator, proširite *vaš sistem*  $\rightarrow$  Mreža  $\rightarrow$  IP Politike.
- 2. Kliknite desnom tipkom miša **Kvaliteta usluge** i odaberite **Konfiguracija** da biste otvorili prozor konfiguracije poslužitelja kvalitete usluge (QoS).
- 3. Na prozoru QoS Konfiguracije poslužitelja, desno kliknite na DiffServ i izaberite **Nova politika** kako bi otvorili čarobnjaka.
- 4. Pročitajte Pozdravnu stranicu i kliknite na **Sljedeće** kako bi išli na stranicu **Ime**.
- 5. U polje **Ime** unesite VPN i kliknite na **Sljedeće**. Neobvezno možete unijeti opis koji će vam pomoći da se sjetite namjere ove politike.
- 6. Na stranici Klijenti, izaberite Određena adresa ili adrese i kliknite na Novo kako bi definirali svojeg klijenta.
- 7. U prozoru Novi klijent unesite sljedeće informacije:
	- **Ime**: VPN Client
	- v **IP adresa**: 192.83.63.1
	- v Kliknite na **OK** kako bi kreirali klijenta i vratite se ne čarobnjaka diferencirane usluge.

Nakon što kliknete **OK**, vraćate se na čarobnjaka politike. Ako ste prethodno kreirali klijente, kliknite ih i provjerite da su samo izabrani relevantni klijenti.

- 8. Na stranici Zahtjev poslužiteljskih podataka provjerite je li odabrano **Bilo koja oznaka** i **Svi prioriteti**.
- 9. Na stranici Aplikacije provjerite je li odabrano **Svi portovi** i **Svi**.
- 10. Kliknite **Sljedeće**.
- 11. Na stranici Lokalna IP adresa izaberite default vrijednost i kliknite na **Sljedeće**.
- 12. Na stranici Diferencirana klasa usluge, kliknite na **Novo** kako bi definirali osobine izvedbe. Otvara se čarobnjak Nova klasa usluga.
- 13. Pročitajte pozdravnu stranicu i kliknite **Sljedeće**.
- 14. Na stranici Ime unesite EF VPN.
- 15. Na stranici Tip usluge izaberite **Samo izlaz** i kliknite na **Sljedeće**. Ta klasa usluge će se koristiti samo za izlazne politike.
- 16. Na stranici Označavanje izlazne DiffServ kodne točke izaberite **Klasa 4**. Ponašanje po skoku odreuje koje izvedbe ovaj promet prima od usmjerivača i drugih sistema u mreži. Koristite Pomoć koja je pridružena sučelju da vam pomogne odlučiti.
- 17. Na stranici Izvoenje mjerenja izlaznog prometa provjerite da li je izabrano **Da** i kliknite na **Sljedeće**.
- 18. Na stranici Kontrolne granice brzine izlaza unesite sljedeće informacije i kliknite na **Sljedeće**:
	- v **Veličina upravljačkog spremišta**: 100 Kilobita
	- v **Ograničenje prosječne brzine**: 64 Megabita u sekundi
	- v **Ograničenje najveće brzine**: Nemoj ograničiti
- 19. Na stranici Izlazni promet iz-profila izaberite **Ispusti UDP pakete ili smanji TCP prozor zagušenja** i kliknite na **Sljedeće**.
- 20. Pogledajte stranicu sažetka Klase usluga i za povratak na čarobnjaka politike kliknite **Završi**.
- 21. Na stranici Diferencirana klasa usluge provjerite je li odabrano **EF\_VPN** i kliknite **Sljedeće**.
- 22. Na stranici Raspored Aktivno za vrijeme odabranog raspoređivanja i kliknite Novo.
- 23. U prozoru Nova aplikacija unesite sljedeće informacije i kliknite **OK**:
	- v **Ime**: FirstShift
	- v **Vrijeme u danu**: Aktivno na odreenim vremenima i dodajte 9:00 ujutro do 5:00 poslije podne.
	- v **Dan u tjednu**: Aktivno na odreenim danima i izaberite Ponedjeljak do petak
- 24. Na stranici Raspored kliknite na **Sljedeće**.
- 25. Pogledajte informacije sažetka. Ako je sve u redu, kliknite na **Završetak** kako bi kreirali politiku. Prozor QoS Konfiguracije poslužitelja ispisuje sve politike koje su kreirane na sistemu. Nakon što dovršite čarobnjaka, politika se ispisuje u desnom oknu.

### **Detalji scenarija: Pokretanje ili ažuriranje QoS poslužitelja**

Ovo poglavlje sadrži informacije o pokretanju ili ažuriranju QoS poslužitelja.

U prozoru konfiguracije poslužitelja kvaliteta usluga (QoS) odaberite **Poslužitelj** → **Pokreni** ili **Poslužitelj** → **Ažuriraj**.

### **Detalji scenarija: Provjera da vaša politika radi**

Morate koristiti monitor za provjeru da vaša politika radi kako ste ju konfigurirali da radi.

- 1. Na prozoru konfiguracije poslužitelja Kvalitete usluga (QoS), izaberite **Poslužitelj** → **Monitor**. Otvara se prozor QoS Monitor.
- 2. Izaberite tip politike diferenciranih usluga. Ovo prikazuje sve politike diferencirane usluge.

Slično primjeru 1, najinteresantnija polja su polja koja dobivaju svoje podatke iz vašeg prometa. U ta polja spadaju polja ukupno bitova, bitovi u-profil i paketi iz-profila. Bitovi iz-profila označavaju kada promet premaši vrijednosti konfigurirane politike. U-profil paketi označavaju broj paketa koje kontrolira ta politika. Vrijednost koju dodijelite polju ograničenja prosječne brzine je takoer važna. Kada TCP paketi premaše tu granicu, oni se šalju u mrežu tako <span id="page-38-0"></span>dugo dok se TCP prozor zagušenja ne smanji na pakete iz-profila. Kao rezultat, bitovi izvan profila se povećavaju. Razlika između te politike i scenarija Ograniči promet pretražitelja je u tome da su paketi zaštićeni korištenjem VPN protokola. Kako vidite, QoS politike ne rade s VPN povezivanjem. Pogledajte ["Nadgledanje](#page-58-0) QoS-a" na [stranici](#page-58-0) 53 za opis svih polja monitora.

**Bilješka:** Zapamtite da su rezultati točni samo kada je politika aktivna. Verificirajte raspored kojeg ste specificirali unutar politike.

### **Detalji scenarija: Promjena svojstava**

Nakon gledanja rezultata nadgledanja, možete mijenjati bilo koja svojstva politike ili klase usluga da postignete očekivane rezultate.

- 1. U prozoru kvalitete usluga (QoS) konfiguracije poslužitelja odaberite mapu **DiffServ**. Desno kliknite na **VPN** s popisa u desnom oknu i izaberite **Svojstva** kako bi uređivali politiku. Otvara se prozor Svojstva s vrijednostima koje kontroliraju općenite politike.
- 2. Navedite prikladne vrijednosti.
- 3. Kako bi uređivali klasu usluge izaberite folder **Klase usluge**. Desno kliknite na EF\_VPN s popisa u desnom okviru i izaberite **Svojstva** kako bi uređivali klasu usluge. Otvara se prozor QoS svojstva s vrijednostima koji kontroliraju upravljanje prometom.
- 4. Navedite prikladne vrijednosti.
- 5. Iz prozora QoS konfiguracija poslužitelja odaberite **Poslužitelj** → **Ažuriraj** da biste prihvatili promjene.

# **Scenarij: Ograničavanje ulaznih veza**

Ako trebate kontrolirati zahtjeve ulazne veze koji su napravljeni na vaš sistem, koristite politiku ulaznog pristupa.

### **Situacija**

Resursi Web poslužitelja su preopterećeni zahtjevima klijenta koji ulaze u vašu mrežu. Od vas se traži da usporite dolazni HTTP promet na vašeg Web poslužitelja na lokalno sučelje 192.168.1.1. Kvaliteta usluga (QoS) vam može pomoći ograničiti pokušaje ulazne veze, na temelju atributa veze (na primjer, IP adresa) za vaš sistem. Da to postignete, odlučujete napraviti politiku ulaznog pristupa, koja ograničava broj prihvaćenih ulaznih veza.

Slika pokazuje tvrtku i tvrtku klijenta. Ova QoS politika može kontrolirati tok prometa samo u jednom smjeru.

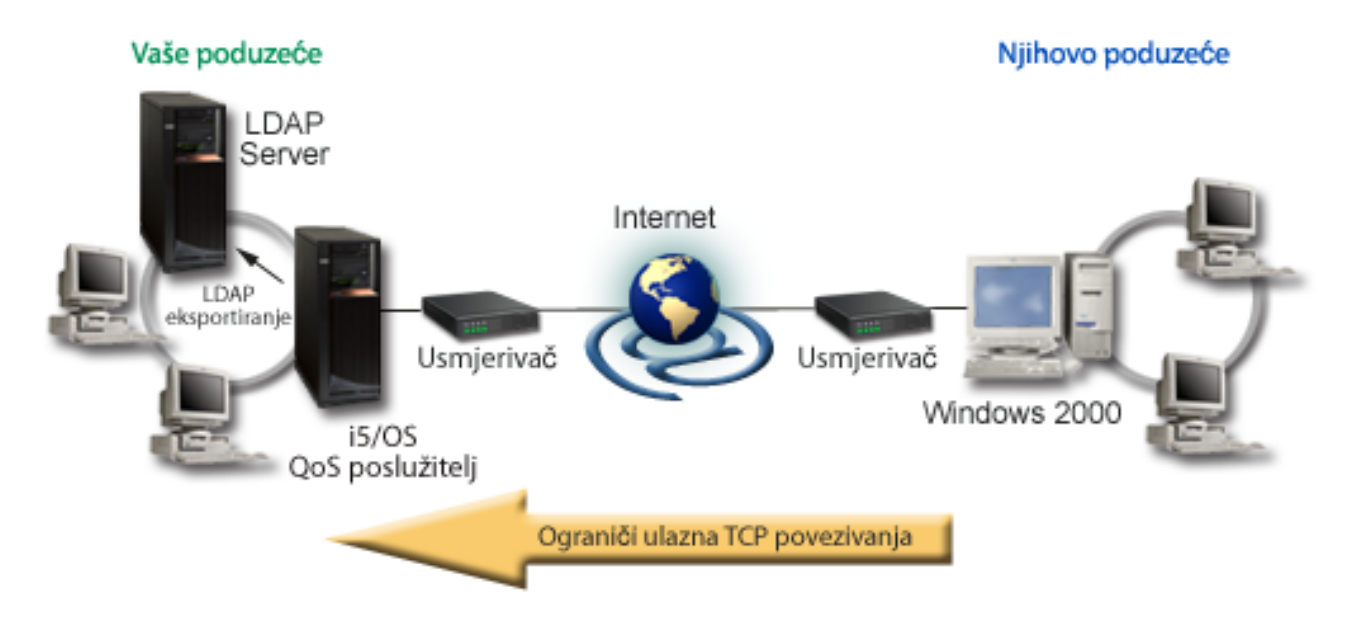

*Slika 6. Ograničavanje ulaznih TCP povezivanja*

## **Ciljevi**

Kako bi konfigurirali ulaznu politiku, morate se odlučiti da li ćete ograničiti promet na lokalno sučelje ili određenu aplikaciju i da li ćete ga ograničiti s odreenog klijenta. U tom slučaju želite kreirati politiku koja ograničava pokušaje povezivanja s Njihovog\_poduzeća na port 80 (HTTP protokol) na vaše lokalno sučelje 192.168.1.1.

## **Konfiguracija**

Ova poglavlja pokazuju kako kreirati politiku ulaznog pristupa.

### **Srodne reference**

["Nadgledanje](#page-58-0) QoS-a" na stranici 53

Možete koristiti monitor kvalitete usluge (QoS) za analiziranje vašeg IP prometa kroz sistem.

### **Detalji scenarija: Kreiranje diferencirane politike ulaznog pristupa**

Ovo poglavlje sadrži informacije o kreiranju politike ulaznog pristupa na sistemu.

- 1. U System i Navigator proširite *vaš sistem*  $\rightarrow$  Mreža  $\rightarrow$  IP politike.
- 2. Kliknite desnom tipkom miša **Kvaliteta usluge** i odaberite **Konfiguracija** da biste otvorili prozor konfiguracije poslužitelja kvalitete usluge (QoS).
- 3. Na prozoru konfiguracije QoS poslužitelja, desno kliknite na **Politike ulaznog pristupa** i izaberite **Nova politika** kako bi otvorili čarobnjaka.
- 4. Pročitajte pozdravnu stranicu i kliknite **Sljedeće**.
- 5. U polje **Ime** unesite Restrict\_TheirCo i kliknite na **Sljedeće**. Neobvezno možete unijeti opis koji će vam pomoći da se sjetite namjere ove politike.
- 6. Na stranici Klijenti, izaberite Određena adresa ili adrese i kliknite na Novo kako bi definirali svojeg klijenta.
- 7. U prozoru Novi klijent unesite sljedeće informacije:
	- **Ime**: Their Co
	- v **Raspon IP adrese**: 10.1.1.1 do 10.1.1.10
	- v Kliknite **OK** da biste kreirali klijenta i vratili se u čarobnjaka politike.

Nakon što kliknete **OK**, vraćate se na čarobnjaka politike. Ako ste prethodno kreirali klijente, obrišite ih i provjerite da su samo izabrani relevantni klijenti.

- 8. Na stranici Uniform Resource Identifier (URI), provjerite da je izabrano **Bilo koji URI** i kliknite **Sljedeće**.
- 9. Na stranici Aplikacije izaberite **Specifični port, raspon portova ili tip poslužitelja** i kliknite **Novo**.
- 10. U prozoru Nova aplikacija unesite sljedeće informacije i kliknite **OK** da biste se vratili u čarobnjaka:
	- v **Ime**: HTTP
	- v **Port**: 80
- 11. Kliknite **Sljedeće** da biste otišli na stranicu Kodna točka.
- 12. Na stranici Kodna točka provjerite da li je izabrano **Sve kodne točke** i kliknite na **Sljedeće**.
- 13. Na stranici Lokalna IP adresa izaberite **IP adresa** i izaberite sučelje s kojeg su poslani zahtjevi na vaš lokalni sistem. U ovom primjeru koristite 192.168.1.1.
- 14. Na stranici Klasa usluge kliknite **Novo** kako bi definirali karakteristike izvedbe. Otvara se čarobnjak Nova klasa usluga.
- 15. Pročitajte pozdravnu stranicu i kliknite **Sljedeće**.
- 16. Na stranici Ime unesite **ulazno** i kliknite na **Sljedeće**. Neobvezno možete dodati opis koji će vam pomoći da se sjetite namjene ove klase usluge.
- 17. Na stranici Tip usluge izaberite **Samo ulaz**. Ta klasa usluge će se koristiti samo za ulazne politike.
- 18. Na stranicu Ulazne granice unesite sljedeće informacije i kliknite na **Sljedeće**:
	- v **Prosječna brzina veze**: 50 u sekundi
	- v **Granica navale veza**: 50 veza
	- v **Prioritet**: Srednji
- 19. Kliknite na **Završetak** kako bi se vratili na čarobnjak politike.
- 20. Na stranici Klasa usluge provjerite je li odabrana klasa usluge koju ste upravo kreirali i kliknite **Sljedeće**.
- 21. Na stranici Raspored Aktivno za vrijeme odabranog raspoređivanja i kliknite Novo.
- 22. U prozoru Novi raspored unesite sljedeće informacije i kliknite **OK**:
	- v **Ime**: FirstShift
	- Vrijeme u danu: Aktivno na određenim vremenima i dodajte 9:00 ujutro do 5:00 poslije podne.
	- Dan u tjednu: Aktivno na određenim danima i izaberite Ponedjeljak do petak.
- 23. Na stranici Rasporedi kliknite **Sljedeće**.
- 24. Pogledajte informacije sažetka. Ako je sve u redu, kliknite na **Završetak** kako bi kreirali politiku. QoS Konfiguracija poslužitelja ispisuje sve politike koje su kreirane na sistemu. Nakon što dovršite čarobnjaka, politika se ispisuje u desnom oknu.

Završili ste konfiguriranje politike ulaznog pristupa na vašem sistemu. Sljedeći korak je pokretanje ili ažuriranje poslužitelja.

### **Detalji scenarija: Pokretanje ili ažuriranje QoS poslužitelja**

Ovo poglavlje sadrži informacije o pokretanju ili ažuriranju QoS poslužitelja.

U prozoru konfiguracije poslužitelja kvaliteta usluga (QoS) odaberite **Poslužitelj** → **Pokreni** ili **Poslužitelj** → **Ažuriraj**.

### **Detalji scenarija: Provjera rada vaše politike**

Ovo poglavlje sadrži informacije o upotrebi monitora za provjeru da vaša politika radi kako ste ju konfigurirali

- 1. Na prozoru konfiguracije Kvalitete usluga (QoS), izaberite **Poslužitelj** → **Monitor**. Otvara se prozor QoS Monitor.
- 2. Izaberite tip politike ulaznog pristupa. To prikazuje sve politike ulaznog pristupa. Izaberite **Restrict\_TheirCo** s liste.

Osigurajte da ste označili bilo koja mjerena polja, kao primljeni zahtjevi, ispušteni zahtjevi, ukupni zahtjevi i brzina veze. Ispušteni zahtjevi označavaju da li promet premašuje vrijednosti konfigurirane politike. Primljeni zahtjevi pokazuju broj bitova koji su kontrolirani od ove politike (od vremena kada je paket pokrenut do trenutnog izlaza nadgledanja).

Vrijednost koju dodijelite polju **Prosječna brzina zahtjeva veze** je takoer važna. Kada paketi premaše ovu granicu, sistem ih počinje otpuštati. Kao rezultat, ispušteni zahtjevi se povećavaju. Ovo vam pokazuje da se politika ponaša kako ste ju konfigurirali. Pogledajte ["Nadgledanje](#page-58-0) QoS-a" na stranici 53 za opis svih polja monitora.

**Bilješka:** Zapamtite da su rezultati točni samo kada je politika aktivna. Verificirajte raspored kojeg ste specificirali unutar politike.

### **Detalji scenarija: Promjena svojstava**

Nakon gledanja rezultata nadgledanja, možete mijenjati bilo koja svojstva politike ili klase usluga da postignete očekivane rezultate.

- 1. U prozoru kvalitete usluga (QoS) konfiguracije poslužitelja odaberite mapu **Ulazni pristup**. Desno kliknite na Restrict\_TheirCo iz liste u desnom oknu i izaberite Svojstva kako bi uređivali politiku. Otvara se prozor Svojstva s vrijednostima koje kontroliraju općenite politike.
- 2. Promijenite prikladne vrijednosti.
- 3. Kako bi ureivali klasu usluge izaberite folder **Klase usluge**. Desno kliknite na **ulazno** s liste u desnom oknu i izaberite **Svojstva** kako bi uređivali klasu usluge. Otvara se prozor QoS svojstva s vrijednostima koji kontroliraju upravljanje prometom.
- 4. Navedite prikladne vrijednosti.
- 5. Iz prozora QoS konfiguracija poslužitelja odaberite **Poslužitelj** → **Ažuriraj** da biste prihvatili promjene.

# <span id="page-41-0"></span>**Scenarij: Predvidljivi B2B promet**

Ako trebate predvidljivu isporuku i još uvijek trebate zahtijevati rezervaciju, tada također koristite politiku integrirane usluge. Ovaj primjer koristi uslugu kontroliranog opterećenja.

## **Situacija**

Odjel prodaje izvještava da mrežni promet nema očekivanu kvalitetu izvedbe. i5/OS operativni sistem vašeg poduzeća se nalazi u posao-posao (B2B) okolini koja zahtijeva predvidivu poslovnu uslugu na zahtjev. Vi trebate osigurati predvidive transakcije vašim korisnicima. Želite prodajnom odjelu dati veću kvalitetu usluga (QoS) za naručivanje aplikacija za vrijeme najveće zaposlenosti u danu (između 10 i 16 sati).

Na sljedećoj slici se prodajni tim nalazi unutar vaše privatne mreže. Postoje usmjerivači, omogućeni s Rezervacijskim protokolom (RSVP), zajedno s prometnom stazom do B2B klijenta. Svaki R predstavlja usmjerivač uzduž prometne staze.

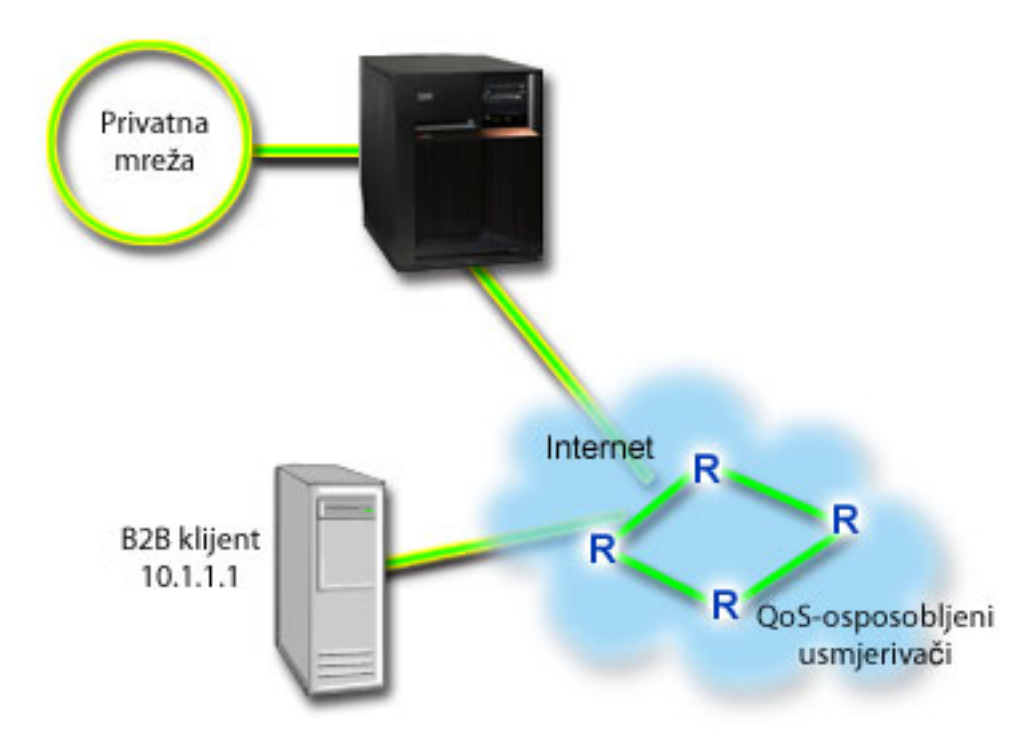

*Slika 7. Politika integriranih usluga za B2B klijenta pomoću RSVP-omogućenih usmjerivača*

## **Ciljevi**

Kontrolirana usluga učitavanja podržava aplikacije koje su visoko osjetljive na zagušene mreže, ali su još uvijek tolerantne na manje količine gubitaka i odgoda. Ako aplikacija koristi kontroliranu uslugu učitavanja, izvedba neće trpjeti kako se povećava opterećenje mreže. Promet je osiguran s uslugom koja je poput normalnog prometa u mreži pod laganim uvjetima. Budući da je određena aplikacija tolerantna do određene odgode, odlučili ste koristiti politiku integrirane usluge pomoću usluge kontroliranog opterećenja.

Politike integriranih usluga također zahtijevaju da su usmjerivači RSVP-omogućeni uzduž mrežne staze.

# **Preduvjeti i pretpostavke**

Politika integrirane usluge je napredna politika koja može zatražiti supstancijalne resurse. Politike integrirane usluge traže sljedeće preduvjete:

### v **RSVP-omogućene aplikacije**

S obzirom da vaš sistem nema nikakve RSVP-omogućene aplikacije, morate napisati vlastite RSVP-omogućene aplikacije. Da biste napisali vlastite aplikacije, koristite RSVP API, API-je qtoq QoS ili API-je integrirane usluge.

v **RSVP-omogućeni usmjerivači i sistemi uzduž mrežne staze**

QoS je mrežno rješenje. Ako niste sigurni ima li cijela mreža RSVP sposobnosti, još uvijek možete kreirati politiku integriranih usluga i koristiti oznaku da joj date odreeni prioritet; ipak, prioritet ne može biti garantiran.

#### v **Ugovor o razini servisa**

Imate ugovor o razini servisa (SLA) s vašim dobavljačem Internet usluga (ISP) da osigurate da politike primaju zahtijevani prioritet. QoS politika koju kreirate na sistemu omogućuje promet (u politici) za primanje prioriteta preko mreže. QoS politika ne jamči prioritet i ovisna je o SLA. U stvari, iskorištavanje QoS politika vam može pomoći u pregovaranju za određene razine usluge i brzine.

**Bilješka:** Ako se nalazite unutar privatne mreže, SLA nije potreban.

### **Konfiguracija**

Nakon što verificirate korake preduvjeta, spremni ste kreirati politiku integrirane usluge.

#### **Srodni koncepti**

"Tipovi [integrirane](#page-14-0) usluge" na stranici 9

Postoje dva tipa integrirane usluge: kontrolirano opterećenje i zajamčena usluga.

["Integrirane](#page-11-0) usluge" na stranici 6

Drugi tip politike izlazne pojasne širine koji možete kreirati je politika integrirane usluge. Integrirana usluga osigurava sposobnost za zahtijevanje IP aplikacija i rezerviranje pojasne širine pomoću ReSerVation protokola (RSVP) i API-ja kvalitete usluge (QoS).

"API-ji [Kvalitete](#page-21-0) usluga" na stranici 16

Ovo poglavlje sadrži informacije o protokolima i API-jima, i sadrži zahtjeve za usmjerivač koji je omogućen za Rezervacijski protokol (RSVP). API-ji Kvalitete usluga (QoS) uključuju RAPI API, qtoq socket API, sendmsg() API i monitor API-je.

["Ugovor](#page-51-0) na razini usluge" na stranici 46

Ovo poglavlje ističe neke od važnih aspekata ugovora na razini usluge (SLA) koji mogu utjecati na implementaciju Kvalitete usluga(QoS). QoS je mrežno rješenje. Za primanje prioriteta mreže izvan vaše privatne mreže, morate imati SLA s vašim Internet dobavljačem usluga (ISP).

#### **Srodne reference**

["Nadgledanje](#page-58-0) QoS-a" na stranici 53

Možete koristiti monitor kvalitete usluge (QoS) za analiziranje vašeg IP prometa kroz sistem.

### **Detalji scenarija: Kreiranje politike integriranih usluga**

Ovo poglavlje sadrži informacije o kreiranju politike integrirane usluge na sistemu.

- 1. U System i Navigator proširite *vaš sistem*  $\rightarrow$  **Mreža**  $\rightarrow$  **IP** politike.
- 2. Kliknite desnom tipkom miša **Kvaliteta usluge** i odaberite **Konfiguracija** da biste otvorili prozor konfiguracije poslužitelja kvalitete usluge (QoS).
- 3. Na prozoru QoS Konfiguracija poslužitelja desno kliknite na tip IntServ politike i izaberite **Nova politika** kako bi otvorili čarobnjak.
- 4. Pročitajte Pozdravnu stranicu i kliknite na **Sljedeće** kako bi išli na stranicu **Ime**.
- 5. U polje **Ime** unesite B2B\_CL i kliknite na **Sljedeće**. Neobvezno možete unijeti opis koji će vam pomoći da se sjetite namjere ove politike.
- 6. Na stranici Klijenti, izaberite Određena adresa ili adrese i kliknite na Novo kako bi definirali svojeg klijenta.
- 7. U prozoru Novi klijent unesite sljedeće informacije:
	- v **Ime**: CL\_client
	- v **IP adresa**: 10.1.1.1
	- v Kliknite **OK** da biste kreirali klijenta i vratili se u čarobnjaka politike.

Nakon što kliknete **OK**, vraćate se na čarobnjaka politike. Ako ste prethodno kreirali klijente, obrišite ih i provjerite da su samo izabrani relevantni klijenti.

- 8. U prozoru Nova aplikacija unesite sljedeće informacije i kliknite **OK** da biste se vratili u čarobnjaka:
	- **Ime**: business\_app
	- v **Raspon porta**: 7000-8000
- 9. Na stranici Aplikacije izaberite **Protokol** i verificirajte da je izabrano **TCP**. Kliknite **Sljedeće**.
	- **Bilješka:** Aplikacija koju ste odabrali iz politike integrirane usluge mora biti napisana za korištenje API-ja Protokola postava resursa rezervacije (RAPI) ili API-ja qtoq utičnica. Zajedno s rezervacijskim protokolom (RSVP), ovi API-ji izvode rezervaciju integrirane usluge kroz mrežu. Ako ne koristite te API-je, aplikacija neće primati bilo koju dodjelu prioriteta ili jamstvo. Vrlo je važno da primijetite da ta politika osposobljava vaše aplikacije tako da prime prioritet kroz mrežu, ali ga ne može garantirati. Svi usmjerivači i sistemi uz stazu prometa moraju također koristiti RSVP za garantiranje rezervacije. Rezervacija od-kraja-do-kraja ovisi o participaciji kroz mrežu.
- 10. Na stranici Lokalna IP adresa izaberite default vrijednost i kliknite na **Sljedeće**.
- 11. Na stranici Tip integrirane usluge izaberite **Kontrolirano učitavanje** i kliknite na **Sljedeće**.
- 12. Na stranici Označavanje integrirane usluge izaberite **Ne, nemoj dodjeljivati per-hop ponašanje** i kliknite na **Sljedeće**.
- 13. Na stranici Granice izvedbe integrirane usluge unesite sljedeće informacije i kliknite na **Sljedeće**:
	- v **Maksimalan broj protoka**: 5
	- v **Granica brzine oznake (R)**: Nemoj ograničiti
	- v **Veličina upravljačkog spremišta**: 100 Kilobita
	- v **Granica brzine oznake (R)**: 25 Megabita u sekundi
- 14. Na stranici Raspored Aktivno za vrijeme odabranog raspoređivanja i kliknite Novo.
- 15. Na stranici Novi raspored unesite sljedeće informacije i kliknite na **OK**:
	- **Ime**: primetime
	- v **Vrijeme dana**: Aktivno na odreenim vremenima i dodajte 10:00 ujutro do 4:00 poslije podne.
	- **Dan u tjednu**: Aktivno na određenim danima i izaberite Ponedjeljak do petak.
- 16. Na stranici Rasporedi kliknite **Sljedeće**.
- 17. Pregledajte informacije sažetka. Ako je sve u redu, kliknite na **Završetak** kako bi kreirali politiku. Glavno QoS sučelje ispisuje sve politike koje su kreirane na sistemu. Nakon što dovršite čarobnjaka, politika se ispisuje u desnom oknu.

Završili ste konfiguriranje politike integrirane usluge na vašem sistemu. Sljedeći korak je pokretanje ili ažuriranje poslužitelja.

### **Detalji scenarija: Pokretanje ili ažuriranje QoS poslužitelja**

Ovo poglavlje sadrži informacije o pokretanju ili ažuriranju QoS poslužitelja.

U prozoru konfiguracije poslužitelja kvaliteta usluga (QoS) odaberite **Poslužitelj** → **Pokreni** ili **Poslužitelj** → **Ažuriraj**.

### **Detalji scenarija: Provjera da vaša politika radi**

Ovo poglavlje sadrži informacije o upotrebi monitora za provjeru da vaša politika radi kako ste ju konfigurirali

- 1. Na prozoru konfiguracije poslužitelja Kvalitete usluga (QoS), izaberite **Poslužitelj** → **Monitor**. Otvara se prozor QoS Monitor.
- 2. Izaberite tip politike integrirane usluge. Ovo prikazuje sve politike integrirane usluge.

Najinteresantnija polja su polja koja dobivaju svoje podatke iz vašeg prometa. Svakako provjerite polja ukupni bitovi, bitovi u-profil i paketi u-profil. Bitovi u-profil označavaju da se drugi promet odgaa ili se ispušta kako bi se zadovoljile te potrebe politike integrirane usluge. Za potpuni opis polja monitora, pogledajte ["Nadgledanje](#page-58-0) QoS-a" na [stranici](#page-58-0) 53.

<span id="page-44-0"></span>**Bilješka:** Zapamtite da su rezultati točni samo kada je politika aktivna. Verificirajte raspored kojeg ste specificirali unutar politike. Također, monitor prikazuje politike integrirane usluge samo nakon što su aplikacije izvedene. Rezervacija rezervacijskog protokola (RSVP) mora se uspostaviti prije nadgledanja.

### **Detalji scenarija: Promjena svojstava**

Nakon gledanja rezultata nadgledanja, možete mijenjati bilo koja svojstva politike da postignete očekivane rezultate.

- 1. U prozoru kvalitete usluga (QoS) konfiguracije poslužitelja odaberite mapu **IntServ**. Desno kliknite na **B2B\_CL** iz liste u desnom oknu i izaberite **Svojstva** kako bi uređivali politiku. Otvara se prozor Svojstva s vrijednostima koje kontroliraju općenite politike.
- 2. Navedite prikladne vrijednosti.
- 3. Iz prozora QoS konfiguracija poslužitelja odaberite **Poslužitelj** → **Ažuriraj** da biste prihvatili promjene.

# **Scenarij: Namjenska isporuka (IP telefonija)**

Ako trebate namjensku isporuku i želite zahtijevati rezervaciju, tada koristite politiku integrirane usluge. Dva su tipa politika integriranih usluga koje treba kreirati: garantirano i kontrolirano punjenje. U ovom se primjeru koristi garantirana usluga.

## **Situacija**

Glavni službenik izvedbe (CEO) u vašem poduzeću će započeti emitiranje uživo klijentu koji je lociran u drugoj regiji između 13:00 i 14:00 sati. Vi morate garantirati da IP telefonija ima garantiranu pojasnu širinu i da neće biti smetnji tijekom emitiranja. U ovom scenariju, aplikacija prebiva na poslužitelju.

![](_page_45_Figure_0.jpeg)

*Slika 8. Prezentacija CEO za klijenta zajamčena politikom integriranih usluga*

## **Ciljevi**

S obzirom da aplikacija koju koristi vaš CEO zahtijeva jednostavan i neprekinut prijenos, odlučili ste koristiti politiku garantiranih integriranih usluga. Garantirana usluga kontrolira maksimalnu odgodu stavljanja u red, tako da paketi ne budu odgođeni preko označenog vremenskog perioda.

# **Preduvjeti i pretpostavke**

Politika integrirane usluge je napredna politika koja može zatražiti supstancijalne resurse. Politike integrirane usluge traže sljedeće preduvjete:

### v **RSVP-osposobljene aplikacije**

S obzirom da vaš sistem nema nikakve RSVP-omogućene aplikacije, morate napisati vlastite RSVP-omogućene aplikacije. Da biste napisali vlastite aplikacije, koristite API rezervacijskog protokola (RAPI) ili API-je utičnice qtoq kvalitete usluga (QoS). Za više informacija pogledajte "API-ji [Kvalitete](#page-21-0) usluga" na stranici 16 i potražite API-je integriranih usluga.

### v **RSVP-omogućeni usmjerivači i sistemi uzduž mrežne staze**

QoS je mrežno rješenje. Ako niste sigurni ima li cijela mreža RSVP sposobnosti, još uvijek možete kreirati politiku integriranih usluga i koristiti oznaku da joj date odreeni prioritet; ipak, prioritet ne može biti garantiran.

#### v **Ugovor o razini servisa**

Imate ugovor o razini servisa (SLA) s vašim dobavljačem Internet usluga (ISP) da osigurate da politike primaju zahtijevani prioritet. QoS politika koju kreirate na sistemu omogućuje promet (u politici) za primanje prioriteta preko mreže. QoS politika ne jamči prioritet i ovisna je o SLA. U stvari, iskorištavanje QoS politika vam može pomoći u pregovaranju za određene razine usluge i brzine.

### **Konfiguracija**

Nakon što verificirate korake preduvjeta, spremni ste kreirati politiku integrirane usluge.

### **Srodni koncepti**

"Tipovi [integrirane](#page-14-0) usluge" na stranici 9

Postoje dva tipa integrirane usluge: kontrolirano opterećenje i zajamčena usluga.

["Integrirane](#page-11-0) usluge" na stranici 6

Drugi tip politike izlazne pojasne širine koji možete kreirati je politika integrirane usluge. Integrirana usluga osigurava sposobnost za zahtijevanje IP aplikacija i rezerviranje pojasne širine pomoću ReSerVation protokola (RSVP) i API-ja kvalitete usluge (QoS).

["Ugovor](#page-51-0) na razini usluge" na stranici 46

Ovo poglavlje ističe neke od važnih aspekata ugovora na razini usluge (SLA) koji mogu utjecati na implementaciju Kvalitete usluga(QoS). QoS je mrežno rješenje. Za primanje prioriteta mreže izvan vaše privatne mreže, morate imati SLA s vašim Internet dobavljačem usluga (ISP).

#### **Srodne reference**

["Nadgledanje](#page-58-0) QoS-a" na stranici 53 Možete koristiti monitor kvalitete usluge (QoS) za analiziranje vašeg IP prometa kroz sistem.

### **Detalji scenarija: Kreiranje politike integriranih usluga**

Ovo poglavlje sadrži informacije o kreiranju politike integrirane usluge na sistemu.

- 1. U System i Navigator proširite *vaš sistem*  $\rightarrow$  **Mreža**  $\rightarrow$  **IP** politike.
- 2. Kliknite desnom tipkom miša **Kvaliteta usluge** i odaberite **Konfiguracija** da biste otvorili prozor konfiguracije poslužitelja kvalitete usluge (QoS).
- 3. Na prozoru QoS Konfiguracija poslužitelja desno kliknite na tip IntServ politike i izaberite **Nova politika** kako bi otvorili čarobnjak.
- 4. Pročitajte Pozdravnu stranicu i kliknite na **Sljedeće** kako bi išli na stranicu **Ime**.
- 5. U polje **Ime** unesite CEO\_guaranteed i kliknite na **Sljedeće**. Neobvezno možete unijeti opis koji će vam pomoći da se sjetite namjere ove politike.
- 6. Na stranici Klijenti, izaberite Određena adresa ili adrese i kliknite na Novo kako bi definirali svojeg klijenta.
- 7. U prozoru Novi klijent unesite sljedeće informacije:
	- v **Ime**: Branch1
	- v **IP adrese**: 190.86.23.1
	- v Kliknite na **OK** kako bi kreirali klijenta i vratite se na čarobnjak integriranog poslužitelja.

Nakon što kliknete na OK, vraćate se na čarobnjaka politike. Ako ste prethodno kreirali klijente, obrišite ih i provjerite da su samo izabrani relevantni klijenti. Na stranici Aplikacije izaberite **Specifični port, raspon portova ili tip poslužitelja** i kliknite **Novo**.

- 8. U prozoru Nova aplikacija unesite sljedeće informacije i kliknite **OK** da biste se vratili u čarobnjaka:
	- v **Ime**: IP telefonija
	- **Port**: 2427
- 9. Na stranici Aplikacije izaberite **Protokol** i verificirajte da je izabrano **TCP**. Kliknite **Sljedeće**.
	- **Bilješka:** Aplikacija koju ste odabrali iz politike integrirane usluge mora biti napisana za korištenje API-ja Protokola postava resursa rezervacije (RAPI) ili API-ja qtoq utičnica. Zajedno s rezervacijskim protokolom (RSVP), ovi API-ji izvode rezervaciju integrirane usluge kroz mrežu. Ako ne koristite te

API-je, aplikacija neće primati bilo koju dodjelu prioriteta ili jamstvo. Vrlo je važno da primijetite da ta politika osposobljava vaše aplikacije tako da prime prioritet kroz mrežu, ali ga ne može garantirati. Svi usmjerivači i poslužitelji uz stazu prometa moraju također koristiti RSVP za garantiranje rezervacije. Rezervacija od-kraja-do-kraja ovisi o participaciji kroz mrežu.

- 10. Na stranici Lokalna IP adresa prihvatite default vrijednosti, **Sve IP adrese**.
- 11. Na stranici Tip integrirane usluge izaberite **Garantirano** i kliknite na **Sljedeće**.
- 12. Na stranici Označavanje integrirane usluge izaberite **Ne, nemoj dodjeljivati per-hop ponašanje** i kliknite na **Sljedeće**.
- 13. Na stranici Granice izvedbe integriranih usluga unesite sljedeće informacije i kliknite na **Sljedeće**:
	- v **Maksimalan broj protoka**: 1
	- v **Granica skupine pojasne širine (R)**: Nemoj ograničiti
	- v **Veličina upravljačkog spremišta**: 100 Kilobita
	- v **Granica pojasne širine (R)**: 16 Megabita u sekundi
- 14. Na stranici Raspored Aktivno za vrijeme odabranog raspoređivanja i kliknite Novo.
- 15. Na stranici Novi raspored unesite sljedeće informacije i kliknite na **OK**:
	- **Ime**: one hour
	- Vrijeme u danu: Aktivno na određenim vremenima i dodajte 1:00 poslije podne do 2:00 poslije podne.
	- Dan u tjednu: Aktivno na određeni danima i izaberite Ponedjeljak.
- 16. Na stranici Raspored kliknite na **Sljedeće**.
- 17. Pregledajte informacije sažetka. Ako je sve u redu, kliknite na **Završetak** kako bi kreirali politiku. Glavni prozor QoS Konfiguracije poslužitelja ispisuje sve politike koje su kreirane na poslužitelju. Nakon što dovršite čarobnjaka, politika se ispisuje u desnom oknu.

Završili ste konfiguriranje politike integrirane usluge na vašem sistemu. Sljedeći korak je pokretanje ili ažuriranje poslužitelja.

### **Detalji scenarija: Pokretanje ili ažuriranje QoS poslužitelja**

Ovo poglavlje sadrži informacije o pokretanju ili ažuriranju QoS poslužitelja.

U prozoru konfiguracije poslužitelja kvaliteta usluga (QoS) odaberite **Poslužitelj** → **Pokreni** ili **Poslužitelj** → **Ažuriraj**.

### **Detalji scenarija: Provjera da vaša politika radi**

Ovo poglavlje sadrži informacije o upotrebi monitora za provjeru da vaša politika radi kako ste ju konfigurirali

- 1. Na prozoru konfiguracije poslužitelja Kvalitete usluga (QoS), izaberite **Poslužitelj** → **Monitor**. Otvara se prozor QoS Monitor.
- 2. Izaberite folder tipa politika integriranih usluga. Ovo prikazuje sve politike integriranih usluga.

Najinteresantnija polja su mjerena polja koja dobivaju svoje podatke iz vašeg prometa. Ta polja uključuju ukupno bitova, bitovi u-profil i paketi u-profil. Bitovi izvan-profila označavaju da je promet odgođen ili ispušten radi zadovoljavanja zahtjeva ove politike integrirane usluge. Pogledajte ["Nadgledanje](#page-58-0) QoS-a" na stranici 53 za opis svih polja monitora.

**Bilješka:** Zapamtite da su rezultati točni kada je politika aktivna. Verificirajte raspored kojeg ste specificirali unutar politike. Također, monitor prikazuje politike integrirane usluge samo nakon što su aplikacije izvedene. Rezervacija rezervacijskog protokola (RSVP) mora se uspostaviti prije nadgledanja.

### **Detalji scenarija: Promjena svojstava**

Nakon gledanja rezultata nadgledanja, možete mijenjati bilo koja svojstva politike da postignete očekivane rezultate.

1. U prozoru kvalitete usluga (QoS) konfiguracije poslužitelja odaberite mapu **IntServ**. Desno kliknite na CEO\_guaranteed iz liste u desnom oknu i izaberite **Svojstva** kako bi uređivali politiku. Otvara se prozor Svojstva s vrijednostima koje kontroliraju općenite politike.

- <span id="page-48-0"></span>2. Navedite odgovarajuće vrijednosti.
- 3. Iz prozora QoS konfiguracija poslužitelja odaberite **Poslužitelj** → **Ažuriraj** da biste prihvatili promjene.

# **Scenarij: Nadgledanje trenutne statistike mreže**

U čarobnjacima, trebate postaviti granice izvedbe koje se temelje na pojedinačnim zahtjevima mreže.

## **Ciljevi**

Da postavite ove granice, zaista trebate shvatiti vašu trenutnu mrežnu izvedbu. Budući da pokušavate konfigurirati politike kvalitete usluge (QoS) vjerojatno već imate ideju o trenutnim mrežnim potrebama. Da odredite točne granice brzine, kao brzinu upravljačkog spremišta, možda želite nadgledati sav promet na vašem sistemu tako da možete bolje odrediti koje granice brzine postaviti.

## **Rješenje**

Kreirajte jako široku politiku diferencirane usluge koja ne sadrži ograničenja (bez maksimalnih vrijednosti) i primjenjuje se na sva sučelja i sve IP adrese. Koristite QoS monitor za zapis podataka u ovoj politici.

#### **Srodni koncepti**

["Upravljački](#page-14-0) odjeljak i ograničenja pojasne širine" na stranici 9

Ograničenja upravljačkog spremišta i ograničenja širine pojasa se nazivaju ograničenjima izvedbe. Te granice izvedbe pomažu garantirati isporuku paketa u politikama izlazne pojasne širine, i integrirane i diferencirane usluge.

"Prosječna brzina [povezivanja](#page-20-0) i ograničenja navale" na stranici 15

Brzine povezivanja i ograničenja navale su ograničenja brzine. Ova ograničenja brzine pomažu kod ograničavanja dolaznih veza koje pokušavaju pristupiti vašem sistemu. Ograničenja brzine su postavljena u klasi usluge koja se koristi kod politika dolaznog pristupa.

#### **Srodne reference**

["Nadgledanje](#page-58-0) QoS-a" na stranici 53 Možete koristiti monitor kvalitete usluge (QoS) za analiziranje vašeg IP prometa kroz sistem.

## **Detalji scenarija: Otvaranje QoS-a unutar System i Navigator**

Ovo poglavlje sadrži informacije o otvaranju QoS-a unutar System i Navigator.

- 1. U System i Navigator, proširite *vaš sistem*  $\rightarrow$  **Mreža**  $\rightarrow$  **IP** Politike.
- 2. Kliknite desnom tipkom miša **Kvaliteta usluga** i odaberite **Konfiguracija**.
- 3. Proširite **Politike pojasne širine izvan granica**.
- 4. Desno kliknite **DiffServ** i izaberite **Nova politika**. Otvara se Čarobnjak nove DiffServ politike

### **Detalji scenarija: Kreiranje diferencirane politike servisa**

Iz razloga što želite skupiti većinu prometa koji ulazi u vašu mrežu, možete nazvati mrežu politike. Koristite sve IP adrese, sve portove, sve lokalne IP adrese i sva vremena (ako je prikladno).

Koristite sljedeće postavke preko čarobnjaka:

**Ime**: Mreža (može biti bilo koje ime koje dodijelite) **Klijent**: Sve IP adrese **Aplikacija**: Svi portovi **Protokol**: Svi protokoli **Raspored**: Sva vremena

System i Navigator ispisuje sve politike diferencirane usluge kreirane na vašem sistemu.

### **Detalji scenarija: Dovršavanje nove klase usluga**

Dok dovršavate čarobnjaka, traži se od vas da dodijelite ponašanje po skoku, granice izvedbe i rukovanje prometom izvan profila. To je definirano u klasi usluge. Izaberite ekstremno velike vrijednosti da dozvolite protok što veće količine prometa.

<span id="page-49-0"></span>Klase usluge zapravo određuju razine izvedbe koje ovaj promet prima od usmjerivača. Možete imenovati vašu klasu usluga neograničenom da pokažete da ovaj promet dobiva višu uslugu. System i Navigator ispisuje sve klase usluge definirane na vašem sistemu.

### **Detalji scenarija: Nadgledanje vaše politike**

Možete koristiti monitor za provjeru ponašanja prometa kako ste ju konfigurirali u politici.

- 1. Izaberite folder specifičnih politika (DiffServ, IntServ, Ulazni pristup).
- 2. Desni klik na politiku koju želite nadgledati i izaberite **Nadgledanje**.

Sljedeća slika je popis mogućih izlaza monitora za gornji skup politike.

![](_page_49_Picture_817.jpeg)

*Slika 9. Monitor kvalitete usluge (QoS)*

Pogledajte ova polja koja dobivaju podatke iz vašeg prometa. Uvjerite se u provjeru polja ukupnih bitova, bitova u-profilu, paketa u-profilu i bitova izvan-profila. Bitovi iz-profila označavaju kada promet premaši vrijednosti konfigurirane politike. U razlikovnoj politici usluge, broj izvan-profila označava broj ispuštenih bajtova. Paketi u-profilu pokazuju broj bitova koji su kontrolirani od ove politike (od vremena kada je paket pokrenut do trenutnog izlaza nadgledanja).

Vrijednosti koje dodijelite polju **Granica prosječne brzine oznake** su takoer bitne. Kada paketi premaše ovu granicu, sistem ih počinje otpuštati. Kao rezultat, bitovi izvan profila se povećavaju. Ovo vam pokazuje da se politika ponaša kako ste ju konfigurirali. Da promijenite količinu bitova izvan profila, morate podesiti granice izvedbe. Pogledajte ["Nadgledanje](#page-58-0) QoS-a" na stranici 53 za opis svih polja monitora.

### **Detalji scenarija: Promjena vrijednosti**

Nakon što nadgledate, možete promijeniti bilo koje vrijednosti koje ste prethodno izabrali. Desno kliknite na ime klase usluge koju ste kreirali u ovoj politici. Kada izaberete **Svojstva**, otvara se prozor QoS Svojstva s vrijednostima koje kontroliraju vaš promet.

### **Detalji scenarija: Ponovno nadgledanje politike**

Nakon pregleda rezultata, koristite metodu nagađanja i provjere da pronađete nabolje granice za potrebe vaše mreže.

# **Planiranje kvalitete usluga**

Najvažniji korak u dovršavanju kvalitete usluga (QoS) je planiranje. Da dobijete očekivane rezultate, morate pregledati vašu mrežnu opremu i nadgledati promet mreže.

Ovo poglavlje takoer uključuje savjetnika planiranja. Savjetnik QoS planiranja vodi vas kroz osnovna pitanja koja se trebate zapitati za vrijeme faze planiranja. Uz taj savjetnik razmotrite i ova podpoglavlja prije konfiguriranja QoS-a.

### **Razmatranje izvedbe mreže**

QoS je sve o izvedbi mreže. Glavni razlog zbog kojeg razmatrate QoS je vjerojatno zato što ste već iskusili zagušenje mreže i gubitak paketa. Prije iznošenja politika, možda ćete htjeti koristiti QoS monitor da biste provjerili trenutne

razine izvedbe IP prometa. Ovi rezultati mogu pomoći u odreivanju mjesta gdje dolazi do zagušenja.

#### **Srodni koncepti**

["Nadgledanje](#page-64-0) sistemskih transakcija" na stranici 59

S monitorom kvalitete usluga (QoS) možete provjeriti da QoS politike rade kako trebaju raditi. QoS monitor vam može pomoći u fazi planiranja i fazi ispravljanja pogrešaka QoS-a.

["Konfiguriranje](#page-52-0) kvalitete usluga" na stranici 47

Nakon što isplanirate kvalitetu usluga (QoS), kreirate vaše QoS politike koristeći čarobnjake unutar System i Navigator. Ovo poglavlje opisuje kako kreirati politike diferenciranih usluga, politike integriranih usluga i politike ulaznog primanja.

# **Potrebe ovlaštenja**

Politike kvalitete usluga (QoS) mogu sadržavati osjetljive informacije o mreži. Zbog toga QoS administrativno ovlaštenje mora biti odobreno samo kada je to potrebno.

Potrebna su sljedeća ovlaštenja prije nego možete konfigurirati QoS politike, ili opcijski Lightweight Directory Access Protocol (LDAP) poslužitelje direktorija.

## **Dodjeljivanje ovlaštenja za upravljanje poslužiteljem direktorija**

QoS administrator treba sljedeća ovlaštenja: \*ALLOBJ ovlaštenje i \*IOSYSCFG. Pogledajte [Konfiguriranje](#page-54-0) [poslužitelja](#page-54-0) direktorija za alternativna ovlaštenja.

## **Dodjeljivanje ovlaštenja za pokretanje TCP/IP poslužitelja**

Da dodijelite ovlaštenje objekta STRTCPSVR i ENDTCPSVR naredbama, slijedite ove korake:

- 1. **STRTCPSVR**: u redu za naredbe upišite GRTOBJAUT OBJ (QSYS/STRTCPSVR) OBJTYPE (\*CMD) USER (ADMINPROFILE) AUT (\*USE) i zamijenite ime administratorskog profila za ADMINPROFILE i pritisnite Enter.
- 2. **ENDTCPSVR**: u redu za naredbe upišite GRTOBJAUT OBJ (QSYS/ENDTCPSVR) OBJTYPE (\*CMD) USER (ADMINPROFILE) AUT (\*USE) i zamijenite ime administratorskog profila za ADMINPROFILE i pritisnite Enter.

## **Dodjeljivanje pristupa svim objektima i ovlaštenja konfiguracije sistema**

Predlaže se da korisnici koji konfiguriraju QoS imaju pristup kao službenici sigurnosti. Dodijelite pristup svim objektima i ovlaštenja konfiguracije sistema, slijedite ove korake:

- 1. U System i Navigator proširite *vaš sistem* → **Korisnici i grupe**.
- 2. Dva puta kliknite **Svi korisnici**.
- 3. Desno kliknite administratorski profil korisnika i izaberite **Svojstva**.
- 4. U prozoru Svojstva kliknite **Sposobnosti**.
- 5. Na stranici Sposobnosti izaberite **Pristup svim objektima i Konfiguracija sistema**.
- 6. Kliknite **OK** da zatvorite stranicu Sposobnosti.
- 7. Kliknite **OK** da biste zatvorili prozor Svojstva.

# **Sistemski zahtjevi**

Kvaliteta usluge (QoS) je integrirani dio operacijskog sistema.

Morate izvesti ove zahtjeve:

- 1. Instalirajte IBM TCP/IP pomoćni programi povezanosti za i5/OS (5761-TC1).
- 2. Instalirajte System i Navigator na vaš PC. Provjerite da ste instalirali Mrežnu komponentu za vrijeme System i Access instalacije. Kvaliteta usluge je smještena po IP politike unutar mape Umrežavanje.

#### <span id="page-51-0"></span>**Srodni koncepti**

Upoznavanje System i Navigatora

#### **Srodne reference**

"Povezane [informacije](#page-67-0) za Kvalitetu usluga" na stranici 62

Zahtjev za komentarom Kvalitete usluga, IBM Redbooks, publikacije i druge zbirke poglavlja informacijskog centra sadrže informacije koje se odnose na zbirku poglavlja Kvalitete usluga. Možete gledati ili ispisati bilo koju PDF datoteku.

## **Ugovor na razini usluge**

Ovo poglavlje ističe neke od važnih aspekata ugovora na razini usluge (SLA) koji mogu utjecati na implementaciju Kvalitete usluga(QoS). QoS je mrežno rješenje. Za primanje prioriteta mreže izvan vaše privatne mreže, morate imati SLA s vašim Internet dobavljačem usluga (ISP).

### **Kada je SLA potreban**

SLA trebate samo ako vaše politike trebaju prioritet izvan vaše privatne mreže. Ako koristite izlazne politike za kontrolu prometa koji napušta vaš sistem, tada nije potrebna garancija usluge. Na primjer, na sistemu, možete kreirati politiku koja daje jednoj aplikaciji veći prioritet od druge aplikacije. Vaš sistem prepoznaje ovaj prioritet, ali bilo što izvan sistema ne prepoznaje prioritet. Ako imate privatnu mrežu i konfigurirate vaše usmjerivače za prepoznavanje oznaka kodnih točaka (koje se koriste za davanje razine usluge izlaznim politikama), tada će usmjerivači dati prioritet kroz vašu privatnu mrežu. No, ako vaš promet napusti vašu privatnu mrežu, onda ne postoje nikakva jamstva. Ako nemate SLA, nemate kontrolu nad načinom na koji mrežni hardver rukuje prometom. Izvan privatne mreže, trebate SLA za garanciju rezervacije prioriteta za klasu usluga ili resursa.

### **Zašto je SLA potreban**

Vaše politike i rezervacije su jake koliko i najslabija karika. Ovo znači da QoS politike omogućuju da aplikacije primaju prioritet kroz mrežu. No, ako jedan čvor bilo gdje između klijenta i poslužitelja ne može izvoditi bilo koje karakteristike koje se odnose na rukovanje prometom, a koje su objašnjene u poglavljima diferencirane usluge ili integrirane usluge, vašim politikama se neće rukovati onako kako ste željeli. Ako vam vaš SLA ne daje dovoljno resursa, čak i najbolje politike neće pomoći problemu zagušenja vaše mreže.

To također uključuje ugovore između ISP-a. Kroz domene svaki ISP se mora složiti na podržavanje QoS zahtjeva. Međuoperabilnost može uzrokovati neke probleme.

Budite sigurni da razumijete razinu usluge koju stvarno primate. Ugovori o uvjetovanju prometa specifično adresiraju kako se rukuje prometom, što je ispušteno, označeno, oblikovano ili ponovno poslano. Ključni razlozi zbog kojih se osigurava QoS uključuju kontroliranje latencije, podrhtavanja, pojasne širine, gubitka paketa, dostupnosti i propusnosti. Vaši ugovori usluge moraju biti u stanju dati vašim politikama što zahtijevaju. Provjerite da dajete količinu usluge koju primate. Ako nije tako, možete uzalud trošiti svoje resurse. Na primjer, ako tražite rezervaciju od500 kbps za IP telefoniju, ali vaša aplikacija treba samo 20 kbps, možda ćete više platiti bez da vas o tome obavijesti vaš ISP.

**Bilješka:** QoS politike vam dozvoljavaju da pregovarate razinu usluge s vašim ISP-om koji može smanjiti troškove mrežnih usluga. Na primjer, vaš ISP bi vam možda mogao zajamčiti određenu cijenu koštanja ako ne premašite dogovorenu pojasnu širinu. Ili možete izjaviti da ćete korištenjem QoS politika koristiti ″x″ veličinu širine pojasa za vrijeme dana, ″y″ količinu širinu pojasa u toku noći i dogovoriti neku cijenu za svaki vremenski okvir. Opet, ako se premaši širina pojasa, ISP može više zaračunati. ISP se treba složiti s odreenom razinom usluge i treba imati mogućnost praćenja pojasne širine koju vi koristite.

#### **Srodni koncepti**

#### ["Koncepti"](#page-6-0) na stranici 1

prije upotrebe Kvalitete usluga (QoS), morate naučiti osnovnu terminologiju i QoS koncepte. Ovi koncepti vam pomažu da odredite koji servisi se slažu s vašim potrebama.

<span id="page-52-0"></span>"Scenarij: [Ograničavanje](#page-31-0) prometa pretražitelja" na stranici 26

Možete koristiti Kvalitetu usluga (QoS) da biste kontrolirali izvedbu prometa. Koristite raznolike politike da ili ograničite ili proširite aplikacijsku izvedbu unutar vaše mreže.

"Scenarij: Sigurni i [predvidljivi](#page-35-0) rezultati (VPN i QoS)" na stranici 30 Ako koristite virtualnu privatnu mrežu (VPN), tada i dalje možete kreirati politike kvalitete usluga (QoS).

"Scenarij: [Predvidljivi](#page-41-0) B2B promet" na stranici 36

Ako trebate predvidljivu isporuku i još uvijek trebate zahtijevati rezervaciju, tada takoer koristite politiku integrirane usluge. Ovaj primjer koristi uslugu kontroliranog opterećenja.

"Scenarij: Namjenska isporuka (IP [telefonija\)"](#page-44-0) na stranici 39

Ako trebate namjensku isporuku i želite zahtijevati rezervaciju, tada koristite politiku integrirane usluge. Dva su tipa politika integriranih usluga koje treba kreirati: garantirano i kontrolirano punjenje. U ovom se primjeru koristi garantirana usluga.

## **Mrežni hardver i softver**

Sposobnosti interne opreme i druge opreme izvan mreže imaju velik učinak na rezultate kvalitete usluge (QoS).

### **Aplikacije**

Politike integrirane usluge zahtijevaju aplikacije koje su omogućene s Rezervacijskim protokolom (RSVP). S obzirom da i5/OS aplikacije nisu početno RSVP-omogućene, morate ih omogućiti koristeći RSVP. Da omogućite vaše aplikacije, trebate napisati specijalne programe koristeći RSVP API-je ili API-je qtoq QoS utičnice. Ovi programi omogućuju vašim aplikacijama upotrebu RSVP.

### **Mrežni čvorovi**

Usmjerivači, prekidači, čak i vaši operativni sistemi moraju imati sposobnost upotrebe QoS. Za upotrebu politika diferenciranih usluga, vaša oprema mora biti omogućena za Diferencirane usluge. To znači da čvor mreže mora moći klasificirati, izmjeriti, označiti, oblikovati i ispustiti IP pakete (uvjetovanje prometa).

Da bi koristili politike integriranih usluga, vaša oprema mora biti RSVP-omogućena. To znači da čvorovi mreže moraju imati mogućnost podrške RVSP-a.

#### **Srodni koncepti**

"API-ji [Kvalitete](#page-21-0) usluga" na stranici 16

Ovo poglavlje sadrži informacije o protokolima i API-jima, i sadrži zahtjeve za usmjerivač koji je omogućen za Rezervacijski protokol (RSVP). API-ji Kvalitete usluga (QoS) uključuju RAPI API, qtoq socket API, sendmsg() API i monitor API-je.

"Uvjeti [prometa"](#page-10-0) na stranici 5

Da biste koristili politike kvalitete usluga (QoS), mrežna oprema (kao što su usmjerivači i preklopnici) moraju imati sposobnost uvjetovanja prometa. Uvjetovanje prometa odnosi se na klasifikatore, mjerenja, markere, oblikovanja i ispuštanja.

## **Konfiguriranje kvalitete usluga**

Nakon što isplanirate kvalitetu usluga (QoS), kreirate vaše QoS politike koristeći čarobnjake unutar System i Navigator. Ovo poglavlje opisuje kako kreirati politike diferenciranih usluga, politike integriranih usluga i politike ulaznog primanja.

Čarobnjaci vas odlično vode kroz konfiguraciju.

Nakon što konfigurirate vaše politike, možete koristiti objekte konfiguracije u System i Navigator za uređivanje konfiguracije vaše politike. Objekti konfiguracije su različiti komadi ili dijelovi koji čine politiku. Kada otvorite kvalitetu usluge u System i Navigator, naći ćete foldere s oznakom klijenti, aplikacije, rasporedi, politike, klase usluge, ponašanja po-skoku i URI-ji (Uniform Resource Identifiers). Ovi objekti vam dozvoljavaju da kreirate politiku. Za detaljnije informacije o objektima, možete pogledati pregled pomoći za Kvalitetu usluge u System i Navigator.

## **Omogućavanje QoS politika**

Prije nego će vaše politike postati aktivne, one moraju biti osposobljene. Ako koristite čarobnjake, sistem automatski omogućuje politike za vas. Ipak, ako promijenite politiku koja koristi objekte konfiguracije, morate dinamički ažurirati sistem prije nego politika postane aktivna. Prije nego ih omogućite, potražite politike koje se preklapaju i koje mogu uzrokovati probleme.

#### **Srodni koncepti**

["Planiranje](#page-49-0) kvalitete usluga" na stranici 44

Najvažniji korak u dovršavanju kvalitete usluga (QoS) je planiranje. Da dobijete očekivane rezultate, morate pregledati vašu mrežnu opremu i nadgledati promet mreže.

Upoznavanje System i Navigatora

#### **Srodni zadaci**

["Naručivanje](#page-55-0) QoS politika" na stranici 50 Ako imate dvije politike koje se preklapaju, fizički poredak vaših politika u System i Navigator je bitan.

#### **Srodne reference**

["Upravljanje](#page-56-0) kvalitetom usluga" na stranici 51 Možete koristiti ove procedure da biste upravljali postojećim svojstvima kvalitete usluga (QoS) i politikama.

# **Konfiguriranje QoS-a sa čarobnjacima**

Za konfiguriranje politika kvalitete usluga (QoS), morate koristiti QoS čarobnjake koji se nalaze u System i Navigator.

Ovdje je popis čarobnjaka i njihovih funkcija:

#### **Čarobnjak početne konfiguracije**

Ovaj čarobnjak vam dozvoljava da postavite konfiguraciju specifičnu za sistem i informacije poslužitelja direktorija.

#### **Novi čarobnjak IntServ politike**

Čarobnjak nove IntServ politike vam dozvoljava da kreirate politiku integrirane usluge. Ova politika priznaje ili odbija zahtjeve ReSerVation Protokola (RSVP) koji indirektno kontrolira pojasnu širinu poslužitelja. Granice izvedbe politike (koju vi postavite) odlučuje da li sistem može rukovati zahtijevanom pojasnom širinom iz RSVP aplikacije klijenta. Za provođenje politika integrirane usluge kreiranog u ovom čarobnjaku, trebate RSVP-spremne usmjerivače i aplikacije.

**Bilješka:** Prije nego što postavite politiku integrirane usluge, morate napisati vlastite aplikacije za upotrebu RSVP-a.

#### **Novi čarobnjak DiffServ politike**

Ovaj čarobnjak vam omogućava da razlikujete i dodijelite prioritet TCP/IP prometu. Promet možete diferencirati tako da kreirate politike. Unutar politike, izlaznom prometu dodjeljujete razine usluge na osnovu izvora/odredišta IP adrese, porta, aplikacija, pa čak i klijenata. Vaše i5/OS aplikacije mogu primiti razine usluge na osnovu više specifičnih informacija aplikacije.

#### **Čarobnjak Nova klasa usluga**

Koristite čarobnjaka Nova klasa usluga za postavljanje skupa paketnih oznaka koje koriste usmjerivači i preklopnici unutar mreža. Također dodjeljuje granice izvedbe prometu koji napušta vašu mrežu. Vi koristite klase usluge s politikom diferencirane usluge i politiku ulaznog pristupa.

#### **Čarobnjak Novog ulaznog pristupa**

Koristite čarobnjaka Ulaznog pristupa za ograničavanje veza na vaš sistem. Možete ograničiti pristup prema TCP/IP adresi, aplikaciji, lokalnom sučelju ili Usklaenom identifikatoru resursa (URI). To dozvoljava sistem administratoru da kontrolira pristup na vaš sistem sa specifičnih klijenata i specifičnih aplikacija poslužitelja. Dodatno, možete poboljšati izvedbu sistema.

<span id="page-54-0"></span>**Bilješka:** Prije nego postavite ulaznu politiku koja koristi URI-je, morate osigurati da dodijeljen aplikacijski port za URI odgovara direktivi slušanja omogućenoj za Akceleratora predmemorije brzog odgovora (FRCA) u konfiguraciji Apache Web poslužitelja.

Nakon što odlučite koji tip politike kreirati, možete konfigurirati politiku korištenjem odgovarajućeg čarobnjaka koji je prethodno ispisan.

### **Pristupanje QoS čarobnjacima unutar System i Navigator**

Možete koristiti ove korake za pristup QoS čarobnjacima i kreiranje politike unutar System i Navigator.

Za pristup QoS čarobnjacima i kreiranje nove politike, slijedite ove korake:

- 1. U System i Navigator proširite *vaš sistem*  $\rightarrow$  **Mreža**  $\rightarrow$  **IP** politike.
- 2. Kliknite desnom tipkom miša **Kvaliteta usluga** i kliknite **Konfiguracija**.

**Bilješka:** Čarobnjak početne konfiguracije otvara se u sljedećim situacijama:

- v Ovo je prvi put da koristite QoS grafičko korisničko sučelje (GUI) na ovom sistemu.
- v Želite ručno ukloniti sve prethodne konfiguracijske informacije i krenuti ispočetka. Ovo se dešava samo ako je QoS sučelje već otvoreno.
- 3. Dovršite korake u čarobnjaku početne konfiguracije. Ako se ne otvori čarobnjak Početna konfiguracija, idite na korak 4.
- 4. Izaberite **Politike**. Kliknite desnom tipkom miša **IntServ**, **DiffServ** ili **Ulazni pristup**.
- 5. Izaberite **Nova Politika**.

#### **Srodni koncepti**

"API-ji [Kvalitete](#page-21-0) usluga" na stranici 16

Ovo poglavlje sadrži informacije o protokolima i API-jima, i sadrži zahtjeve za usmjerivač koji je omogućen za Rezervacijski protokol (RSVP). API-ji Kvalitete usluga (QoS) uključuju RAPI API, qtoq socket API, sendmsg() API i monitor API-je.

["Diferencirane](#page-7-0) usluge" na stranici 2

Ovo je prvi tip politike izlazne pojasne širine koji možete kreirati na vašem operativnom sistemu. Diferencirane usluge dijele vaš promet u klase. Za izvođenje politike diferencirane usluge, trebate odrediti kako želite klasificirati vaš mrežni promet i kako rukovati različitim klasama.

#### **Srodne informacije**

Upravljanje adresama i portovima za HTTP poslužitelj (upravljan s Apache-om).

# **Konfiguriranje poslužitelja direktorija**

Konfiguracije politika Kvaliteta usluga (QoS) mogu biti eksportirane u Lightweight Directory Access Protocol (LDAP) poslužitelj direktorija, što vaše QoS rješenje čini jednostavnijim za upotrebu.

Umjesto konfiguracije QoS politika na svim vašim sistemima, podatke konfiguracije možete pohraniti na jedan lokalni poslužitelj direktorija za podjelu između više sistema. Kada prvi put konfigurirate OoS na vašem sistemu, otvara se Čarobnjak početne konfiguracije. Ovaj čarobnjak od vas traži da konfigurirate poslužitelj direktorija.

Za konfiguraciju poslužitelja direktorija, trebate odrediti ili znati sljedeće informacije:

- v Trebate znati ime poslužitelja direktorija
- v Odredite razlikovno ime (DN) koje se odnosi na QoS politike
- v Odredite da li koristiti sigurnost Sloja sigurnih utičnica (SSL) s vašim LDAP poslužiteljem direktorija
- v Odredite treba li koristiti ključne riječi da bi se poboljšalo pretraživanje politika na poslužitelju direktorija
- **Bilješka:** Trenutno, Kerberos ne može biti konfiguriran kao metoda provjere autentičnosti koju QoS poslužitelj koristi za pristup direktoriju.

<span id="page-55-0"></span>Da administrirate poslužitelj LDAP direktorija, morate imati postavljeno jedno od sljedećih ovlaštenja:

- v \*ALLOBJ ovlaštenje i \*IOSYSCFG ovlaštenje
- v \*JOBCTL ovlaštenje i ovlaštenje objekta za naredbe Završi TCP/IP (ENDTCP), Pokreni TCP/IP (STRTCP), Pokreni TCP/IP poslužitelj (STRTCPSVR) i Završi TCP/IP poslužitelj (ENDTCPSVR)
- \* AUDIT ovlaštenje za konfiguraciju revizije i5/OS sigurnosti

Ako koristite System i Navigator, već imate pristup default QoS shemi. Stvarna datoteke sheme je locirana na vašem sistemu na /QIBM/UserData/OS400/DirSrv. Ipak, ako koristite editor različit od System i Navigator, trebate importirati datoteku LDAP Data Interchange Format (LDIF) opisanu u sljedećem dijelu. Također možete importirati ovu datoteku ako nakon uređivanja želite ponovno napuniti originalnu default datoteku.

### **QoS shema**

Skup pravila pod nazivom *shema* postoji da se specificiraju tipovi LDAP objekata koji su važeći na QoS poslužitelju. Shema sadrži pravila koja su potrebna za QoS. Ako korišteni LDAP poslužitelj nije System i platforma, ova pravila moraju biti importirana na LDAP poslužitelj. To se izvodi pomoću datoteke LDAP Data Interchange Format (LDIF). Koristite LDAP Web stranicu za spuštanje LDIF datoteke. Ovu datoteku možete pronaći pod **Kategorije** → **TCP/IP politike** na lijevom oknu.

#### **Srodni koncepti**

["Poslužitelj](#page-28-0) direktorija" na stranici 23

Možete eksportirati politike poslužitelju direktorija. Pročitajte ovo poglavlje da bi vidjeli koncepte i konfiguraciju za Lightweight Directory Access Protocol (LDAP) kao i shemu kvalitete usluga (QoS).

["Razlikovno](#page-29-0) ime" na stranici 24

Kada želite upravljati dijelom vašeg direktorija, pogledajte razlikovno ime(DN) ili (ako vi odlučite) ključnu riječ.

IBM Tivoli Directory Server za i5/OS (LDAP)

Omogućavanje SSL-a i Sigurnosti transportnog sloja na Directory Serveru

["Ključne](#page-28-0) riječi" na stranici 23

Kada konfigurirate poslužitelj direktorija morate odrediti treba li pridružiti ključne riječi sa svakom konfiguracijom kvalitete usluga (QoS).

#### **Srodne informacije**

IBM LDAP shema [direktorija](http://www.ibm.com/servers/eserver/iseries/ldap/schema/)

# **Naručivanje QoS politika**

Ako imate dvije politike koje se preklapaju, fizički poredak vaših politika u System i Navigator je bitan.

Politike koje se preklapaju su dvije politike koje koriste istog klijenta, aplikaciju, raspored, lokalnu IP adresu, Uniform Resource Identifier (URI), podatke poslužitelja, kodnu točku ili protokol. Politike na System i Navigator ekranu su poredane na listi. Prednost politike ovisi o poretku politika u ovoj listi. Ako želite da jedna politika ima prednost nad drugom, tada politika s većim prioritetom mora biti prva u listi.

Da odredite preklapa li se politika s drugom politikom, slijedite ove upute:

- 1. U System i Navigator proširite *vaš sistem*  $\rightarrow$  Mreža  $\rightarrow$  IP politike.
- 2. Desno kliknite **Kvaliteta usluge**.
- 3. Izaberite **Konfiguracija**.
- 4. Izaberite folder **Specifične politike**.
- 5. Desno kliknite na ime politike koje ima pridružene preklopljene politike. Preklopljene politike imaju ikonu ispred sebe koja označava preklapanje.
- 6. Izaberite **Prikaži preklapanje**. Otvara se prozor Preklapanje politike.

Da biste promijenili poredak politike na panelu, koristite sljedeće korake:

- <span id="page-56-0"></span>v Označite politiku i upotrijebite strelice gore i dolje da biste promijenili poredak politike.
- v Desno kliknite na ime politike i izaberite **Premjesti gore** ili **Premjesti dolje**.
- v Ažurirajte poslužitelja kvalitete usluga (QoS). Možete koristiti gumb **Ažuriraj poslužitelj** na alatnoj traci ili pogledajte pomoć za QoS zadatak da biste dobili detaljnije upute.

#### **Srodni koncepti**

["Konfiguriranje](#page-52-0) kvalitete usluga" na stranici 47

Nakon što isplanirate kvalitetu usluga (QoS), kreirate vaše QoS politike koristeći čarobnjake unutar System i Navigator. Ovo poglavlje opisuje kako kreirati politike diferenciranih usluga, politike integriranih usluga i politike ulaznog primanja.

["Kopiranje](#page-57-0) postojeće politike" na stranici 52

Umjesto kreiranja svih vaših politika od početka, možete napraviti kopije originalne politike i tada uređivati dijelove politike koji se razlikuju od originalne politike.

["Rješavanje](#page-62-0) problema Kvalitete usluga" na stranici 57

Kvaliteta usluga (QoS) osigurava nekoliko metoda za rješavanje QoS problema.

#### **Srodni zadaci**

"Pristupanje QoS pomoći u System i Navigator" System i Navigator možete koristiti za pristupanje pomoći Kvalitete usluga (QoS).

# **Upravljanje kvalitetom usluga**

Možete koristiti ove procedure da biste upravljali postojećim svojstvima kvalitete usluga (QoS) i politikama.

Ova poglavlja govore gdje pronaći stvarne zadatke za ureivanje, omogućavanje, pregledavanje i korištenje drugih tehnika za upravljanje politikom. Također postoji objašnjenje kako koristiti QoS monitor i funkciju za prikupljanje podataka za pomoć kod analize vašeg IP prometa preko sistema.

### **Srodni koncepti**

["Konfiguriranje](#page-52-0) kvalitete usluga" na stranici 47

Nakon što isplanirate kvalitetu usluga (QoS), kreirate vaše QoS politike koristeći čarobnjake unutar System i Navigator. Ovo poglavlje opisuje kako kreirati politike diferenciranih usluga, politike integriranih usluga i politike ulaznog primanja.

# **Pristupanje QoS pomoći u System i Navigator**

System i Navigator možete koristiti za pristupanje pomoći Kvalitete usluga (QoS).

- 1. U System i Navigator proširite *vaš sistem*  $\rightarrow$  Mreža  $\rightarrow$  IP politike.
- 2. Kliknite desnom tipkom miša **Kvaliteta usluga** i kliknite **Konfiguracija**.
- 3. Kliknite **Pomoć** → **Poglavlja pomoći** iz trake izbornika. Prozor pomoći zadatka se otvara na vašem ekranu. **Srodni zadaci**

["Naručivanje](#page-55-0) QoS politika" na stranici 50 Ako imate dvije politike koje se preklapaju, fizički poredak vaših politika u System i Navigator je bitan.

# **Sigurnosno kopiranje QoS politika**

Potrebno je izvesti sigurnosno kopiranje politike kvalitete usluga (QoS) da eliminirate potrebu za ponovnim kreiranjem vaše politike u slučaju pada sistema ili prekida napajanja.

Vaše politike se mogu lokalno pohraniti ili eksportirati na poslužitelj direktorija. Svakako trebate napraviti sigurnosne kopije sljedećih direktorija integriranog sistema datoteka: QIBM/UserData/OS400/QOS/ETC,

QIBM/UserData/OS400/QOS/TEMP i QIBM/UserData/OS400/QOS/USR. Morate napraviti i sigurnosnu kopiju vašeg agenta izdavanja poslužitelja direktorija za QoS poslužitelj. Agent izdavanja sadržava ime poslužitelja direktorija, razlikovno ime (DN) za QoS poslužitelj, port koji se koristi za poslužitelj direktorija i informacije o provjeri <span id="page-57-0"></span>autentičnosti. U slučaju gubitka, vaše sigurnosne kopije vam mogu uštediti vrijeme i rad potreban za ponovno kreiranje vaših politika. Ovo su općeniti savjeti koje možete koristiti da se osigurate da ćete na lak način zamijeniti izgubljene datoteke:

1. **Koristite programe za sigurnosne kopije integriranih sistema datoteka i obnavljanje.**

Knjiga *Sigurnosna kopija i obnavljanje* osigurava upute o provoenju sigurnosnih kopija iz integriranih sistema datoteka.

#### 2. **Ispišite politike.**

Ispise možete pohraniti u trenutku kada je najveća vjerojatnost da će biti sigurni, te možete ponovno unijeti informacije prema potrebi.

### 3. **Kopirajte informacije na disk.**

Kopiranje ima prednost nad ispisima: umjesto ručnog ponovnog unosa, informacije postoje elektronički. Ona vam osigurava izravnu metodu za prijenos informacija s jednog on-line izvora na drugi.

**Bilješka:** Vaš sistem kopira informacije na sistemski disk, a ne na disketu. Datoteke pravila nalaze se u QIBM/UserData/OS400/QOS/ETC, kao i u sklopu razlikovnog imena u konfiguriranom poslužitelju direktorija, a ne na PC-u. Možda ćete htjeti koristiti metodu zaštite diska kao sredstvo sigurnosne kopije za zaštitu podataka koji su pohranjeni na sistemskom disku.

Kod upotrebe proizvoda System i, morate planirati strategije sigurnosnog kopiranja i obnavljanja.

### **Srodne informacije**

Sigurnosno kopiranje vašeg sistema

# **Kopiranje postojeće politike**

Umjesto kreiranja svih vaših politika od početka, možete napraviti kopije originalne politike i tada uređivati dijelove politike koji se razlikuju od originalne politike.

U System i Navigator, ova funkcija kvalitete usluga (QoS) se zove *Novo na temelju*. Morate koristiti System i Navigator za pristup QoS prozora koji omogućuje da nastavite s kopiranjem politika.

Za kreiranje kopije postojeće politike, slijedite korake u **Kreiraj novu politiku unutar postojeće politike** unutar System i Navigator pomoći.

Prije nego politike mogu imati učinka morate ih omogućiti pokretanjem QoS poslužitelja ili izvođenjem dinamičkog ažuriranja poslužitelja. Prije omogućavanja politika, potražite politike koje se preklapaju i koje mogu uzrokovati probleme.

#### **Srodni zadaci**

["Naručivanje](#page-55-0) QoS politika" na stranici 50

Ako imate dvije politike koje se preklapaju, fizički poredak vaših politika u System i Navigator je bitan.

# **Uredivanje QoS** politika

Kako se vaše potrebe mijenjaju morate uređivati politike da biste osigurali prikladnu izvedbu.

Morate pokušati ispraviti eventualne greške i učiniti nužne promjene na vašim politikama prije aktivacije. To je najbolji način za sprječavanje komplikacija s rezultatima vaše politike.

Nakon što konfigurirate vaše politike, možete koristiti objekte konfiguracije u System i Navigator za uređivanje konfiguracije vaše politike. Objekti konfiguracije su različiti komadi ili dijelovi koji čine politiku. Kada otvorite kvalitetu usluge u System i Navigator, naći ćete foldere s oznakom klijenti, aplikacije, rasporedi, politike, klase usluga, ponašanja po-skoku i URI (Uniform Resource Identifier). Ovi objekti vam dozvoljavaju da uredite politiku.

Za uređivanje politike u System i Navigator, slijedite korake na stranici politike Uređivanje kvalitete usluga (QoS) unutar System i Navigator pomoći.

# <span id="page-58-0"></span>**Nadgledanje QoS-a**

Možete koristiti monitor kvalitete usluge (QoS) za analiziranje vašeg IP prometa kroz sistem.

QoS monitor pomaže odrediti gdje se dešava zagušenje u vašoj mreži. To nije samo korisno za vrijeme QoS planiranja, može također biti korisno kao alat za rješavanje problema. QoS monitor vam može pomoći nastaviti nadgledati vašu mrežu tako da možete prilagoditi vaše politike po potrebi. Da biste nadgledali sve aktivne politike, odaberite **Poslužitelj** → **Monitor** u prozoru QoS konfiguracijskog poslužitelja. Ako kliknete desnom tipkom na jednu politiku i izaberete **Monitor**, monitor prikazuje samo informacije te jedne politike.

Možete koristiti politike monitora na sljedeće načine:

v **Za gledanje podataka u stvarnom vremenu na aktivnim politikama**

Kada otvorite nadgledanje, uvijek se prikazuju stvarno-vremenski podaci na aktivnim politikama. Nema potrebe za pokretanjem skupljanja podataka.

v **Za skupljanje i spremanje podataka unutar vremenskog razdoblja**

Ako želite spremiti rezultate nadgledanja, trebate pokrenuti QoS skupljanje podataka. Nadgledanje nastavlja sa skupljanjem podataka dok ne zaustavite skupljanje. Zatvaranje prozora nadgledanja ne zaustavlja skupljanje podataka. Možete promijeniti svojstva koja nadgledanje koristi kod skupljanja podataka. U prozoru QoS monitora, označite **QoS monitor** i izaberite **Datoteka-->Svojstva** za promjenu vaših opcija. Koristite on-line pomoć kako bi dobili dodatne informacije.

Ako se uključi sakupljanje podataka i svojstva monitora se promijene, tada morate izvesti sljedeće korake da osigurate da se promjene odražavaju u zbirci podataka:

- 1. Zaustavite QoS skupljanje podataka.
- 2. Promijenite svojstva nadgledanja.
	- a. U prozoru nadgledanja kliknite na **QoS Monitor**.
	- b. Odaberite **Datoteka** → **Svojstva**.
	- c. Promijenite svojstva nadgledanja i kliknite na **OK**.
- 3. Ažurirajte QoS poslužitelj.
- 4. Pokrenite QoS skupljanje podataka.

### **Nadgledanje izlaza**

Izlazne informacije koje primite ovise o tipu politike koju nadgledate. Zapamtite tipove politika: diferencirana usluga, integrirana usluga (Kontrolirano punjenje), integrirana usluga (Garantirano) i ulazni pristup. Polja za procjenu ovise o tipu politike. Najzanimljivije vrijednosti su vrijednosti koje pokazuju mjerenje. Sljedeća polja su izmjerena umjesto davanja definicije: prihvaćeni zahtjevi, aktivna povezivanja, usluge povezivanja, brzine veza, ispušteni zahtjevi, paketi u profilu, bitovi u profilu, bitovi izvan profila, ukupni bitovi, ukupni paketi i ukupni zahtjevi.

Čitanjem informacija od mjerenih polja gore, možete formirati dobru sliku kako se vaša mreža prilagoava vašim politikama. Koristite donje opise kako bi dobili detaljnije informacije o nadgledanju izlaznog polja za svaki tip politike. Pogledajte QoS scenarije da biste vidjeli primjer korištenja monitora zajedno s QoS politikama.

## **Diferencirane politike usluge**

*Tablica 4. Diferencirane politike usluge*

![](_page_58_Picture_955.jpeg)

*Tablica 4. Diferencirane politike usluge (nastavak)*

| Polje                       | Opis                                                                                                    |
|-----------------------------|----------------------------------------------------------------------------------------------------|
| Vršna granica brzine oznake | Maksimalna brzina dozvoljena ovom politikom.                                                                                                    |
| Paketi u-profilu            | Broj prenesenih IP paketa koji stanu unutar parametara ove<br>politike.                                                                          |
| Bitovi u-profilu            | Broj prenesenih bitova koji stanu unutar parametara ove politike.                                                                                |
| Bitovi izvan profila        | Broj prenesenih bitova koji premašuju parametre ove politike.                                                                                    |
| Brzina bitova               | Izmjeren broj bitova dozvoljen ovom politikom.                                                                                                   |
| Aktivne veze                | Ukupan broj aktivnih veza.                                                                                                    |
| Profil prometa              | Tip uvjetovanja paketa koji se koristi na paketima izvan profila.<br>Format može uključivati:                                                    |
|                             | Ponovno označavanje<br>٠                                                                                                    |
|                             | Oblikovanje<br>$\bullet$                                                                                                    |
|                             | · Ispuštanje                                                                                                    |
| Ukupno bitova               | Broj prenesenih bitova koje politika koristi od vremena kada je<br>pokrenuta do vremena skupljanja.                                              |
| Codepoint u-profilu         | Ako je paket ponovno označen s novom kodnom točkom, to je<br>kodna točka koju će IP paketi koristiti ako odgovaraju<br>parametrima ove politike. |
| Kodna točka izvan profila   | Ako je paket ponovno označen s novom kodnom točkom, to je<br>kodna točka koju će IP paketi koristiti ako premašuju parametre<br>ove politike.    |
| Raspon odredišne adrese     | Raspon adresa koje određuju odredišnu točku paketa<br>(kontroliranu politikom).                                                                  |
| Ukupno paketa               | Broj prenesenih paketa koje politika koristi od vremena kada je<br>pokrenuta do vremena skupljanja.                                              |
| Raspon izvorišnih portova   | Raspon izvorišnih portova koji određuje koje su aplikacije<br>korištene ovom politikom.                                                          |

## **Politike integrirane usluge (kontrolirano opterećenje)**

Politike integriranih usluga ne prikazuju se u monitoru dok se aplikacije izvode i dok se ne uspostave rezervacije. Ako vaše politike integrirane usluge imaju više od jedne rezervacije, vidjet ćete višestruke unose u monitoru.

*Tablica 5. Politike integrirane usluge (kontrolirano opterećenje)*

| Polje                           | Opis                                                                                                    |
|---------------------------------|----------------------------------------------------------------------------------------------------|
| Ime politike                    | Ime koje ste dodijelili ovoj politici.                                                                                       |
| Protokol                        | UDP ili TCP.                                                                                                    |
| Odredišna adresa                | Raspon adresa koje određuju odredišnu točku paketa<br>(kontroliranu politikom).                                              |
| Prosječna granica brzine oznake | Prosječna brzina oznake koja je dozvoljena ovom politikom na<br>svakom usmjerivaču i sistemu uz stazu veze.                  |
| Granica dubine oznake           | Maksimalna veličina međuspremnika oznake koja je dozvoljena<br>ovom politikom na svakom usmjerivaču i sistemu uz stazu veze. |
| Vršna granica brzine oznake     | Maksimalna brzina dozvoljena ovom politikom.                                                                                 |
| Ukupno paketa                   | Broj prenesenih paketa koje politika koristi od vremena kada je<br>pokrenuta do vremena skupljanja.                          |
| Bitovi izvan profila            | Broj prenesenih bitova koji premašuju parametre ove politike.                                                                |

*Tablica 5. Politike integrirane usluge (kontrolirano opterećenje) (nastavak)*

![](_page_60_Picture_773.jpeg)

## **Politike integrirane usluge (garantirano)**

Politike integriranih usluga ne prikazuju se u monitoru dok se aplikacije izvode i dok se rezervacije ne uspostave. Ako vaše politike integrirane usluge imaju više od jedne rezervacije, vidjet ćete višestruke unose u monitoru.

*Tablica 6. Politike integrirane usluge (garantirano)*

| Polje                           | Opis                                                                                                    |
|---------------------------------|----------------------------------------------------------------------------------------------------|
| Ime politike                    | Ime koje ste dodijelili ovoj politici.                                                                                                    |
| Protokol                        | <b>UDP ili TCP.</b>                                                                                                    |
| Odredišna adresa                | Raspon adresa koje određuju odredišnu točku paketa<br>(kontroliranu politikom).                                                                                                    |
| Prosječna granica brzine oznake | Maksimalna brzina oznake koja je dozvoljena ovom politikom<br>na svakom usmjerivaču i sistemu uz stazu veze.                                                                            |
| Granica dubine oznake           | Maksimalna veličina međuspremnika oznake koja je dozvoljena<br>ovom politikom na svakom usmjerivaču i sistemu uz stazu veze.                                                            |
| Vršna granica brzine oznake     | Maksimalna brzina dozvoljena ovom politikom.                                                                                                    |
| Ukupno paketa                   | Broj prenesenih paketa koje politika koristi od vremena kada je<br>pokrenuta do vremena skupljanja.                                                                                     |
| Ukupno bitova                   | Broj prenesenih bitova koje politika koristi od vremena kada je<br>pokrenuta do vremena skupljanja.                                                                                     |
| Bitovi izvan profila            | Broj prenesenih bitova koji premašuju parametre ove politike.                                                                                                    |
| Zajamčena brzina                | Zajamčena brzina u bitovima u sekundi.                                                                                                    |
| Bitovi u-profilu                | Broj prenesenih bitova koji stanu unutar parametara ove politike.                                                                                                    |
| Maksimalna veličina paketa      | Maksimalno dozvoljena veličina paketa kontrolirana ovom<br>politikom.                                                                                                    |
| Minimum uređenih jedinica       | Najmanji broj bitova koji se uklanja iz upravljačkog spremišta.<br>Na primjer, ako je minimum uređenih jedinica 100 bitova, paketi<br>ispod 100 bitova će biti uklonjeni sa 100 bitova. |
| Paketi u-profilu                | Broj prenesenih IP paketa koji stanu unutar parametara ove<br>politike.                                                                                                    |
| Uvjet vremenskog odsječka       | Razlika (u sekundama) između tražene odgode i dobivene<br>odgode.                                                                                                    |

*Tablica 6. Politike integrirane usluge (garantirano) (nastavak)*

![](_page_61_Picture_796.jpeg)

### **Politike ulaznog dotoka**

*Tablica 7. Politike ulaznog dotoka*

![](_page_61_Picture_797.jpeg)

#### **Srodni koncepti**

"Scenarij: [Ograničavanje](#page-31-0) prometa pretražitelja" na stranici 26

Možete koristiti Kvalitetu usluga (QoS) da biste kontrolirali izvedbu prometa. Koristite raznolike politike da ili ograničite ili proširite aplikacijsku izvedbu unutar vaše mreže.

"Scenarij: Sigurni i [predvidljivi](#page-35-0) rezultati (VPN i QoS)" na stranici 30

Ako koristite virtualnu privatnu mrežu (VPN), tada i dalje možete kreirati politike kvalitete usluga (QoS).

"Scenarij: [Ograničavanje](#page-38-0) ulaznih veza" na stranici 33

Ako trebate kontrolirati zahtjeve ulazne veze koji su napravljeni na vaš sistem, koristite politiku ulaznog pristupa.

"Scenarij: [Predvidljivi](#page-41-0) B2B promet" na stranici 36

Ako trebate predvidljivu isporuku i još uvijek trebate zahtijevati rezervaciju, tada takoer koristite politiku integrirane usluge. Ovaj primjer koristi uslugu kontroliranog opterećenja.

"Scenarij: Namjenska isporuka (IP [telefonija\)"](#page-44-0) na stranici 39

Ako trebate namjensku isporuku i želite zahtijevati rezervaciju, tada koristite politiku integrirane usluge. Dva su tipa politika integriranih usluga koje treba kreirati: garantirano i kontrolirano punjenje. U ovom se primjeru koristi garantirana usluga.

["Scenariji:](#page-31-0) Politike kvalitete usluga" na stranici 26

Ovi scenariji politike kvalitete usluga (QoS) vam mogu pomoći u razumijevanju zašto trebate QoS i kako kreirati politike i klase usluga.

<span id="page-62-0"></span>["Nadgledanje](#page-64-0) sistemskih transakcija" na stranici 59

S monitorom kvalitete usluga (QoS) možete provjeriti da QoS politike rade kako trebaju raditi. QoS monitor vam može pomoći u fazi planiranja i fazi ispravljanja pogrešaka QoS-a.

"Scenarij: [Nadgledanje](#page-48-0) trenutne statistike mreže" na stranici 43

U čarobnjacima, trebate postaviti granice izvedbe koje se temelje na pojedinačnim zahtjevima mreže.

# **Rješavanje problema Kvalitete usluga**

Kvaliteta usluga (QoS) osigurava nekoliko metoda za rješavanje QoS problema.

### **Praćenje komunikacija**

Vaš sisteme osigurava praćenje komunikacija za skupljanje podataka na komunikacijskoj liniji, kao što je sučelje Mreže lokalnog područja (LAN) ili Mreže širokog područja (WAN).Prosječan korisnik možda neće shvatiti cijeli sadržaj podataka praćenja. Ipak, morate koristiti unose praćenja da odredite je li bilo izmjene podataka između dvije točke.

### **Omogućavanje QoS-a na sistemu**

Ako se QoS poslužitelj ne pokrene, prvo provjerite da QoS omogućen na sistemu. Kada po prvi put konfigurirate vaše politike, Početni Čarobnjak konfiguracije automatski omogućuje QoS na sistemu. No, ako je ta vrijednost bila promijenjene iz bilo kojeg razloga, poslužitelj se neće pokrenuti.

Za provjeru da je QoS omogućen na sistemu, slijedite ove korake:

- 1. U System i Navigator, proširite *vaš sistem*  $\rightarrow$  Mreža  $\rightarrow$  IP Politike.
- 2. Desno kliknite na **Kvaliteta usluga** i izaberite **Konfiguracija**.
- 3. Kada je prikazano QoS sučelje, desno kliknite **QoS** i izaberite **Svojstva**.
- 4. Na stranici QoS svojstva provjerite da li je izabrano **Osposobi QoS**.

### **Srodni koncepti**

Praćenje komunikacija

#### **Srodni zadaci**

["Naručivanje](#page-55-0) QoS politika" na stranici 50 Ako imate dvije politike koje se preklapaju, fizički poredak vaših politika u System i Navigator je bitan.

# **Zapisivanje QoS politika**

Kvaliteta usluga (QoS) uključuje funkciju vođenja dnevnika. Vođenje dnevnika vam dozvoljava da pratite akcije QoS politika kada se politika dodaje, uklanja ili mijenja.

Vođenje dnevnika kreira dnevnik akcija politike kada uključite funkciju vođenja dnevnika. Ovo vam pomaže u debugu i kod provjere točaka gdje politike ne rade onako kako bi trebale. Na primjer, postavili ste izvoenje politike od 9:00 do 16:00. Možete provjeriti dnevnik da biste vidjeli je li politika dodana u 9:00 sati i uklonjena u 16:00.

Ako je vođenje dnevnika uključeno, ulazi dnevnika su generirani svaki put kada je politika dodana, uklonjena ili modificirana. Korištenjem tih dnevnika, kreirate opću datoteku na vašem sistemu. Tada možete koristiti informacije zapisane u vašem sistemskom dnevniku da odredite kako se sistem koristi. Ovo vam može pomoći da odlučite promijeniti određene aspekte vaših politika.

Budite selektivni u onome što izaberete u dnevniku. Vođenje dnevnika može biti težak teret na vašim sistemskim resursima. Da biste pokrenuli ili zaustavili vođenje dnevnika, koristite System i Navigator. Da bi vidjeli zapise dnevnika, morate koristiti sučelje bazirano na znakovima.

Da biste pokrenuli ili zaustavili vođenje dnevnika, pratite ove korake:

- 1. U System i Navigator proširite *vaš sistem*  $\rightarrow$  **Mreža**  $\rightarrow$  **IP** politike.
- 2. Kliknite desnom tipkom miša **Kvaliteta usluga** i odaberite **Konfiguracija**.
- 3. Desno kliknite **QoS** i izaberite **Svojstva**.
- 4. Izaberite kućicu Izvedi vođenje dnevnika da uključite vođenje dnevnika.
- 5. Očistite okvir da isključite vođenje dnevnika.
- **Bilješka:** Ako je sistem već pokrenut prije nego dovršite korake iznad, morate zaustaviti i ponovno pokrenuti sistem. Kada se vođenje dnevnika uključi, postoje dva načina njegove aktivacije. Možete zaustaviti i ponovno pokrenuti sistem ili obaviti ažuriranje sistema. Bilo koji način ponovno čita policy.conf datoteku i traži atribut upisivanja u dnevnik.

### **Gledanje unosa u dnevnik na monitoru**

Ovo poglavlje sadrži informacije o načinu gledanja unosa u dnevnik na monitoru.

- 1. U promptu za naredbe upišite DSPJRN JRN(QUSRSYS/QQOS).
- 2. Izaberite opciju 5 na unosu u dnevnik kojeg želite vidjeti.

### **Gledanja unosa u dnevnik kroz izlaznu datoteku**

Ako želite gledati unose u dnevnik tako da ste ih formatirali u jedan folder, pogledajte datoteku MODEL.OUT u direktoriju QUSRSYS. Kopiranjem unosa u dnevnik na izlaznu datoteku, lako možete gledati zapise pomoću pomoćnih upita kao što su Query/400 ili Structured Query Language (SQL). Također možete napisati vlastite programe u jeziku visoke razine (HLL) za procesiranje unosa u izlazne datoteke.

Za kopiranje unosa u dnevnik Kvalitete usluga (QoS) na sistemski dobavljenu izlaznu datoteku, slijedite ove korake:

- 1. Kreirajte kopiju sistemski dobavljene izlazne datoteke QSYS/QATOQQOS u korisničku knjižnicu. Možete to učiniti korištenjem naredbe Kreiraj duplicirani objekt (CRTDUPOBJ). Sljedeći niz je primjer naredbe CRTDUPOBJ:
	- v CRTDUPOBJ OBJ(QADSPJR4) FROMLIB(Qsys) OBJTYPE(\*FILE) TOLIB(*userlib*) NEWOBJ(*userfile*)
- 2. Koristite naredbu Prikaži dnevnik (DSPJRN) da biste kopirali unose iz QUSRSYS/QQOS dnevnika u izlaznu datoteku kreiranu u prethodnom koraku. Ako pokušate kopirati DSPJRN u izlaznu datoteku koja ne postoji, sistem kreira datoteku umjesto vas, ali ova datoteka ne sadrži ispravne opise polja.
	- v DSPJRN JRN(QUSRSYS/QQOS) JRNCDE((M)) ENTTYP(MP) CMTCYCID(\*ALL) OUTPUT(\*OUTFILE) OUTFILFMT(\*TYPE4) OUTFILE(*userlib*/*userfile*)
	- v DSPF FILE(*userlib*/*userfile*)

# **Zapisivanje QoS poslova poslužitelja**

Kada naiđete na probleme s vašim politikama kvalitete usluga (QoS), analizirajte dnevnike poslova. Dnevnik posla sadrži poruke o greškama i druge informacije vezane uz QoS.

Samo se jedan QoS posao, QTOQSRVR, izvodi u podsistemu QSYSWRK. Možete vidjeti stare i trenutne dnevnike poslova QoS poslužitelja sa System i Navigator.

Da bi vidjeli dnevnik, slijedite ove korake:

- 1. Proširite **Mreža** i kliknite **IP politike**.
- 2. Desno kliknite **Kvaliteta usluge**.
- 3. Kliknite **Dijagnostički alati** → **Dnevnik QoS poslužitelja**.

Ovo otvara prozor koji vam dozvoljava rad s poslom.

Sljedeća lista prikazuje najvažnija imena poslova, zajedno s kratkim pojašnjenjem za što se posao koristi:

**QTCP** Ovaj posao je osnovni posao koji pokreće sva TCP/IP sučelja. Ako imate temeljne probleme s TCP/IP općenito, analizirajte QTCPIP dnevnik posla.

#### **QTOQSRVR**

Ovaj posao je osnovni QoS posao koji vam daje informacije specifične za QoS. Izvedite naredbu Rad sa spool datotekom (WRKSPLF QTCP) i potražite dnevnik QTOQSRVR.

## <span id="page-64-0"></span>**Provjera datoteke u redu čekanja rada za grešku**

Da biste provjerili ima li grešaka u spool datoteci, izvedite sljedeće korake:

- 1. Iz sučelja reda za naredbe unesite WRKSPLF QTCP i pritisnite Enter. Otvara se panel Rad sa svim spooliranim datotekama.
- 2. U stupcu Korisnički podaci, potražite QTOQSRVR da pronađete greške koje se specifično odnose na QoS poslužitelj.
- 3. Odaberite **opcija 5** na liniji koju želite prikazati. Pročitajte ove informacije i zapišite ID poruke koji objašnjava problem. Na primjer, TCP920C.
- 4. Dvaput pritisnite Izlaz da biste se vratili u glavni izbornik.
- 5. U sučelju reda za naredbe unesite WRKMSGF i pritisnite Enter.
- 6. Na panelu Rad s datotekom poruka, upišite sljedeće informacije i pritisnite Enter: Datoteka poruke: QTCPMSG Knjižnica: \*LIBL
- 7. Na panelu Rad s datotekom poruka, izaberite **opciju 5** za prikaz datoteke poruka koju želite vidjeti i pritisnite Enter.
- 8. Na panelu Prikaz opisa poruka unesite sljedeće informacije: Položaj na: *Unesite ID poruke od broja 4 nadalje i pritisnite Enter*. Na primjer, TCP920C.
- 9. Odaberite **opciju 5** na traženom ID-u poruke i pritisnite Enter.
- 10. Na panelu Odabir detalja poruke za prikaz odaberite **opcija 30 (Sve iznad)** i pritisnite Enter. Otvara se detaljni opis poruke.

# **Nadgledanje sistemskih transakcija**

S monitorom kvalitete usluga (QoS) možete provjeriti da QoS politike rade kako trebaju raditi. QoS monitor vam može pomoći u fazi planiranja i fazi ispravljanja pogrešaka QoS-a.

Možete koristiti monitor za analiziranje vašeg IP prometa kroz sistem. Ovo vam pomaže u odreivanju mjesta gdje se događa zagušenje unutar vaše mreže. QoS monitor vam može pomoći nastaviti nadgledati vašu mrežu tako da možete prilagoditi vaše politike po potrebi.

### **Planiranje i održavanje izvedbe**

Jedan od najtežih dijelova implementiranja QoS je odreivanje granica izvedbe koje treba postaviti u vašim politikama. Ne postoji specifična preporuka, jer je svaka mreža različita. Da vam pomognu odrediti koje vrijednosti su za vas ispravne, možete koristiti monitor prije nego pokrenete bilo koje politike specifične za posao.

Pokušajte kreirati politiku diferencirane usluge bez izbora mjerenja kako bi identificirali kako se ponaša vaš trenutni promet mreže. Omogućite ovu politiku i pokrenite monitor. Rezultati monitora mogu vam pomoći u finom podešavanju vaših politika za vaše specifične potrebe. Pogledajte primjer politike monitora koja pokazuje kako se vaš promet ponaša.

### **Rješavanje problema s izvedbom**

Također možete koristiti monitor za probleme ispravljanja grešaka. Upotrebom izlaza monitora, možete odrediti slijede li se parametri koje dodjeljujete politici. Ako se politike pojavljuju u monitoru, ali se izgleda da ne utječu na promet, učinite sljedeću provjeru:

- Ako politika filtrira na temelju Usklađenog identifikatora resursa (URI), provjerite je li omogućen Akcelerator predmemorije brzog odgovora (FRCA) i je li ispravno konfiguriran. Prije nego postavite ulaznu politiku koja koristi URI-je, morate osigurati da aplikacijski port dodijeljen za URI odgovara ispisanoj direktivi omogućenoj za FRCA u konfiguraciji Apache Web poslužitelja.
- v Provjeriti raspored politike. Možda gledate rezultate za vrijeme neaktivnosti.
- Provjerite ispravnost broja porta.

#### v Provjerite je li IP adresa ispravna.

#### **Srodni koncepti**

["Planiranje](#page-49-0) kvalitete usluga" na stranici 44

Najvažniji korak u dovršavanju kvalitete usluga (QoS) je planiranje. Da dobijete očekivane rezultate, morate pregledati vašu mrežnu opremu i nadgledati promet mreže.

["Scenariji:](#page-31-0) Politike kvalitete usluga" na stranici 26

Ovi scenariji politike kvalitete usluga (QoS) vam mogu pomoći u razumijevanju zašto trebate QoS i kako kreirati politike i klase usluga.

#### **Srodne reference**

["Nadgledanje](#page-58-0) QoS-a" na stranici 53

Možete koristiti monitor kvalitete usluge (QoS) za analiziranje vašeg IP prometa kroz sistem.

#### **Srodne informacije**

Upravljanje adresama i portovima za HTTP poslužitelj (upravljan s Apache-om)

# **Praćenje TCP aplikacija**

Možete koristiti praćenje Kvalitete usluga (QoS) za rad s funkcijama praćenja i za gledanje trenutnog međuspremnika praćenja.

Da izvedete praćenje na sistemu, iz sučelja reda za naredbe upišite TRCTCPAPP (naredba Praćenje TCP/IP Aplikacije).

Ovdje je primjer izbora praćenja za dovršiti:

```
TCP/IP aplikacija...........> *QOS
Postavke opcije praćenja.........> *ON
Maksimalna memorija za praćenje....> *APP
Praćenje pune akcije............> *WRAP
Popis argumenata...............> 'lvl=4'
Tip QoS praćenja...............> *ALL
```
Sljedeća tablica uvodi moguće parametre za upotrebu u praćenju. Ako postavka nije prikazana na sučelju baziranom na znakovima, morate ju upisati u naredbu. Na primjer, TRCTCPAPP APP(\*QOS) MAXSTG(1000) TRCFULL(\*STOPTRC) ARGLIST('l=4 c=i').

![](_page_65_Picture_667.jpeg)

### **Maksimalna memorija za praćenje**

#### **1-16000**

Ovo je maksimalna veličina memorije za podatke praćenja. Praćenje ili završava ili se preklapa kada se dosegne ta veličina. Default veličina je 4 MB. Da specificirate default veličinu, izaberite \*APP.

**\*APP** Ovo je default opcija. Kaže aplikaciji da koristi svoju default veličinu praćenja. Default veličina praćenja za QoS poslužitelj je 4 MB.

## **Praćenje pune akcije**

#### **\*WRAP**

Preklapa informacije praćenja kada praćenje dosegne maksimum memorije diska (veličina međuspremnika praćenja). Omotavanje omogućuje sistemu da prepiše najstarije informacije u datoteci tako da možete nastaviti zapisivati informacije praćenja. Ako ne izaberete preklapanje, tada se operacija praćenja zaustavlja kada je disk pun.

#### **\*STOPTRC**

Zaustavlja skupljanje informacija kada sistem dosegne maksimalni prostor diska.

### **Liste argumenata**

Liste argumenata navode koje razine greške i sadržaja su zapisivane. Dva su dozvoljena argumenta u TRCTCPAPP naredbi: razina praćenja i sadržaj praćenja. Kada navodite razinu praćenja i sadržaj praćenja, provjerite da su svi atributi sadržani u jednom skupu navodnika, na primjer TRCTCPAPP 'l=4 c=a'

**Bilješka:** Razine dnevnika su uključive. To znači da kada izaberete razinu dnevnika, sve prethodne razine dnevnika su također izabrane. Na primjer, ako izaberete razinu 3, tada su razine 1 i 2 automatski uključene. Kod tipičnog praćenja se preporuča da specificirate 'l=4'.

### **Razine praćenja**

#### **Razina 1: sistemske greške (SYSERR)**

Zapisuje greške koje se dešavaju u sistemskim operacijama. Ako se dogodi ta greška, QoS poslužitelj ne može nastaviti. Na primjer, može se desiti sistemska greška ako vam ponestane sistemske memorije ili ako sistem ne može komunicirati s TCP/IP-om. To je default razina.

#### **Razina 2: greške izme-u objekata (OBJERR)**

Zapisuje greške koje se dešavaju u QoS kodu poslužitelja. Na primjer, greška objekta se može desiti zato što operacija sistema naiđe na neki neočekivan rezultat. To je u pravilu ozbiljna greška o kojoj morate izvijestiti servis.

#### **Razina 3: specifični doga-aji (EVENT)**

Zapisuje sve QoS operacije koje su se dogodile. Na primjer, dnevnik dogaaja zapisuje naredbe i zahtjeve. Rezultati su slični QoS funkciji vođenja dnevnika.

#### **Razina 4: poruke praćenja (TRACE)**

Prati sve podatke koji su preneseni u i iz QoS poslužitelja. Na primjer, možete koristiti to praćenje visoke razine kako bi zapisali sve za što mislite da bi moglo biti korisno kod otkrivanja grešaka. Ova je informacija korisna za određivanje gdje se problem dogodio i kako ga ponovo proizvesti.

### **Sadržaj praćenja**

Specificirajte samo jedan tip sadržaja. Ako ne specificirate koji treba sadržaj pratiti, tada će (po defaultu) biti praćen sav sadržaj.

### **Sadržaj = All ('c=a')**

Prati sve funkcije QoS poslužitelja. Ovo je default vrijednost.

#### **Sadržaj = Intserv ('c=i')**

Prati samo operacije integrirane usluge. Ovo koristite ako odredite problem s kojim je povezan integrirana usluga.

#### **Sadržaj = Diffserv ('c=d')**

Prati samo operacije diferencirane usluge. Ovo koristite ako odredite problem s kojim je povezana diferencirana usluga.

#### **Sadržaj = Monitor ('c=m')**

Prati samo operacije nadgledanja.

<span id="page-67-0"></span>Ako vam je potrebna pomoću u interpretiranju izlaza praćenja, pročitajte primjer izlaza praćenja na stranici izlaza praćenja koja sadrži primjer s komentarima koji će vam pomoći u interpretiranju značenja. Funkcija TRCTCPAPP se obično koristi za ovu uslugu pa ako imate probleme vezane uz izlaz, obratite se predstavniku usluge.

#### **Srodne reference**

Praćenja TCP/IP aplikacija (TRCTCPAPP)

### **Primjeri: Čitanje izlaza praćenja**

Ovo nije diskusija koja sve uključuje kako čitati vaš izlaz praćenja. Ipak, naglašava ključne dogaaje koje treba gledati u informacijama praćenja.

U politici integrirane usluge, najvažniji dogaaj na koji morate obratiti pažnju je koja veza ReSerVation Protokola (RSVP) je bila odbačena jer politika za tu vezu nije bila naena. Ovdje je primjer uspješne poruke:

12/15 11:36:14 [336,80] TRCE :.......rpapi\_getPolicyData: Found action name vreStnl\_kraMoNlCvreStnl for flow[sess=x.x.x.x:y:z:s, source=x.x.x.x:y]

Ovdje je primjer neuspješne poruke veze integriranih usluga:

12/15 11:36:14 [336,80] TRCE :.......rpapi\_getPolicyData: Unable to find action name for flow [sess=x.x.x.x:y]

Za politiku diferencirane usluge, najvažnije poruke prikazuju da li je poslužitelj učitao pravilo politike ili da li se desila greška u konfiguracijskoj datoteci politike.

```
Primjer:
01/11 14:07:52 [376,57] TRCE :......KernelAddPolicyRule: Installing rule = timed 42ring.
01/11 14:07:52 [376,57] EVNT :.......create_tcp_resv: No value in config
   file for DiffServInProfilePeakRate, defaulted to 100000 00.
01/11 14:07:52 [376,57] TRCE :.......create tcp resv: Create resv - bRate:
537395 5761SS1 V6R1M0 010525 TRCTCPAPP Output RS004 Date-01/11/07 Time-14:08:03 Page-6
01/11 14:07:52 [376,57] TRCE :.......create tcp resv: Create resv - bRate:
  537395 5722SS1 V5R1M0 010525 TRCTCPAPP Output RS004 Date-01/11/01
   Time-14:08:03 Page-6
01/11 14:07:52 [376,57] TRCE :.......create tcp resv: bDepth: 32768
01/11 14:07:52 [376,57] TRCE :.......create_tcp_resv: peakR: 10000000
01/11 14:07:52 [376,57] TRCE :.......create_tcp_resv: m: 128
01/11 14:07:52 [376,57] TRCE :.......create_tcp_resv: M: 41452
01/11 14:07:52 [376,57] TRCE :.......create_tcp_resv: mark(TOS): a0
01/11 14:07:52 [376,57] TRCE :.......create_tcp_resv: flags: 15
01/11 14:07:52 [376,57] TRCE :.......create_tcp_resv: flowspe.form = 1, QOS_FORMAT_DS = 1
```
Možete imati i poruke koje prikazuju da su oznake u konfiguracijskoj datoteci politike neispravne. Ovdje su neki primjeri poruka:

12/15 11:36:14 [336,80] TRCE :.......rpapi\_getPolicyData: Unknown attribute %s in ServicePolicy-Ignoring. 12/15 11:36:14 [336,80] TRCE :.......rpapi\_getPolicyData: Unknown attribute %s in Priority Mapping-Ignoring.

**Bilješka:** Znak % je varijabla koje predstavlja oznaku koja nije prepoznata.

## **Povezane informacije za Kvalitetu usluga**

Zahtjev za komentarom Kvalitete usluga, IBM Redbooks, publikacije i druge zbirke poglavlja informacijskog centra sadrže informacije koje se odnose na zbirku poglavlja Kvalitete usluga. Možete gledati ili ispisati bilo koju PDF datoteku.

### **Zahtjevi za komentare Kvalitete usluga**

Zahtjevi za komentarima (RFC-ovi) su zapisane definicije standarda protokola i predloženi standardi koji se koriste za Internet. Sljedeći RFC-i mogu biti od pomoći za razumijevanje QoS-a i njegovih funkcija:

v **RFC 1349.**

Ovaj RFC raspravlja o novoj definiciji tipa polja okteta usluge u zaglavlju IP paketa.

v **RFC 2205.**

Ovaj RFC objašnjava definiciju Rezervacijskog protokola (RSVP).

v **RFC 2210.**

Ovaj RFC objašnjava upotrebu RSVP-a s Internet Engineering Task Force (IETF) integriranim uslugama.

v **RFC 2474.**

Ovaj RFC objašnjava definiciju Polja diferencirane usluge.

v **RFC 2475.**

Ovaj RFC objašnjava arhitekturu diferenciranih usluga.

Za gledanje prethodno ispisanih RFC-ova, posjetite RFC Index Search [Engine](http://www.rfc-editor.org/rfcsearch.html)  $\rightarrow$  smješteno na Web stranici [RFC](http://www.rfc-editor.org/) [Editor](http://www.rfc-editor.org/)  $\frac{1}{2}$ 

### **IBM Redbooks**

- IBM i5/OS IP mreže: [Dinamika](http://www.redbooks.ibm.com/abstracts/sg246718.html) (oko 16 589 KB). On vam prikazuje oblikovanje IP mreže koja je samo-konfigurirajuća, otporna na greške i učinkovita u svojem djelovanju. Uz mnoge druge funkcije, objašnjava i teoriju iza QoS-a i implementaciju na sistemu. Možete takoer naći više scenarija s korak po korak uputama.
- v V4 TCP/IP za [AS/400:](http://www.redbooks.ibm.com/abstracts/sg245190.html) Više cool stvari nego ikada (oko 10 035 KB). Ovaj priručnik pruža primjere scenarija koji demonstriraju uobičajena rješenja s primjerima konfiguracija. Informacije u ovom priručniku vam pomažu planirati, instalirati, krojiti, konfigurirati i rješavati probleme TCP/IP-a na vašem sistemu. Još ne uključuje specifično QoS, ali prolazi kroz informacije LDAP poslužitelja direktorija.
- v TCP/IP vodič i [tehnički](http://www.redbooks.ibm.com/abstracts/gg243376.html) pregled (oko 7885 KB). Ovaj priručnik pruža uvod i upute za Protokol kontrole prijenosa/Internet protokol (TCP/IP) skup protokola i aplikacija. Možete naći QoS u *Dio 3. Napredni koncepti i nove tehnologije* pod Poglavljem 22.

### **Druge informacije**

- v IBM Tivoli Directory Server za i5/OS (LDAP). Ovo poglavlje pokriva osnove poslužitelja direktorija, konfiguraciju, administraciju i rješavanje problema. Poglavlje usluga direktorija također osigurava dodatne resurse za konfiguriranje poslužitelja direktorija.
- v Otkrivanje upada. Ovo poglavlje govori o skupljanju informacija o neovlaštenim pokušajima pristupa i napadima koji dolaze preko TCP/IP mreže. Administratori sigurnosti analiziraju zapise revizije koje osigurava otkriće upada da osigura i5/OS mrežu od tih tipova napada.

### **Srodne reference**

"PDF datoteka za [Kvalitetu](#page-6-0) usluga" na stranici 1 Možete gledati i ispisati PDF datoteku ove informacije.

# **Dodatak. Napomene**

Ove informacije su razvijene za proizvode i usluge koji se nude u SAD.

IBM možda ne nudi proizvode, usluge ili dodatke koji su opisani u ovom dokumentu u drugim zemljama. Posavjetujte se sa svojim lokalnim IBM predstavnikom za informacije o proizvodima i uslugama koji su trenutno dostupni u vašem području. Bilo koje upućivanje na IBM proizvod, program ili uslugu nema namjeru tvrditi da se samo taj IBM proizvod, program ili usluga mogu koristiti. Bilo koji funkcionalno ekvivalentan proizvod, program ili usluga koji ne narušava nijedno IBM pravo na intelektualno vlasništvo, može se koristiti kao zamjena. Međutim, na korisniku je odgovornost da procijeni i provjeri rad bilo kojeg ne-IBM proizvoda, programa ili usluge.

IBM može imati patente ili molbe za patente koje su još u toku, a koje pokrivaju predmet o kojem se govori u ovom dokumentu. Posjedovanje ovog dokumenta vam ne daje nikakvo pravo na te patente. Možete poslati upit za licence, u pismenom obliku, na:

IBM Director of Licensing IBM Corporation North Castle Drive Armonk, NY 10504-1785 U.S.A.

Za upite o licenci u vezi s dvobajtnim (DBCS) informacijama, kontaktirajte IBM odjel intelektualnog vlasništva u vašoj zemlji ili pošaljite upite, u pismenom obliku na adresu:

IBM World Trade Asia Corporation Licensing 2-31 Roppongi 3-chome, Minato-ku Tokyo 106-0032, Japan

Sljedeći odlomak se ne primjenjuje na Ujedinjeno Kraljevstvo ili bilo koju drugu zemlju gdje su takve izjave **nekonzistentne s lokalnim zakonima:** INTERNATIONAL BUSINESS MACHINES CORPORATION DAJE OVU PUBLIKACIJU "KAKVA JE", BEZ IKAKVIH JAMSTAVA, BILO IZRAVNIH ILI POSREDNIH, UKLJUČUJUĆI, ALI NE OGRANIČAVAJUĆI SE NA, POSREDNA JAMSTVA O NE-POVREÐIVANJU, PROÐI NA TRŽIŠTU ILI SPOSOBNOSTI ZA ODREÐENU SVRHU. Neke zemlje ne dozvoljavaju odricanje od izravnih ili posrednih jamstava u određenim transakcijama, zbog toga se ova izjava možda ne odnosi na vas.

Ove informacije mogu sadržavati tehničke netočnosti ili tipografske pogreške. Povremeno se rade promjene na ovim informacijama; te promjene će biti uključene u nova izdanja ove publikacije. IBM može raditi poboljšanja i/ili promjene u proizvodu(ima) i/ili programu/ima opisanim u ovoj publikaciji, bilo kad, bez prethodne obavijesti.

Bilo koje upućivanje u ovim informacijama na ne-IBM Web stranice, služi samo kao pomoć i ni na kakav način ne služi za promicanje tih Web stranica. Materijali na tim Web stranicama nisu dio materijala za ovaj IBM proizvod i upotreba tih Web stranica je na vaš osobni rizik.

IBM može koristiti ili distribuirati bilo koje informacije koje vi dostavite, na bilo koji način koji smatra prikladnim, bez ikakvih obveza prema vama.

Vlasnici licence za ovaj program, koji žele imati informacije o njemu u svrhu omogućavanja: (i) izmjene informacija između neovisno kreiranih programa i drugih programa (uključujući i ovaj) i (ii) uzajamne upotrebe informacija koje su bile izmijenjene, trebaju kontaktirati:

IBM Corporation Software Interoperability Coordinator, Department YBWA 3605 Highway 52 N

Rochester, MN 55901 U.S.A.

Takve informacije se mogu dobiti, uz odgovarajuće uvjete i termine, uključujući u nekim slučajevima i naplatu.

Licencni program opisan u ovom dokumentu i sav licencni materijal dostupan za njega IBM isporučuje pod uvjetima IBM Ugovora s korisnikom, IBM Internacionalnog Ugovora o licencama za programe, IBM Ugovora o licenci za strojni kod ili bilo kojeg drugog jednakovrijednog ugovora između nas.

Podaci o performansama sadržani u ovom dokumentu su utvreni u kontroliranom okruženju. Zbog toga se rezultati dobiveni u nekom drugom operativnom okruženju mogu značajno razlikovati. Neka mjerenja su možda napravljena na sistemima razvojne razine i zbog toga nema jamstva da će ta mjerenja biti ista na općenito dostupnim sistemima. Osim toga, neka mjerenja su možda procijenjena ekstrapoliranjem. Stvarni rezultati se mogu razlikovati. Korisnici ovog dokumenta bi trebali provjeriti primjenjivost podataka na njihovo specifično okruženje.

Sve izjave koje se odnose na buduća usmjerenja ili namjere IBM-a su podložne promjenama i mogu se povući bez najave, a predstavljaju samo ciljeve i smjernice.

Informacije koje se odnose na ne-IBM proizvode su dobivene od dobavljača tih proizvoda, njihovih objavljenih najava ili drugih javno dostupnih izvora. IBM nije testirao te proizvode i ne može potvrditi koliko su točne tvrdnje o performansama, kompatibilnosti ili druge tvrdnje koje se odnose na ne-IBM proizvode. Pitanja o sposobnostima ne-IBM proizvoda bi trebala biti adresirana na dobavljače tih proizvoda.

Ove informacije sadrže primjere podataka i izvještaja koji se koriste u svakodnevnim poslovnim operacijama. Da bi ih se ilustriralo što je bolje moguće, primjeri uključuju imena pojedinaca, poduzeća, brandova i proizvoda. Sva ta imena su izmišljena, a svaka sličnost s imenima i adresama stvarnih poslovnih subjekata u potpunosti je slučajna.

### AUTORSKO PRAVO LICENCE:

Ove informacije sadrže primjere aplikacijskih programa u izvornom jeziku, koji ilustriraju tehnike programiranja na različitim operativnim platformama. Možete kopirati, modificirati i distribuirati te primjere programa u bilo kojem obliku, bez plaćanja IBM-u, za svrhe razvoja, upotrebe, marketinga ili distribucije aplikacijskih programa, u skladu sa sučeljem programiranja aplikacija za operativnu platformu za koju su primjeri programa napisani. Ovi primjeri nisu bili temeljito testirani u svim uvjetima. IBM, zbog toga, ne može jamčiti ili potvrditi pouzdanost, upotrebljivost ili funkcioniranje tih programa.

Svaka kopija ili bilo koji dio tih primjera programa ili iz njih izvedenih radova, mora uključivati sljedeću napomenu o autorskom pravu:

© (ime vašeg poduzeća) (godina). Dijelovi ovog koda su izvedeni iz IBM Corp. primjera programa. © Autorsko pravo IBM Corp. unesite godinu ili godine. Sva prava pridržana.

Ako ove informacije gledate na nepostojanoj kopiji, fotografije i ilustracije u boji se možda neće vidjeti.

# **Informacije o sučelju za programiranje**

Ova publikacija za Kvalitetu usluga je namijenjena za Sučelja programiranja koja omogućuju korisnicima pisanje programa za dobivanje usluga iz IBM i5/OS.

# **Zaštitni znaci**

Sljedeći termini su zaštitni znaci International Business Machines Corporation u Sjedinjenim Državama, drugim zemljama ili oboje:

AS/400 i5/OS
IBM IBM (logo) OS/400 Redbooks System i Tivoli

Adobe, Adobe logo, PostScript i PostScript logo su registrirani zaštitni znaci ili zaštitni znaci tvrtke Adobe Systems Incorporated u Sjedinjenim Državama i/ili drugim zemljama.

Ostala imena poduzeća, proizvoda ili usluga mogu biti zaštitni znaci ili oznake usluga drugih.

## **Termini i uvjeti**

Dozvole za upotrebu ovih publikacija se dodjeljuju prema sljedećim terminima i uvjetima.

**Osobna upotreba:** Možete reproducirati ove publikacije za vašu osobnu, nekomercijalnu upotrebu, uz uvjet da su sve napomene o vlasništvu sačuvane. Ne smijete distribuirati, prikazivati ili raditi izvedena djela iz ovih publikacija ili bilo kojeg njihovog dijela, bez izričite suglasnosti IBM-a.

**Komercijalna upotreba:** Možete reproducirati, distribuirati i prikazivati ove publikacije samo unutar vašeg poduzeća uz uvjet da su sve napomene o vlasništvu sačuvane. Ne smijete raditi izvedena dijela iz ovih publikacija ili kopirati, distribuirati ili prikazivati te publikacije ili bilo koji njihov dio izvan vašeg poduzeća, bez izričite suglasnosti IBM-a.

Osim kako je izričito dodijeljeno u ovoj dozvoli, nisu dane nikakve dozvole, licence ili prava, niti izričita niti posredna, na publikacije ili bilo koje podatke, softver ili bilo koje drugo intelektualno vlasništvo sadržano unutar.

IBM rezervira pravo da bilo kad, po vlastitom nahoenju, povuče ovdje dodijeljene dozvole, ako je upotreba publikacija štetna za njegove interese ili je ustanovljeno od strane IBM-a da gornje upute nisu bile ispravno slijeđene.

Ne smijete spustiti, eksportirati ili reeksportirati ove informacije, osim kod potpune usklaenosti sa svim primjenjivim zakonima i propisima, uključujući sve zakone i propise o izvozu Sjedinjenih Država.

IBM NE DAJE NIKAKVA JAMSTVA NA SADRŽAJ OVIH PUBLIKACIJA. PUBLIKACIJE SE DAJU ″KAKVE JESU″ I BEZ JAMSTAVA BILO KOJE VRSTE, IZRAVNIH ILI POSREDNIH, UKLJUČUJUĆI, ALI NE OGRANIČAVAJUĆI SE NA, POSREDNA JAMSTVA PROÐE NA TRŽIŠTU, NEKRŠENJA I PRIKLADNOSTI ZA ODREÐENU SVRHU.

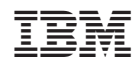

Tiskano u Hrvatskoj